# MANUAL TÉCNICO

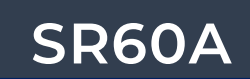

SISTEMA RETIFICADOR

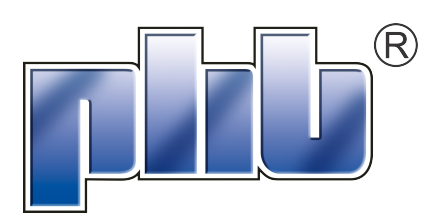

PHB ELETRONICA LTDA. Rua São Bernardino,12 – Pq. Anhaguera – SP-05120-050 Fone: (11) 3648-7830

# SISTEMA RETIFICADOR MODELO SR60A-48V/02 (SR 60A/-48V/1.4.2) (-48V/60A @ 220Vca ou -48V/40A @ 127Vca)

1

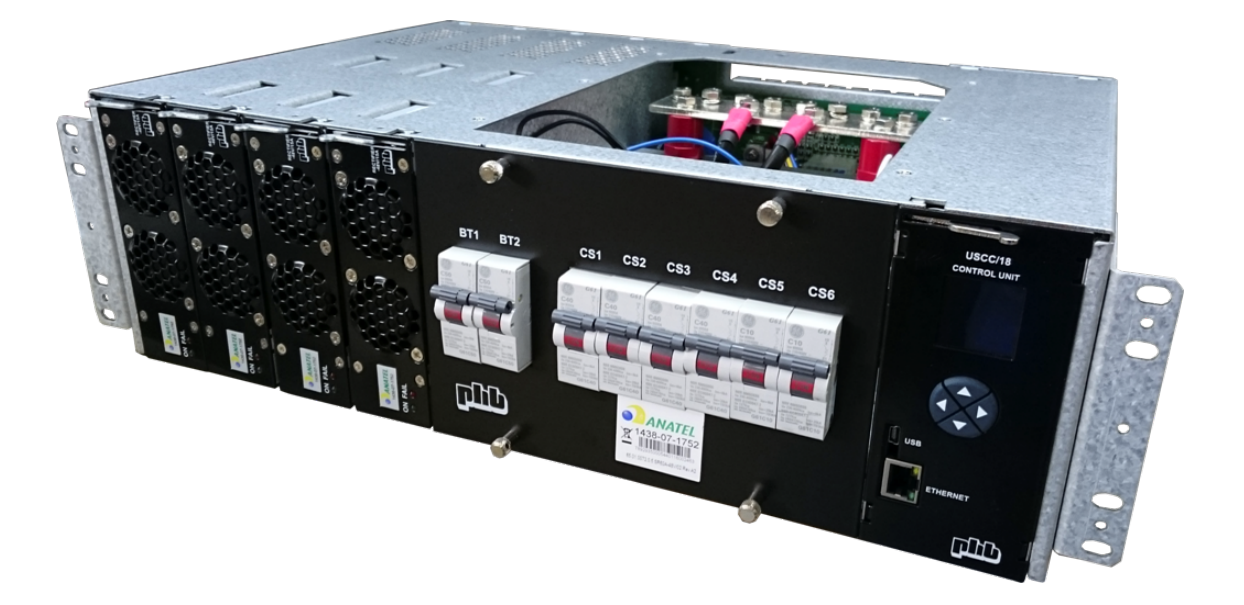

CÓDIGO DO PRODUTO: 65.01.0072.0.5

CÓDIGO DOCUMENTO: 30.13.0311.0.8

CERTIFICAÇÃO ANATEL: 1438-07-1752 (SR) e 1436-07-1752 (UR)

REVISÃO A5

JANEIRO DE 2016

# CONTROLE DE REVISÕES

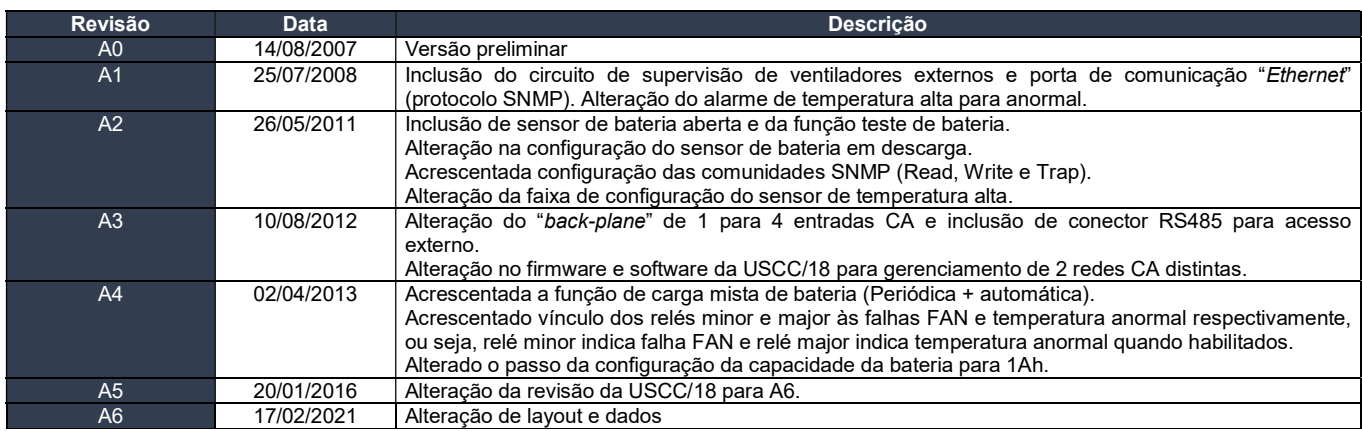

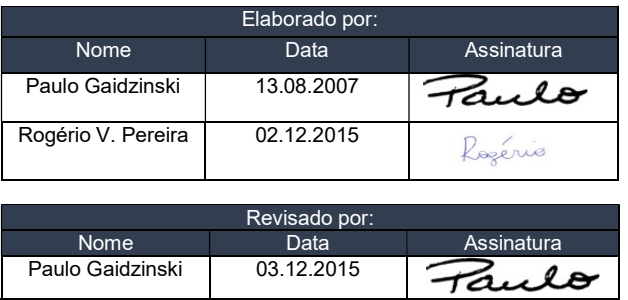

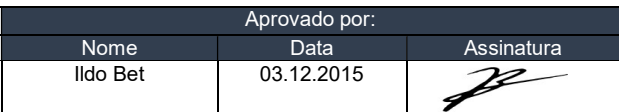

NOTA: Proibido expressamente a reprodução total ou parcial deste documento, não podendo ser divulgado fora da empresa sem o consentimento por escrito da PHB Eletrônica Ltda.

# ÍNDICE **DILECTE**<br>- <sup>01</sup> INTRODUÇÃO

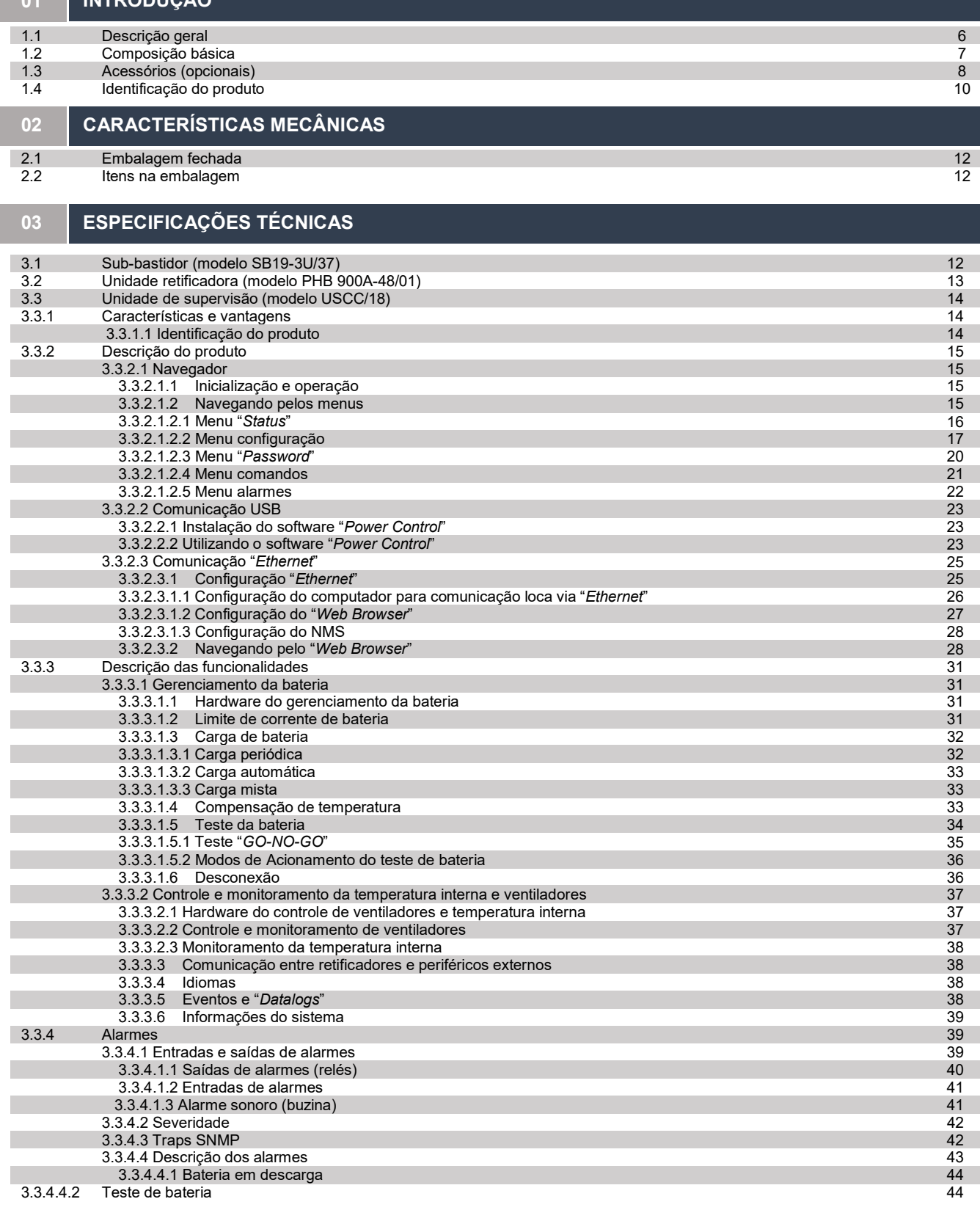

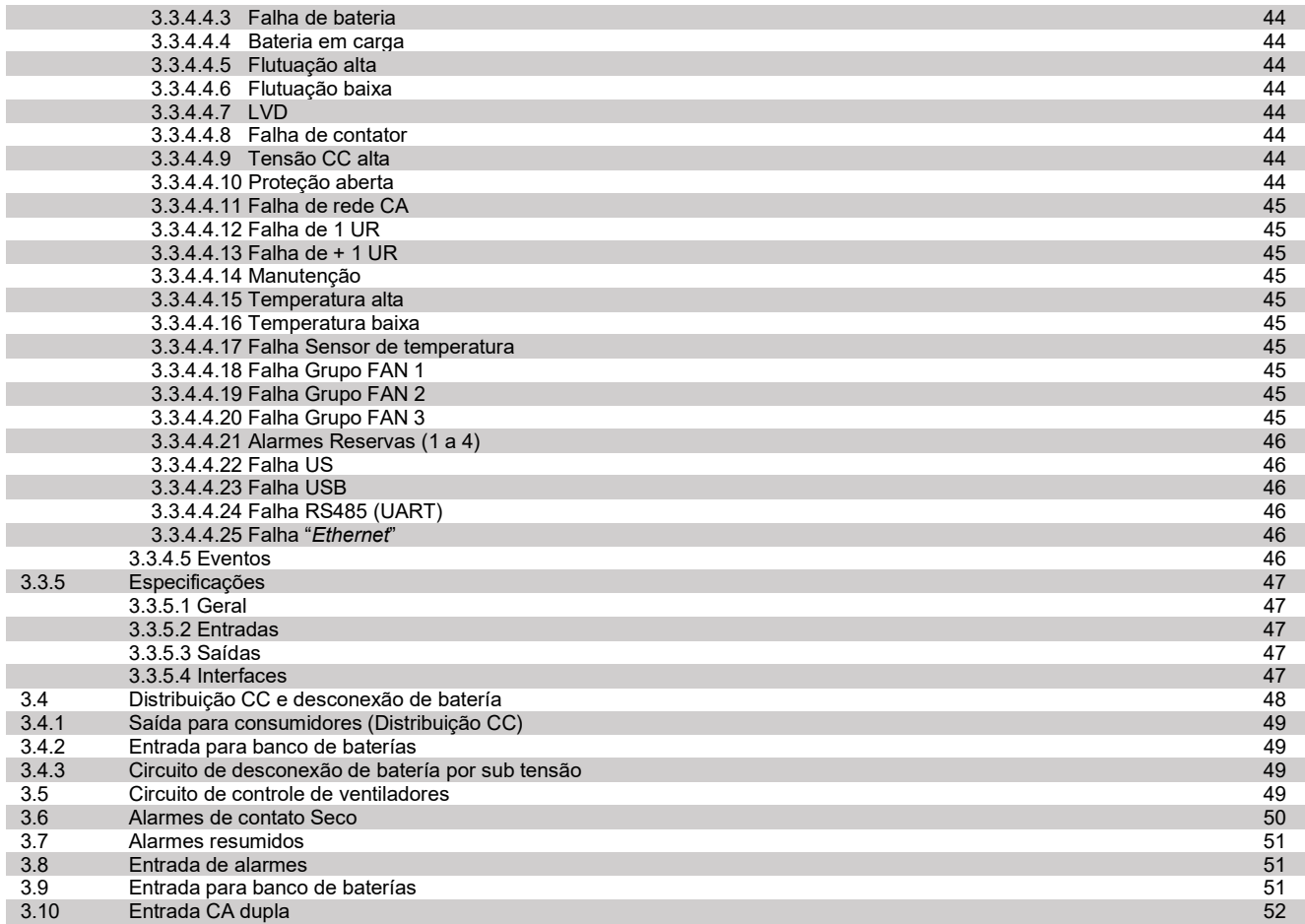

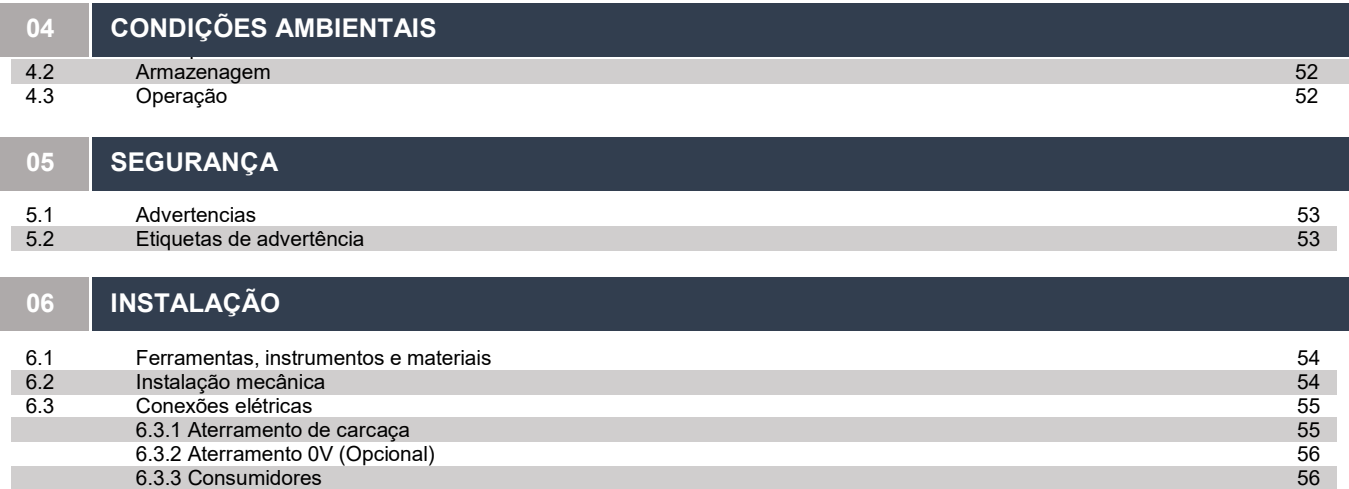

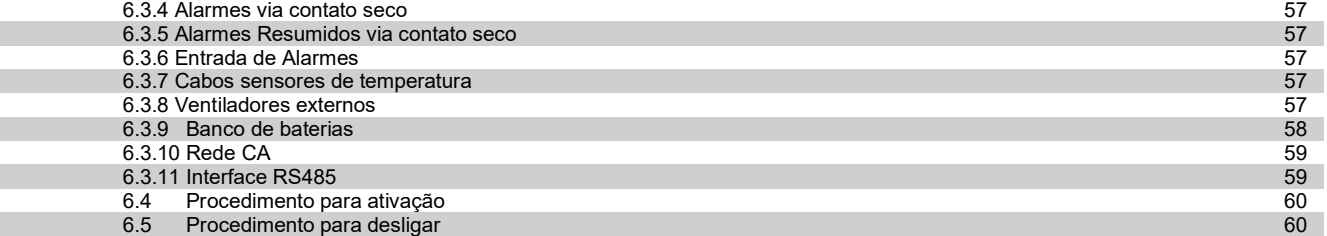

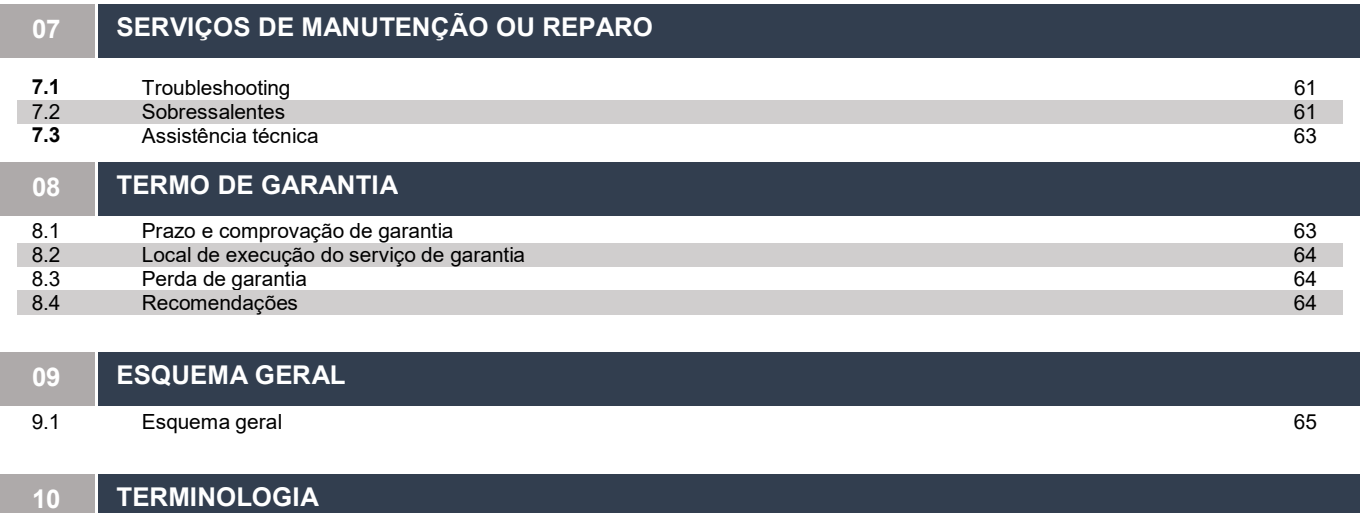

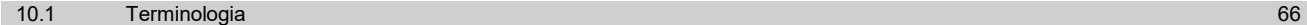

# 01 | INTRODUÇÃO

# 1.1 Descrição geral

O Sistema de Retificadores (SR) modelo SR60A-48V/02 é apropriado para aplicações que requerem um alto nível de confiabilidade e compactação, sendo composto por quatro Unidades Retificadoras de -48V/15A, Unidade de Supervisão e Unidade de Distribuição e Desconexão em sub-bastidor de 19" com apenas 3U. Seu layout modular propicia facilidade de operação e manutenção. O SR pode ser ilustrado pelo diagrama de blocos apresentado na figura 1.

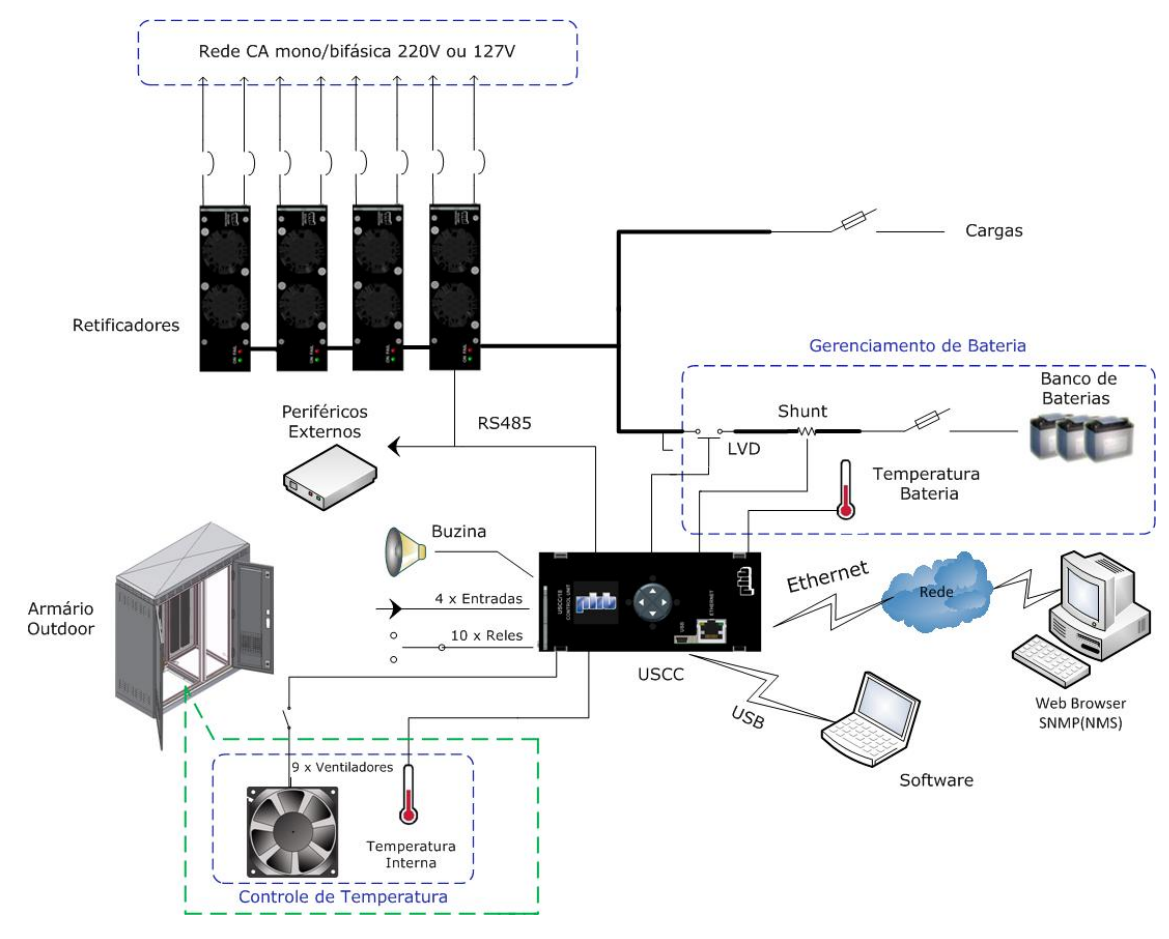

Figura 1 - Diagrama de blocos simplificado.

As Unidades Retificadoras (URs) convertem a rede elétrica de 220Vca (50Hz ou 60Hz) em –48Vcc com a finalidade de alimentar os consumidores CC e carregar o (s) banco (s) de baterias simultaneamente, operando de forma redundante. Na ausência de rede elétrica, as cargas são alimentadas pelo (s) banco (s) de baterias instantaneamente, sem comutação mecânica ou eletrônica.

A Unidade de Supervisão (US) é responsável pelo gerenciamento de todo o Sistema de Retificadores (UR (s), Quadro de Distribuição CC, Circuito de Desconexão de Bateria e bancos de baterias) e de infraestrutura (entrada para alarmes externos, controle e supervisão do sistema de ventilação para armários "outdoor" etc.).

Tem como principais funções:

- $\checkmark$  Emitir alarmes remotos via contato seco (até 8 relés com funções programáveis) e traps SNMP;<br>  $\checkmark$  Emitir alarme sonoro:
- $\checkmark$  Emitir alarme sonoro;<br> $\checkmark$  Executar as funcões o
- $\checkmark$  Executar as funções de carga automática, periódica e mista para vários tipos baterias;<br> $\checkmark$  Controlar a tensão de saída em função da temperatura de bateria:
- Controlar a tensão de saída em função da temperatura de bateria;
- $\checkmark$  Executar teste de capacidade de bateria com agendamento programável;<br> $\checkmark$  Controlar o relé para desconexão de bateria:
- $\checkmark$  Controlar o relé para desconexão de bateria;<br> $\checkmark$  Monitorar os fusíveis de baterias e disjuntore;<br> $\checkmark$  Executar o controle e supervisão de até 3 gru
- Monitorar os fusíveis de baterias e disjuntores dos consumidores;
- ← Executar o controle e supervisão de até 3 grupos de ventiladores externos de acordo com a temperatura do ambiente monitorado;<br>← Facilitar a operacão local ou remota através de interfaces USB. RS485 e "Ethernet" (SNMP ou
- ✓ Facilitar a operação local ou remota através de interfaces USB, RS485 e *"Ethernet*" (SNMP ou "*Web Browser*");<br>✓ Manter o relógio interno (RTC) operando mesmo na ausência de alimentacão (autonomia de 1 ano);
- Manter o relógio interno (RTC) operando mesmo na ausência de alimentação (autonomia de 1 ano);
- Integrar mais periféricos através de interface robusta RS-485 para comunicação interna;
- Executar teste de bateria através de comando pontual ou automaticamente a partir de período programado;
- $\checkmark$  Gerenciamento de rede CA (2 entradas com 2 URs cada);<br> $\checkmark$  Importar e exportar configurações
- Importar e exportar configurações.

Neste manual descrevemos detalhadamente as características dos elementos que fazem parte deste sistema, além de procedimentos básicos para instalação, operação e manutenção.

## 1.2 Composição básica

O código PHB para compra do SR completo é o 65.01.0072.0.5, que integra os seguintes itens:

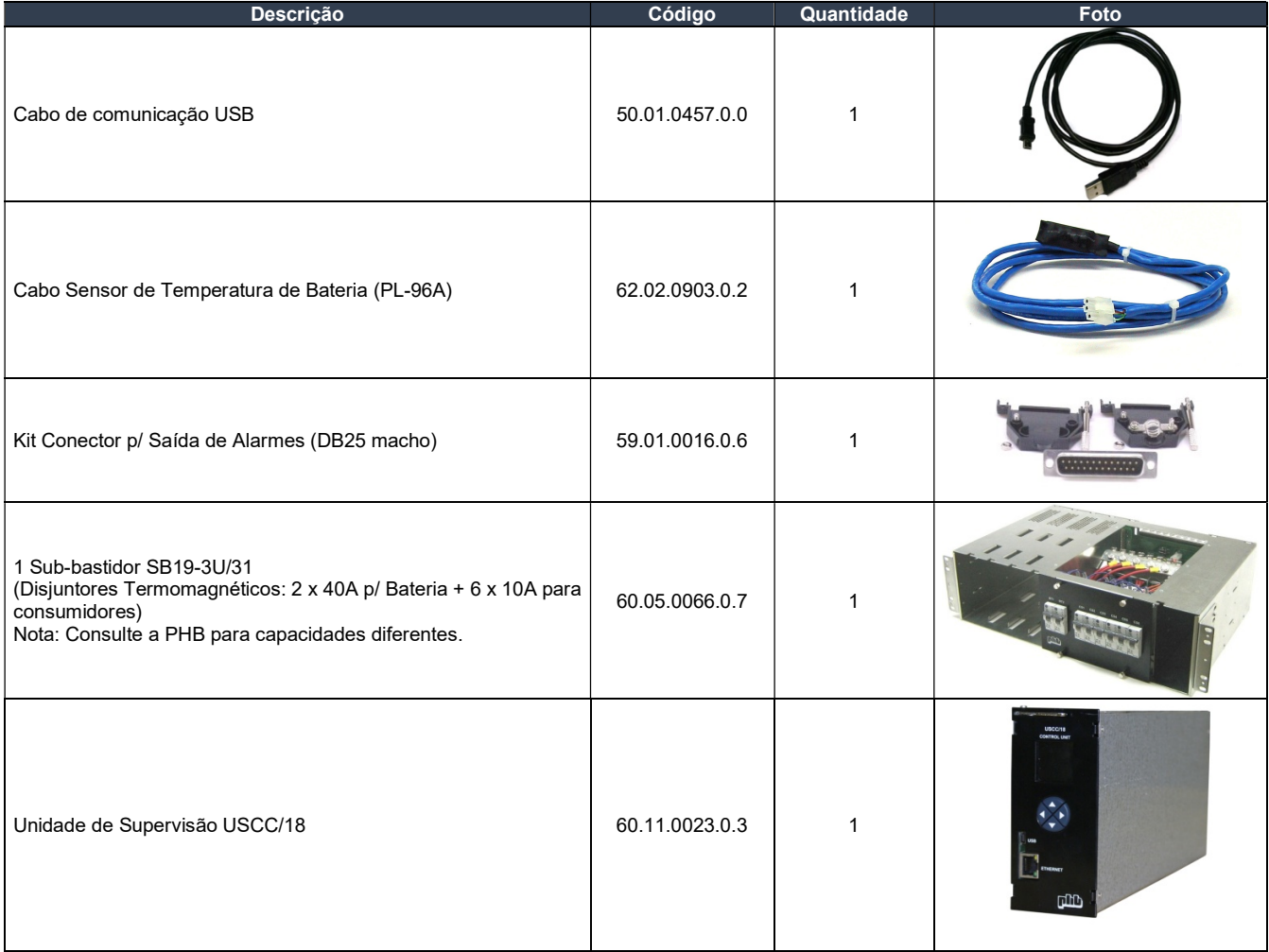

A quantidade de UR(s) a serem empregadas é definida de acordo com a necessidade do cliente. Desta forma, elas devem ser compradas separadamente através do seguinte código:

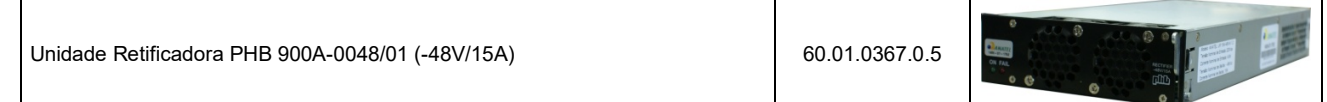

# 1.3 Acessórios (opcionais)

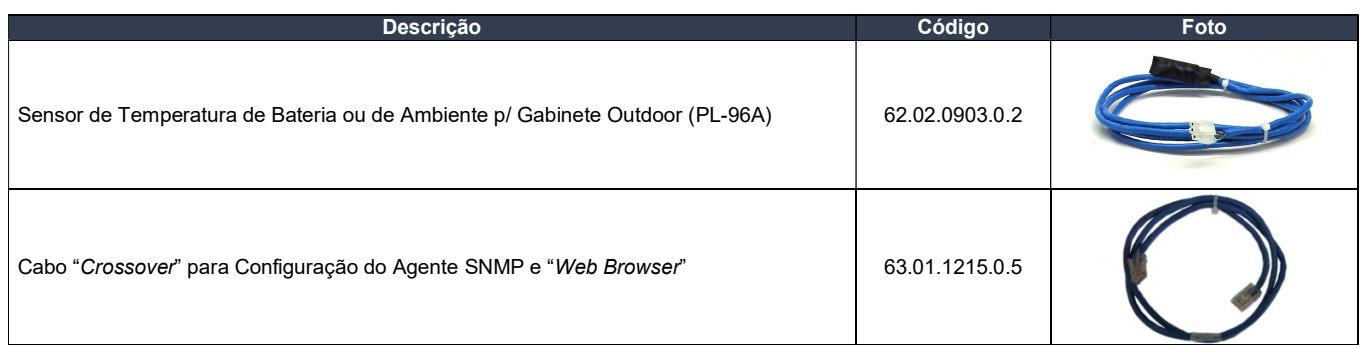

Notas: A PHB poderá fornecer a parte cabos para alimentação CA, consumidores, baterias, sinalização e ventiladores de acordo com especificações do cliente. Contatos para compra ou esclarecimentos de dúvidas técnicas na composição do produto:

> Comercial: elda@phb.com.br/gustavo.coelho@phb.com.br Técnico: suporte.tecnico@phb.com.br Telefone: (11) 3648-7830

# 1.4 Identificação do produto

Neste item apresentamos a identificação completa do sistema através das figuras 2 e 3.

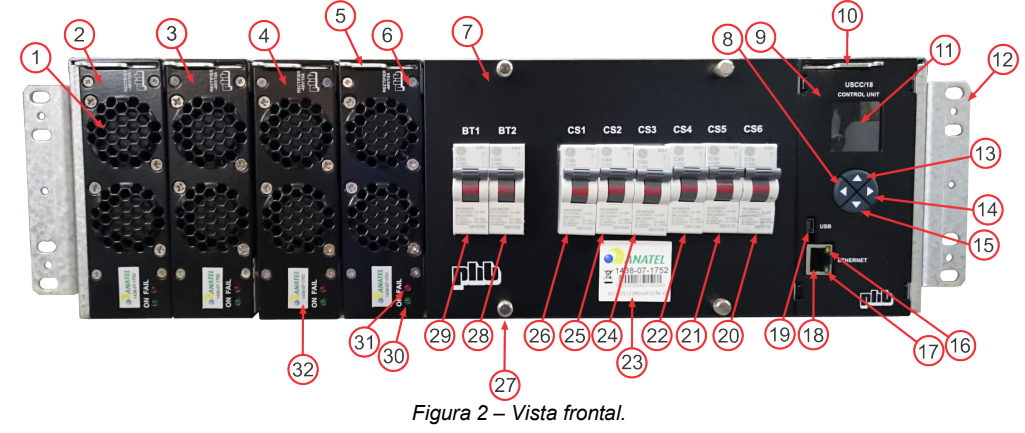

- 
- 2) Unidade Retificadora modelo 900A-0048/01 (posição 1);
- 1) Ventilador 40x40x28mm duplo "ball bearing";<br>2) Unidade Retificadora modelo 900A-0048/01 (<br>3) Unidade Retificadora modelo 900A-0048/01 ( 3) Unidade Retificadora modelo 900A-0048/01 (posição 2);
- 4) Unidade Retificadora modelo 900A-0048/01 (posição 3);
- 5) Extrator de módulo;<br>6) Unidade Retificadora
- 6) Unidade Retificadora modelo 900A-0048/01 (posição 4);
- $\overline{7}$ ) Painel dos disjuntores;<br>8) **Posicão vertical** ("E
- Posição vertical ("ESC") tecla "escape" (cancela), sai de menus ou cancela configuração;
- Posição horizontal ("Para baixo" ou "-") tecla "para baixo" ou "menos", navega na direção inferior ou decrementa um parâmetro; 9) Unidade de Supervisão modelo USCC/18;
- 10) Extrator de módulo;
- 11) LCD colorido (128 x 128 pixels);
- 12) Aba de fixação do sub-bastidor 19"/3U;
- 13) Posição vertical ("Para cima" ou "+") tecla "para cima" ou "mais", navega na direção superior ou incrementa um parâmetro; Posição horizontal – ("ESC") tecla "escape" (cancela), sai de menus ou cancela configuração;
- 14) Posição vertical ("SEL") tecla "seleciona", entra nos menus ou confirma configuração;
- Posição horizontal ("Para cima" ou "+") tecla para "para cima" ou "mais", navega na direção superior ou incrementa um parâmetro; 15) Posição vertical – ("Para baixo" ou "-") tecla "para baixo" ou "menos", navega na direção inferior ou decrementa um parâmetro;
- Posição horizontal ("SEL") tecla "seleciona", entra nos menus ou confirma configuração;
- 16) LED amarelo indica que interface "Ethernet" está enviando / recebendo frames;
- $17$ ) LED verde indica que a interface "*Ethernet*" está conectada a rede (LAN);
- 18) Conector "Ethernet" Rede LAN (Local Area Network) (gerenciamento remoto);
- 19) Conector USB (Entrada tipo mini AB, gerenciamento e controle local);
- 
- 20) Disjuntor monopolar para proteção da saída de consumidor "CS6" (até 63A);
- 21) Disjuntor monopolar para proteção da saída de consumidor "CS5" (até 63A);
- 22) Disjuntor monopolar para proteção da saída de consumidor "CS4" (até 63A);<br>23) Etiqueta ANATEL com o número de certificação do sistema:
- Etiqueta ANATEL com o número de certificação do sistema;
- 24) Disjuntor monopolar para proteção da saída de consumidor "CS3" (até 63A);
- 25) Disjuntor monopolar para proteção da saída de consumidor "CS2" (até 63A);
- 26) Disjuntor monopolar para proteção da saída de consumidor "CS1" (até 63A);
- Parafuso recartilhado para fixação do painel dos disjuntores;
- 28) Disjuntor monopolar para proteção da entrada de baterias "BT2" (até 63A);
- 29) Disjuntor monopolar para proteção da entrada de baterias "BT1" (até 63A);
- 
- 30) Sinalização luminosa de UR em serviço (LED verde "ON"); Sinalização luminosa de UR anormal (LED vermelho "FAIL");
- 32) Etiqueta ANATEL com o número de certificação da UR.

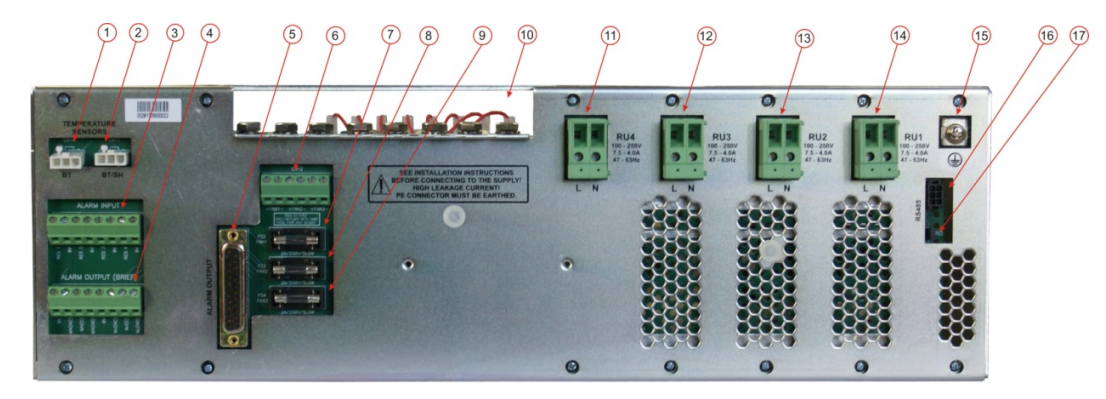

Figura 3 – Vista traseira.

- 1) Conector Mini-Fit Jr. 3 vias para sensor de temperatura de baterias "BT";
- 2) Conector Mini-Fit Jr. 3 vias para sensor de temperatura de baterias ou ambiente "BT/SH";
- 3) Bornes para entrada de alarmes reservas;<br>4) Bornes para saída de alarmes resumidos;<br>5) Conector DB25 para saída de alarmes em
- Bornes para saída de alarmes resumidos;
- 5) Conector DB25 para saída de alarmes em contato seco;
- 6) Bornes para alimentação de 3 grupos de ventiladores externos;<br>7) Fusível para o grupo de ventiladores 1 (FS2) 2A máximo;
- 7) Fusível para o grupo de ventiladores 1 (FS2) 2A máximo;
- 8) Fusível para o grupo de ventiladores 2 (FS3) 2A máximo;
- 9) Fusível para o grupo de ventiladores 3 (FS4) 2A máximo;
- 10) Abertura para passagem dos cabos de bateria e de consumidores;
- 11) Bornes para entrada CA da UR posição 4;
- 12) Bornes para entrada CA da UR posição 3;
- 13) Bornes para entrada CA da UR posição 2;
- 14) Bornes para entrada CA da UR posição 1;
- 15) Borne para aterramento;
- 16) Conector Micro Fit Jr. 6 vias para interface RS485;
- 17) Estrape RS485 ("END").

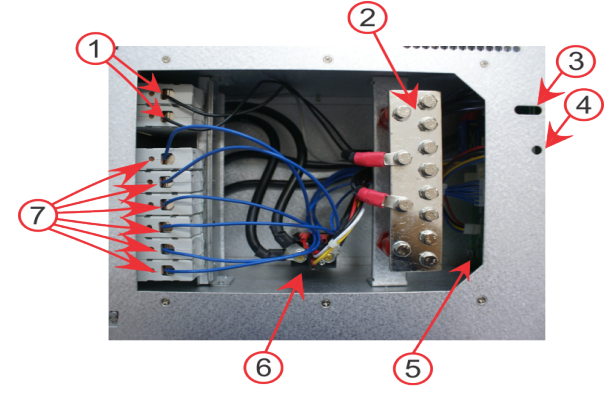

Figura 4 – Vista superior (Distribuição CC e Desconexão).

- 1) Pólos superiores dos disjuntores de bateria (-BAT);
- 
- 2) Barra 0V e +BAT;<br>3) "Chanfro" para cal<br>4) "Chanfro" para cal 3) "Chanfro" para calibração de "offset" de corrente de bateria;
- 4) "Chanfro" para calibração de "ganho" de corrente de bateria;
- 5) Placa de conexão traseira ("back-plane");<br>6) Contator de desconexão de bateria;
- 
- 6) Contator de desconexão de bateria;<br>6) Pólos superiores dos disiuntores de 7) Pólos superiores dos disjuntores de consumidores (-48V).

# 02 CARACTERÍSTICAS MECÂNICAS

# 2.1 Embalagem fechada

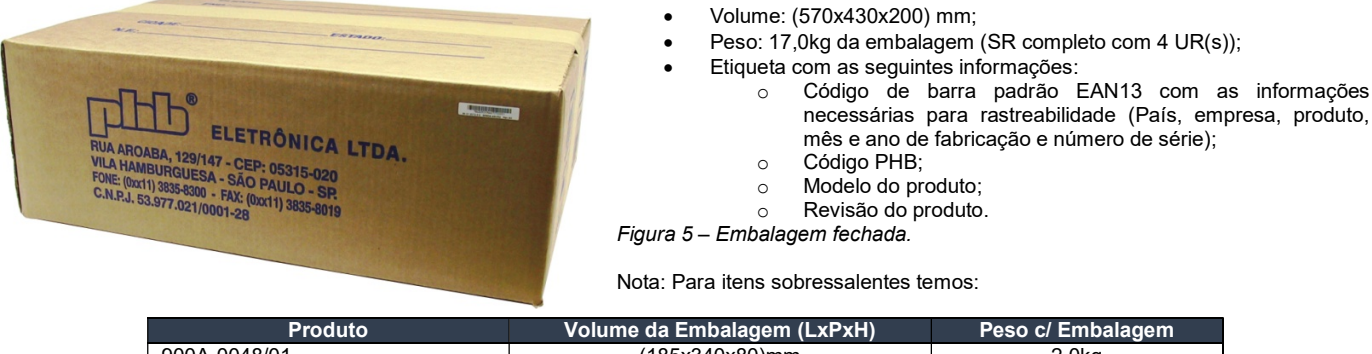

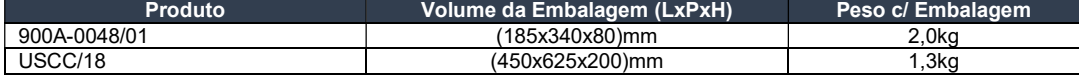

#### 2.2 Itens na embalagem

Relação de itens:

- 1 Sub-bastidor SB19-3U/37 equipado com:
	- o Circuito de Distribuição e Desconexão;
		- o 1 Unidade de Supervisão USCC/18;
		- $\circ$  UR(s) 900A-0048/01 solicitadas.
- 1 Cabo de Comunicação USB;
- 1 Cabo Sensor de Temperatura de Bateria (PL-96A);
- 1 Kit Conector p/ Saída de Alarmes (DB25 macho);
- Manual Técnico;
- Planilha de testes do produto.

# 03 | ESPECIFICAÇÕES TÉCNICAS

# 3.1 Sub-bastidor (modelo SB19-3U/37)

 Estrutura padrão 19"/3U projetada para abrigar até 4 UR(s), US, disjuntores de bateria e de distribuição CC e circuito de desconexão de bateria. Realiza as conexões internas (entre os módulos) e externas (aterramento, redes CA, saídas CC, alarmes, etc.) através de um "back-plane". Suas abas de fixação permitem montagem frontal ou central, tornando-o apropriado para instalação em diferentes tipos de gabinetes. Adicionalmente, estas mesmas abas podem ser montadas de maneira inversa (face menor sob a lateral do sub-bastidor), tornando-o apropriado para montagem em bastidores de 23". Os detalhes de conexões são apresentados no item 6.3 deste manual.

.

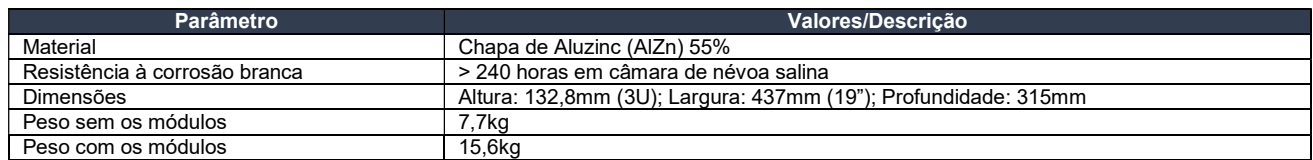

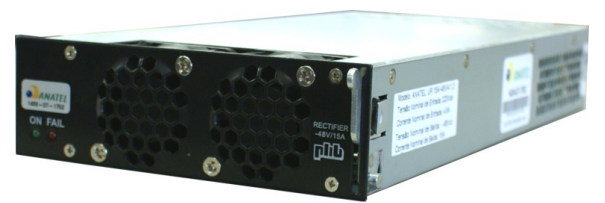

# 3.2 Unidade retificadora (modelo PHB 900A-0048/01)

Converte rede elétrica de 220Vca para -48Vcc com isolação galvânica através de chaveamento em alta frequência, propiciando alta compactação em formato modular padrão 1U/3U. Cada unidade possui capacidade nominal de 15A em 220Vca ou 10A em 127Vca. Pode ser sacada ou inserida ao sub-bastidor sem que o sistema seja desligado (hot swap).

#### Figura 7 – Unidade Retificadora.

Possui correção ativa do fator de potência e controla sua tensão de saída com imposição de corrente, limitando a mesma para permitir a carga de baterias.

Esta unidade permite a operação no modo redundante tipo n+1, neste caso, o defeito em uma delas não afeta o sistema. Outra característica é a divisão da corrente de saída, evitando a sobrecarga de apenas uma unidade. Estas características implicam em um aumento significativo da confiabilidade do sistema.

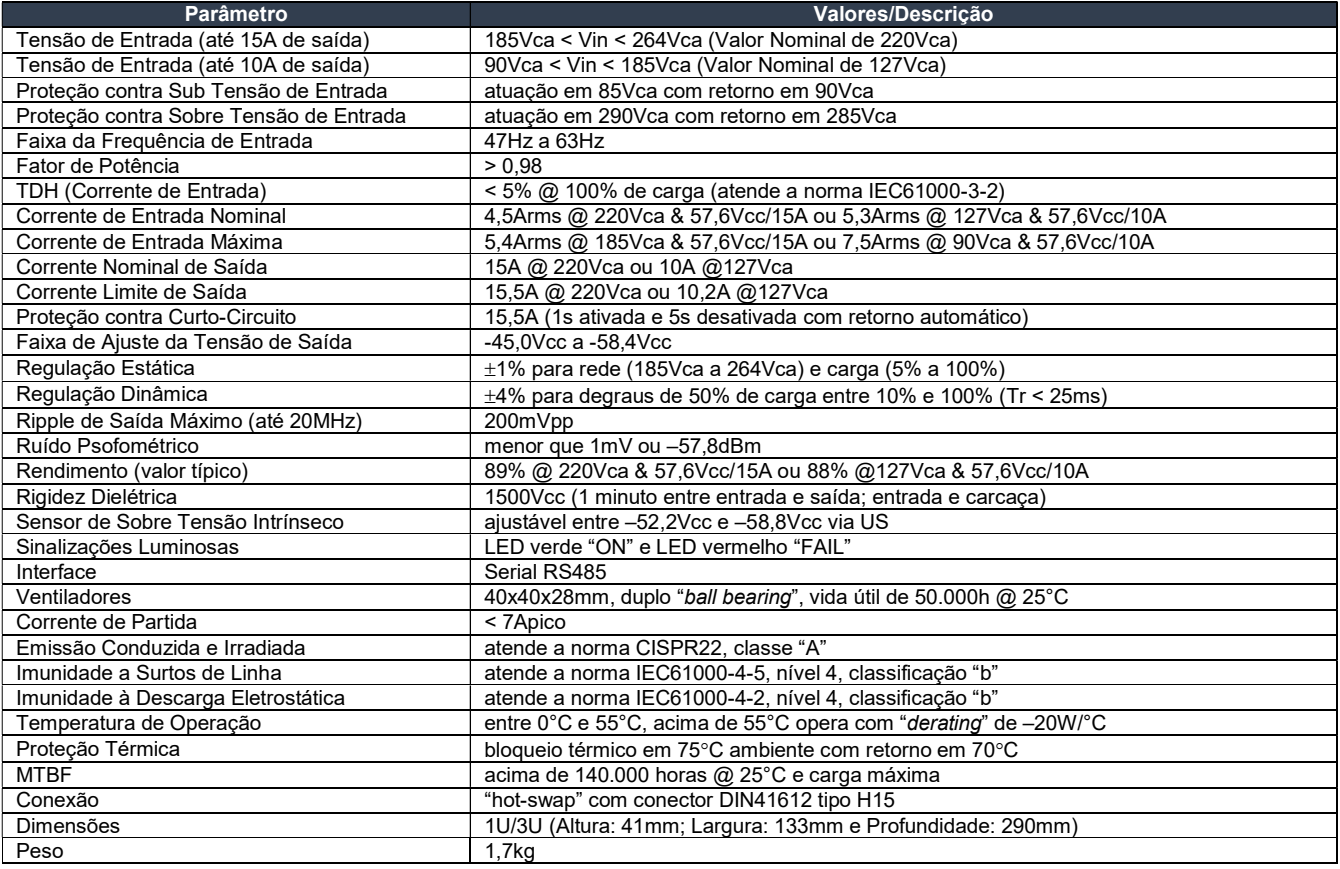

# 3.3 Unidade de supervisão (modelo USCC/18)

#### 3.3.1 Características e vantagens

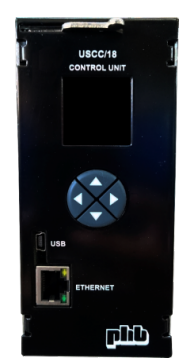

- Painel frontal com LCD colorido (128 x 128 pixel) e teclas para navegação (operação vertical / horizontal automática);
- Interface USB isolada (monitoração e controle local via software);
- Interface "Ethernet" (monitoração e controle local e remoto via "Web Browser");
- Agente SNMP (integrado);
- Monitora e controla ventiladores (CC);
- Gerenciamento de bateria flexível;
- Até 8 alarmes remotos (contato seco);
- Até 4 entradas de alarmes reservas;
- Até 2 sensores de temperatura;
- Fácil instalação (hot-swap);
- Interface RS-485 para comunicação interna e integração com periféricos.

Figura 8 – Unidade de Supervisão

 A Unidade de Supervisão USCC/18 controla e monitora local e remotamente sistemas de energia em plantas centralizadas ou descentralizadas. A integração do sistema de energia tornou-se mais simples, devido aos recursos internos (monitoração e controle de ventiladores, infraestrutura etc.), placas externas e suas ligações são desnecessárias na maioria das aplicações, reduzindo custos e o espaço interno do sistema.

 O estado da bateria é gerenciado e controlado através de testes, limite de corrente, compensação de temperatura, carga periódica e automática, detectando falhas de bateria com antecedência e evitando o desligamento do sistema quando ocorrer falhas na alimentação (rede AC).

#### 3.3.1.1 Identificação do produto

A identificação completa da Unidade de Supervisão pode ser vista nas figuras 2 e 3.

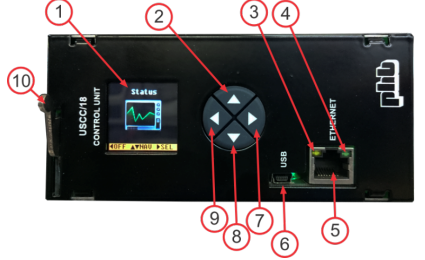

Figura 9 – Vista frontal, operação horizontal.

- 1) LCD colorido (128 x 128 pixel);<br>2) **Posicão vertical** ("SEL") tecla
- Posição vertical ("SEL") tecla "seleciona", entra nos menus ou confirma configuração; Posição horizontal – ("Para cima" ou "+") tecla para "para cima" ou "mais", navega na direção superior ou incrementa um parâmetro;
- 3) LED amarelo indica que interface "Ethernet" esta enviando / recebendo frames;
- $4)$  LED verde indica que a interface "Ethernet" está conectada a rede (LAN);
- 5) Conector "Ethernet" Rede LAN ("Local Area Network") (gerenciamento e controle local e remoto);
- 6) Conector USB (Entrada tipo mini B, gerenciamento e controle local); Posição vertical – ("Para baixo" ou "-") tecla "para baixo" ou "menos", navega na direção inferior ou decrementa um parâmetro; Posição horizontal - ("SEL") tecla "seleciona", entra nos menus ou confirma configuração;
- 7) Posição vertical ("ESC") tecla "escape" (cancela), sai de menus ou cancela configuração; Posição horizontal – ("Para baixo" ou "-") tecla "para baixo" ou "menos", navega na direção inferior ou decrementa um parâmetro;
- 8) **Posição vertical** ("Para cima" ou "+") tecla "para cima" ou "mais", navega na direção superior ou incrementa um parâmetro; Posição horizontal – ("ESC") tecla "escape" (cancela), sai de menus ou cancela configuração;
- 9) Extrator de módulo.

# 3.3.2 Descrição do produto

A Unidade de Supervisão possui característica hot-swap; portanto pode ser conectada e desconectada no "back-plane" sem afetar o funcionamento dos consumidores.

#### 3.3.2.1 Navegador

O navegador localizado no painel frontal é composto por um LCD gráfico colorido com "backlight" (128 x 128 pixel) e 4 teclas de navegação (teclado). Pode operar nas posições vertical e horizontal. O sentido de operação do LCD e do teclado é detectado automaticamente quando a Unidade de Supervisão é ligada. O usuário pode monitorar e controlar o sistema localmente através do navegador.

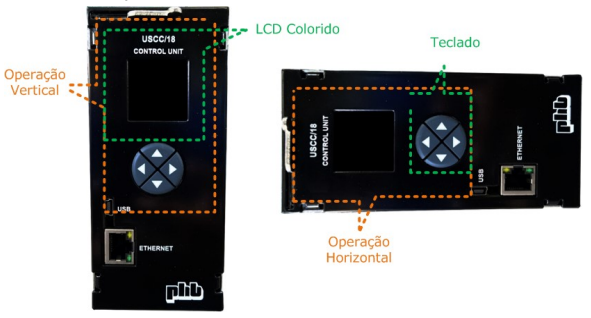

Figura 10 – Posições de operação do navegador.

# 3.3.2.1.1 Inicialização e operação

Quando a Unidade de Supervisão é ligada, ela leva 5 segundos para inicializar o sistema. Se nenhuma tecla for pressionada durante 10 minutos a Unidade de Supervisão mostra a tela com o logotipo da PHB.

Se um alarme majoritário (urgente) for acionado, o LED "virtual" vermelho pisca no lado superior direito do LCD e, se um alarme minoritário (não urgente) for acionado, o LED "virtual" amarelo pisca no lado superior esquerdo do LCD.

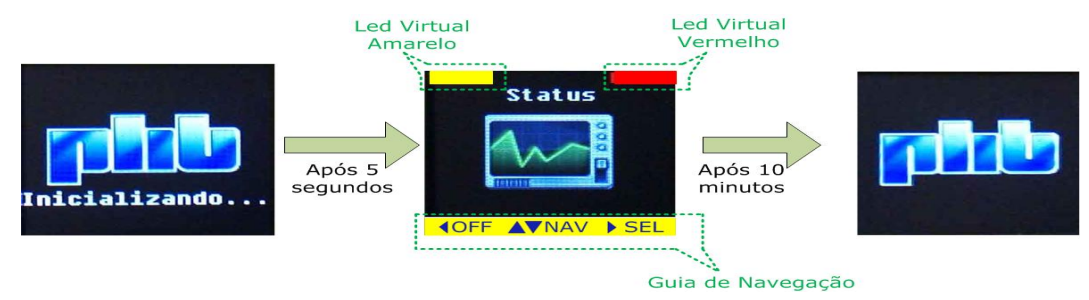

Figura 11 – Sequência de inicialização e operação do LCD.

#### 3.3.2.1.2. Navegando pelos menus

 O navegador tem um método fácil e intuitivo de operação, o guia de navegação localizado na parte inferior do LCD indica ao usuário a função de cada tecla na tela correspondente. Existem 5 menus principais de navegação: "Status", Configuração, Senha, Comandos e Alarmes. As telas abaixo correspondem à versão de firmware 3.0.

Os menus do LCD da Unidade de Supervisão podem operar com 3 idiomas diferentes: Inglês, Espanhol e Português. Outros idiomas podem ser fornecidos com prévia solicitação.

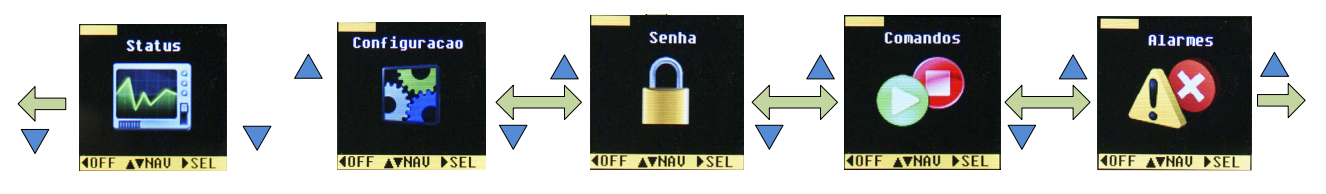

Figura 12 – Sequência de navegação nos meus principais.

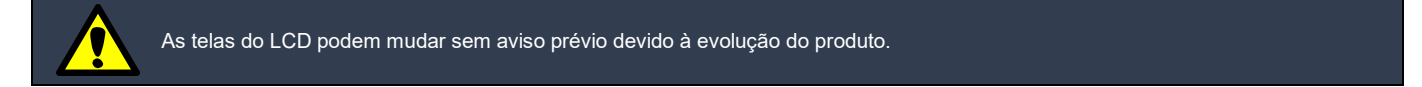

# 3.3.2.1.2.1 Menu "status"

Esse menu mostra as grandezas medidas e informações do sistema.

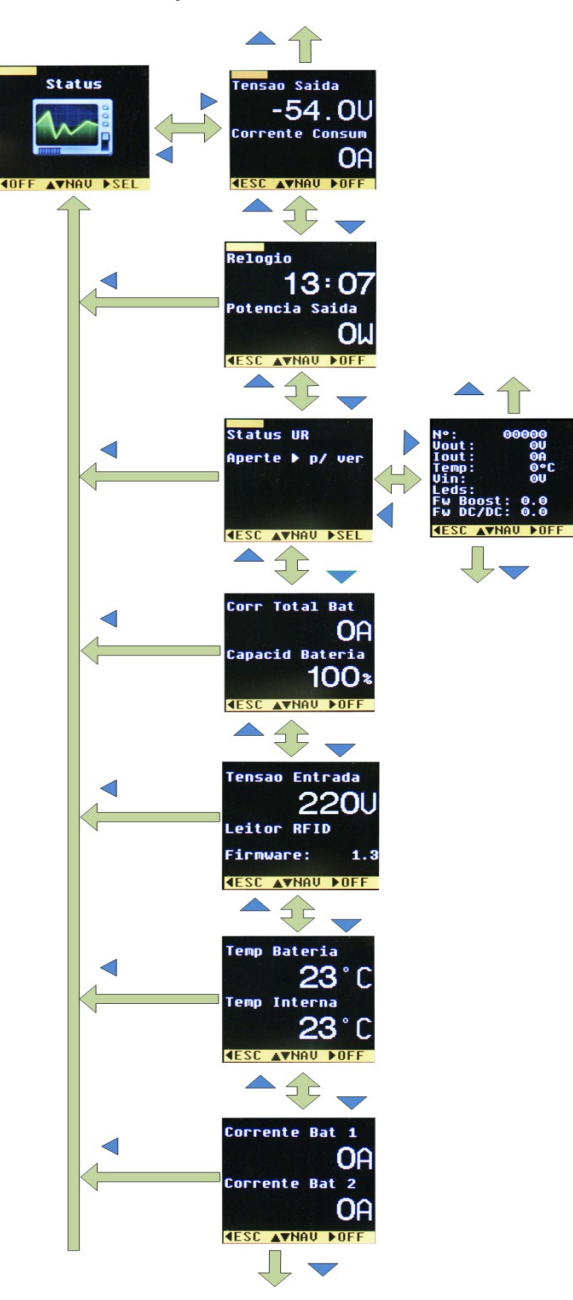

Figura 13a – Sequência de navegação do menu "Status".

#### 3.3.2.1.2.2 Menu configuração

Através desse menu o usuário pode realizar configurações no sistema. É necessário digitar a senha (a senha "*default*" é "1234") para ter acesso a esse menu.

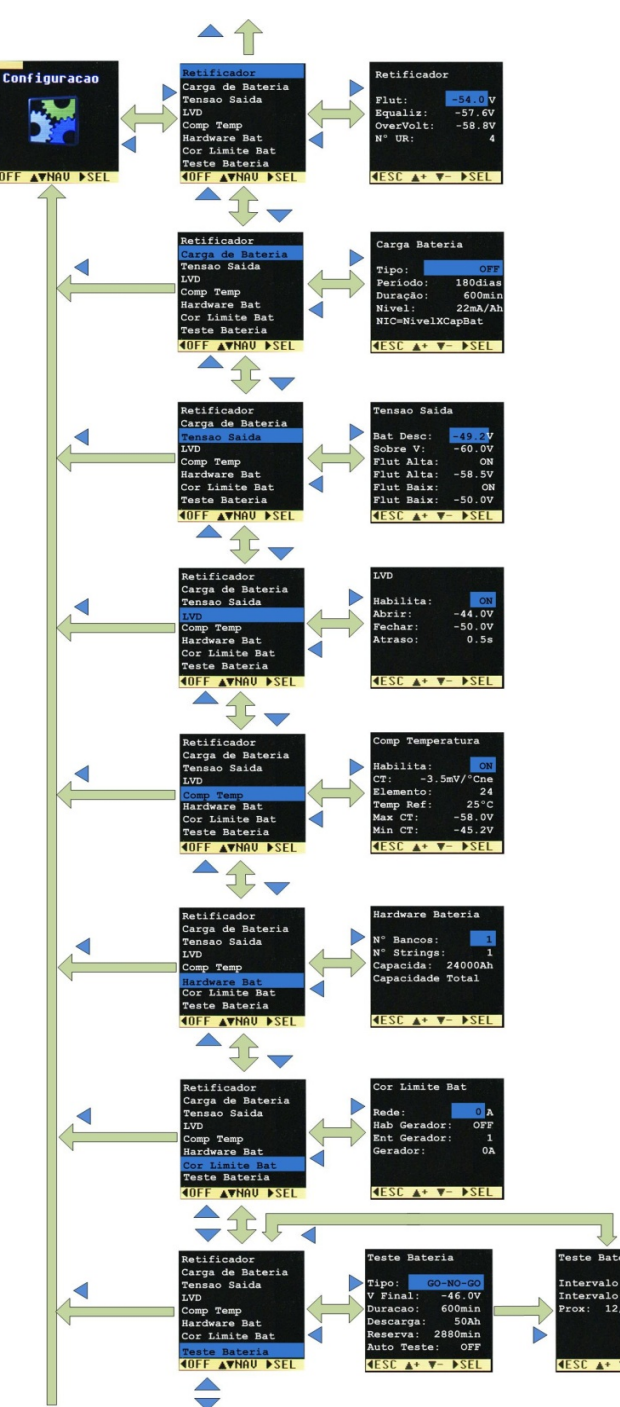

Figura 13b – Sequência de navegação menu Configuração.

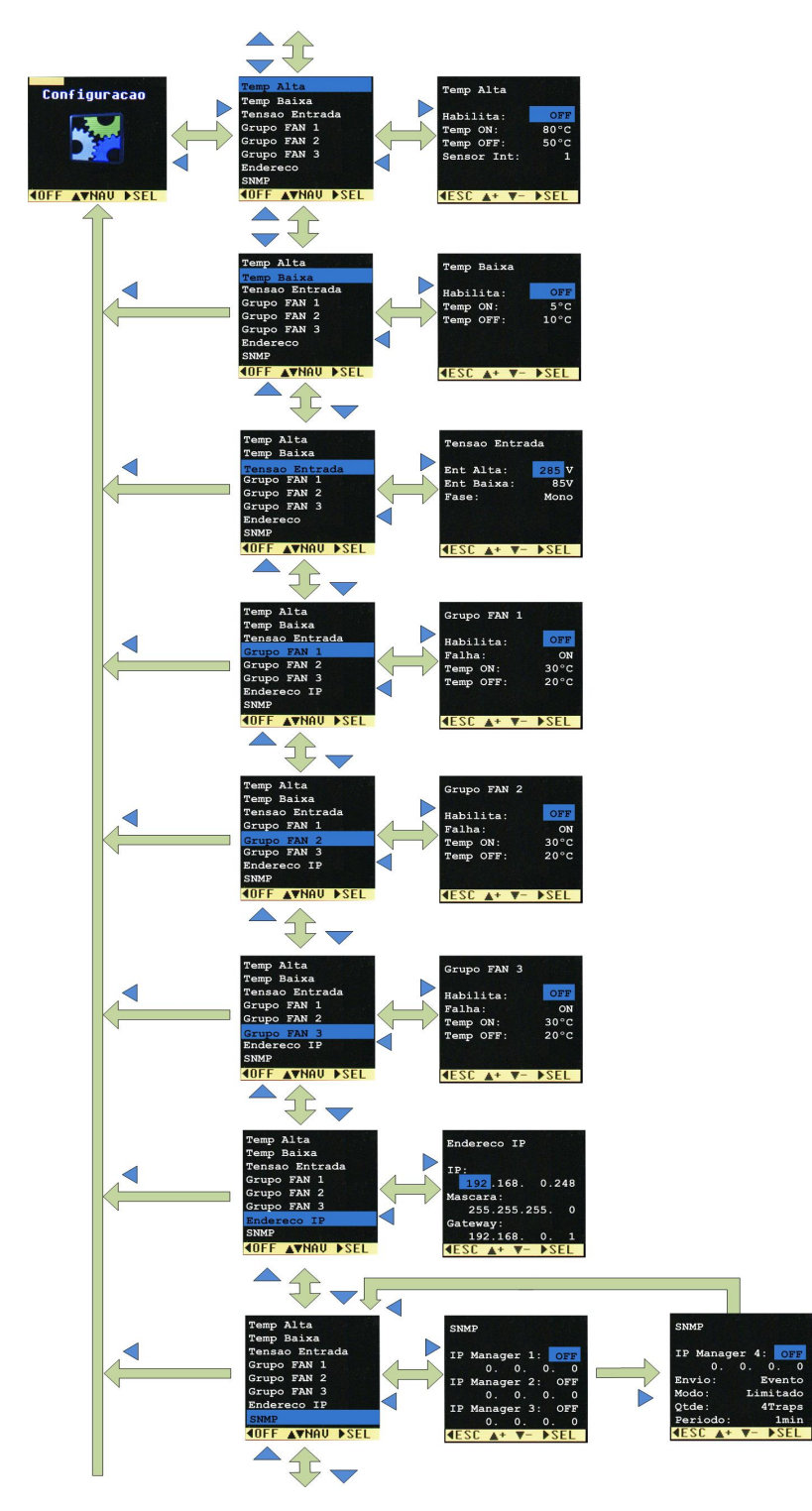

Figura 13c – Sequência de navegação menu Configuração (continuação).

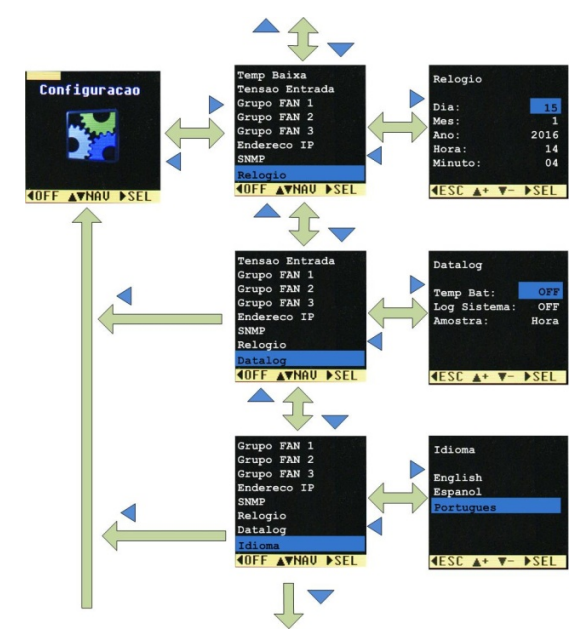

Figura 13d – Sequência de navegação menu Configuração (continuação).

Considerações de navegação no menu Configuração:

A Unidade de Supervisão não libera a configuração, se o usuário não efetuar o "login" no sistema. Se o "login" não for efetuado e a tecla SEL for pressionada no menu Configuração, aparecerá a seguinte mensagem:

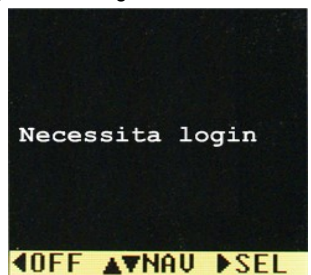

Figura 14 – Mensagem de acesso negado de configuração.

- Pressione a tecla SEL no item selecionado para realizar configuração;
- Apenas os sub-menus Endereço IP e SNMP devem ser configurados até o último item (NÃO pressione ESC durante a configuração) para que seja realiza a nova configuração;
- Alguns sub-menus têm 2 telas de configuração, como Teste Bateria, Simetria Bateria etc.;
- Após a configuração do último parâmetro do sub-menu, a Unidade de Supervisão retorna para tela anterior do LCD.

#### 3.3.2.1.2.3 Menu "password"

Através desse menu o usuário pode efetuar o "*login*" no sistema, habilitando configurações, alteração de senha. Apenas números são disponíveis e a senha "*default*" é "1234". Se nenhuma tecla do navegador for pressionada durante 1 hora, é cancelada a permissão de alteração de configuração.

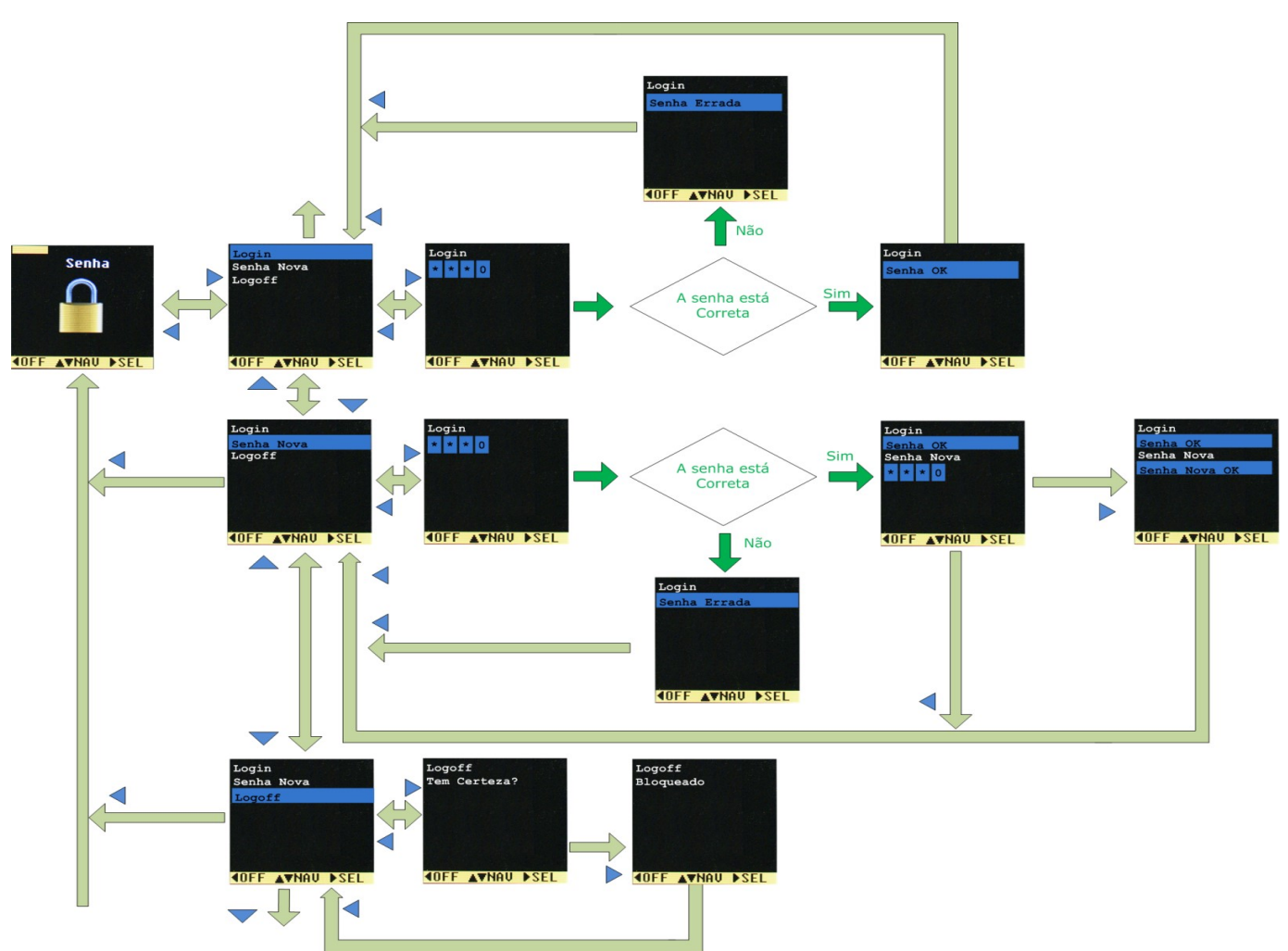

Figura 15 – Sequência de navegação do menu Senha.

# 3.3.2.1.2.4 Menu comandos

O usuário pode ativar e desativar comandos como reset (reposição), carga de bateria, teste de bateria e teste dos LEDs nesse menu. Os comandos podem estar em 3 estados diferentes: DES (desabilitado, não pode ser ativado), OFF (comando esta desativado) e ON (comando esta ativado).

Existem algumas condições de operação do sistema que não permitem que alguns comandos sejam realizados (Exemplos: O comando manual de teste de bateria não será realizado enquanto o sistema aguarda o tempo reserva de confirmação de carga, ou se o tipo do teste de bateria for OFF).

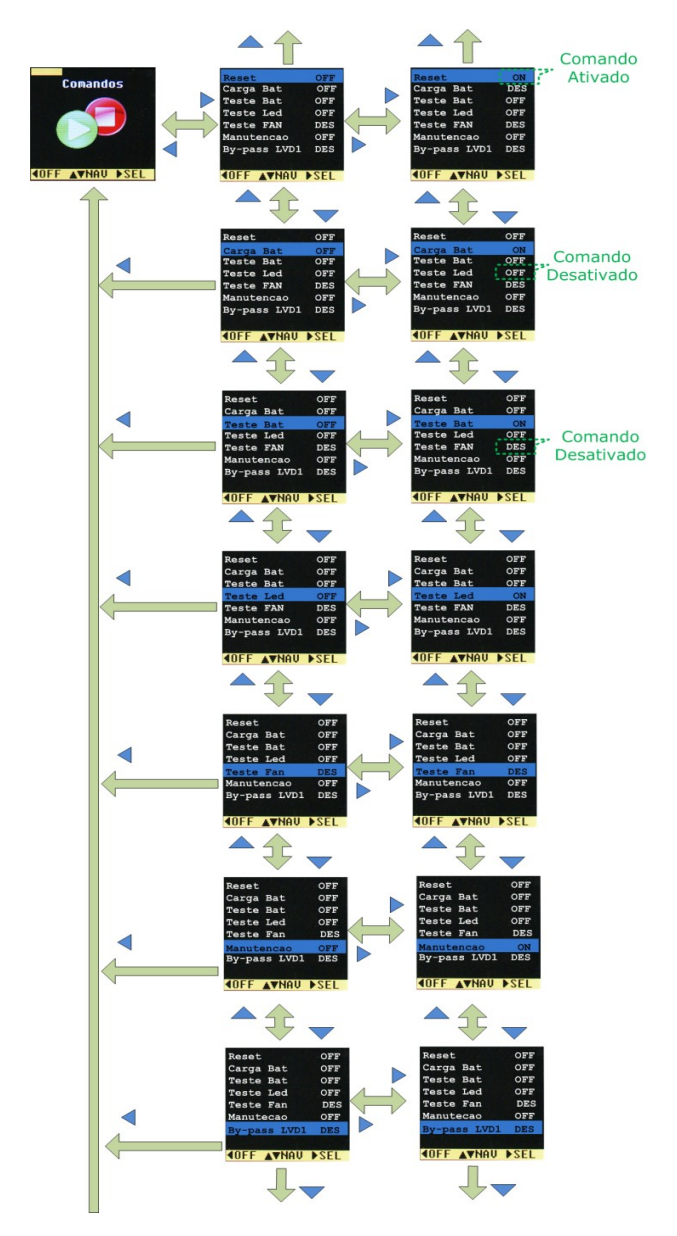

Figura 16 – Sequência de navegação do menu Comandos.

# 3.3.2.1.2.5 Menu alarmes

Através desse menu podemos verificar o estado de cada alarme. Os alarmes podem apresentar 3 estados diferentes: ativado, desativado ou desabilitado. Se a cor do LED "virtual" for verde, o alarme está desativado, se a cor for vermelha, o alarme está ativado, caso contrário, se a cor for cinza, o alarme está desabilitado. Os alarmes são configurados através do menu configuração.

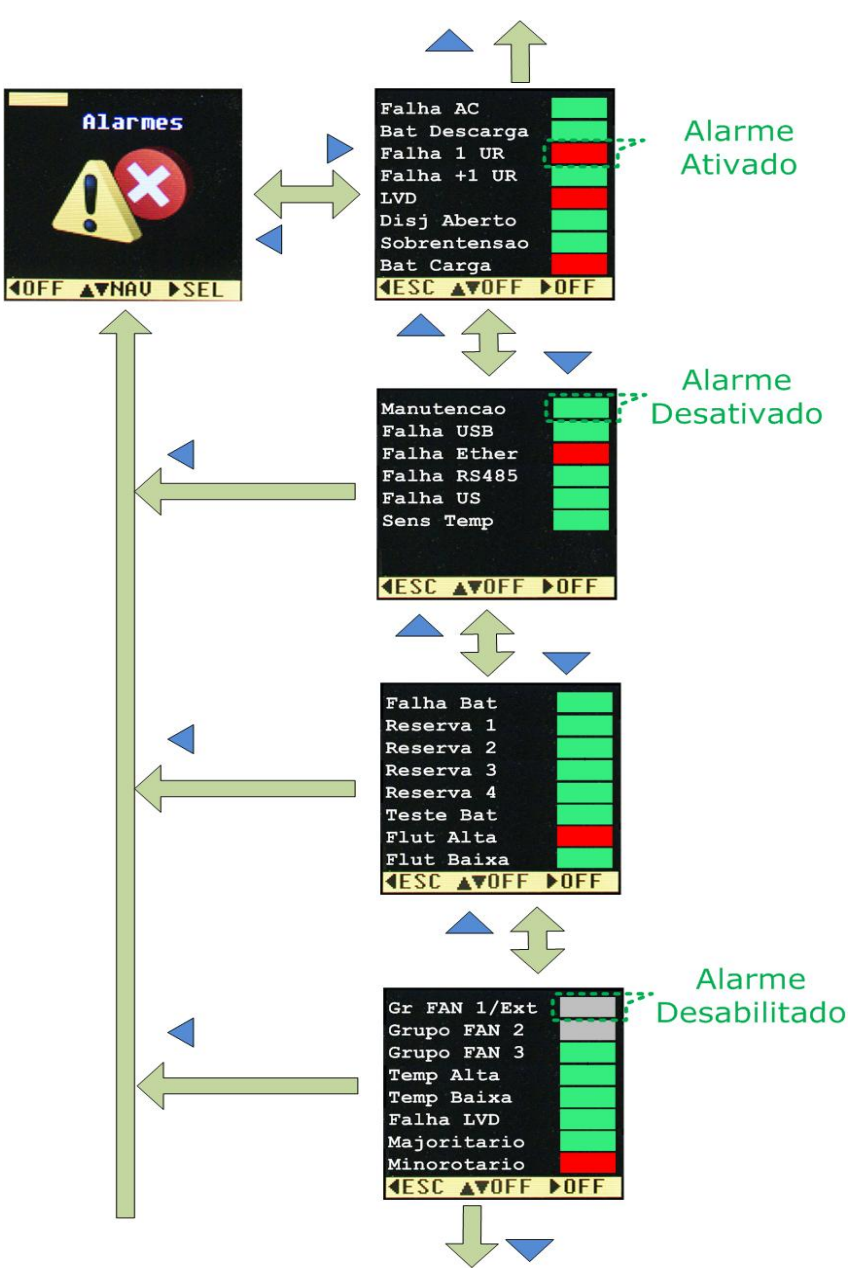

Figura 17 – Sequência de navegação do menu Alarmes.

# 3.3.2.2 Comunicação USB

A Unidade de Supervisão possui uma interface USB1.1 "isolada" de 12Megabits/s, e através dela realizamos a comunicação serial local através do software "Power Control".

Antes de conectar o cabo USB o usuário deverá instalar o software "Power Control" (veja item 3.3.2.2.1) em seu computador (plataforma Windows).

Após a instalação, conecte uma extremidade do cabo USB A-mini B na Unidade de Supervisão (lado mini B) e a outra no computador (lado A). O computador ira detectar automaticamente a Unidade de Supervisão.

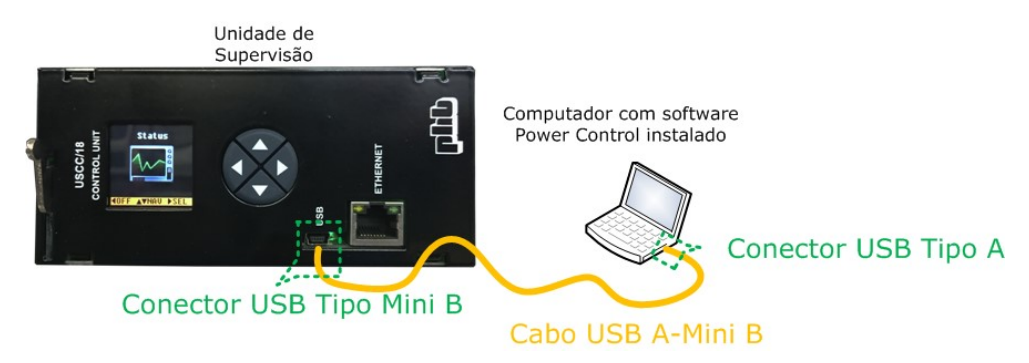

Figura 18 – Conexão USB.

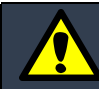

A interface USB é isolada, isso evita curto-circuito através da conexão do cabo USB, devido "terras" diferentes entre o computador e a Unidade de Supervisão.

## 3.3.2.2.1 Instalação do software "Power Control"

"Power Control" é o nome do software para comunicação local através da interface USB. É uma ferramenta poderosa que oferece várias funcionalidades e facilidades. Através dele o usuário pode:

- Importar e exportar configurações do sistema;
- Ler e salvar eventos com data e hora correspondentes;
- Configurar todo o sistema;
- Monitorar grandezas e alarmes do sistema;
- Acionar comandos.

Sempre instale a versão mais recente do software "Power Control" em seu computador.

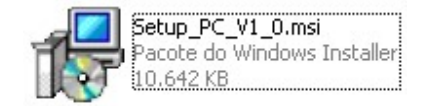

Figura 19a – Arquivo de instalação.

# 3.3.2.2.2 Utilizando o software "Power Control"

Abra o programa clicando 2 vezes no ícone localizado na área de trabalho do seu computador.

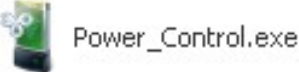

Figura 19b – Ícone do software "Power Control".

Clique no botão conectar para iniciar a comunicação do programa "Power Control" com a Unidade de Supervisão.

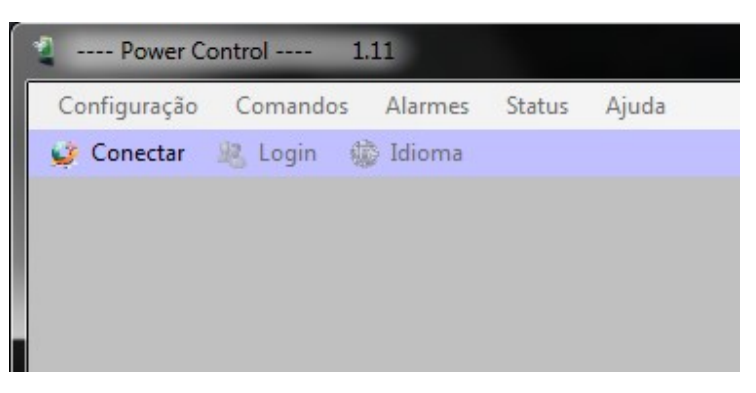

Figura 19c – Clique no botão "Conectar" para iniciar o programa.

Através software "Power Control" o usuário pode monitorar e configurar todo o sistema de forma fácil e funcional.

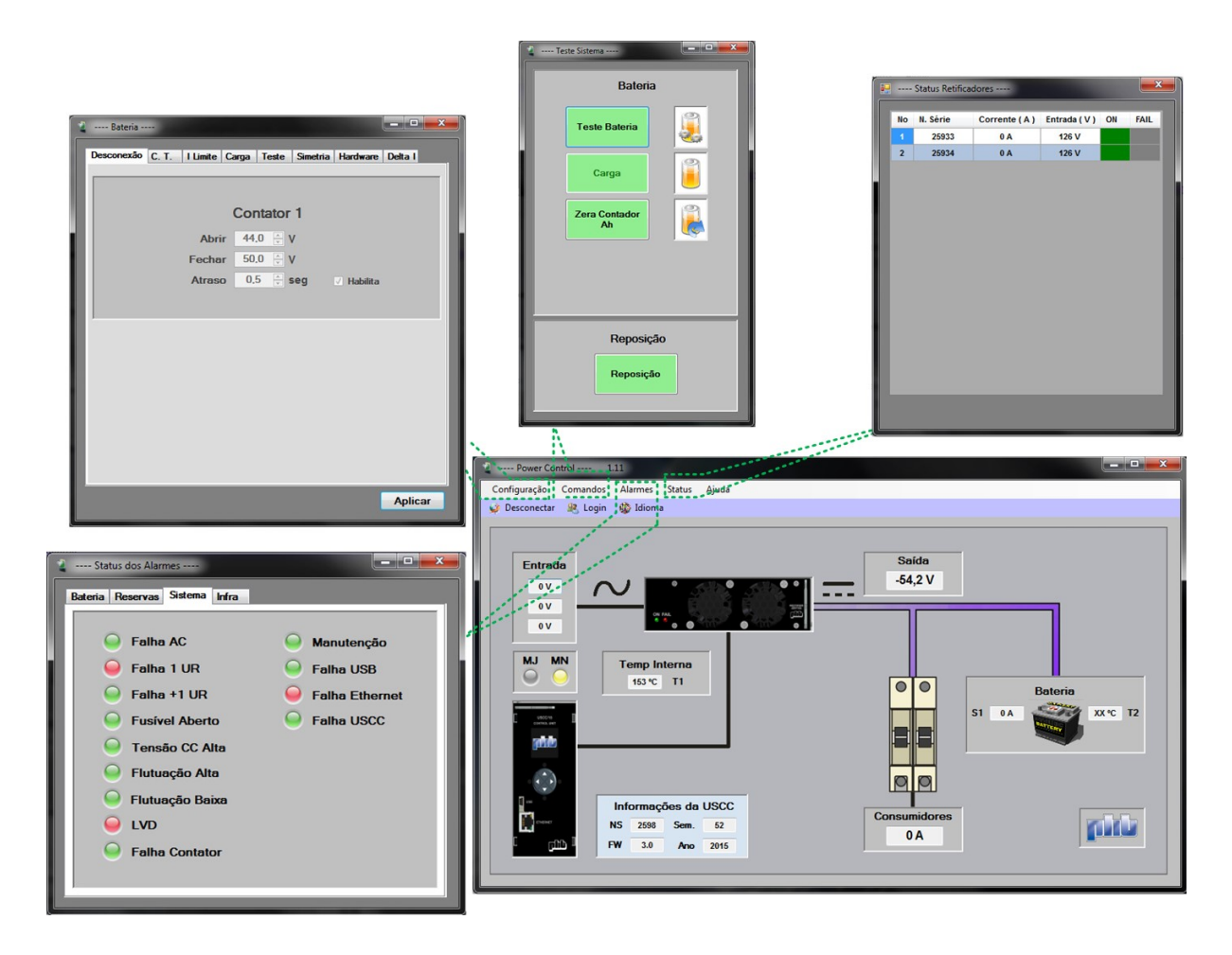

# 3.3.2.3 Comunicação "Ethernet"

A Unidade de Supervisão possui uma interface "Ethernet" 10/100Mbit e através dela o usuário pode controlar e monitorar o sistema local e remotamente.

O usuário deve configurar o endereço IP, a máscara de rede e o "gateway" antes de conectar o cabo de rede (veja item 3.3.2.3.1).

Requisitos básicos para realizar comunicação via "Ethernet":

- Computador com interface "Ethernet" disponível;
- Cabo de Rede ("crossover" ou direto, dependendo da conexão);
- "Web Browser" atualizado ("Firefox", Internet Explorer) ou software NMS ("Network Management Systems") como SNMPc, IReasoning, "HP Open View" para monitoramento via protocolo SNMP.

Para realizar a comunicação via interface "Ethernet", apenas conecte o cabo de rede ("crossover" para comunicação local ou direto para comunicação remota) entre a Unidade de Supervisão e um hub, switch ou diretamente em um computador (obs.: alguns computadores detectam automaticamente a inversão do cabo de rede, nesses casos não é necessário cabo "crossover"). Veja abaixo as formas de conexão:

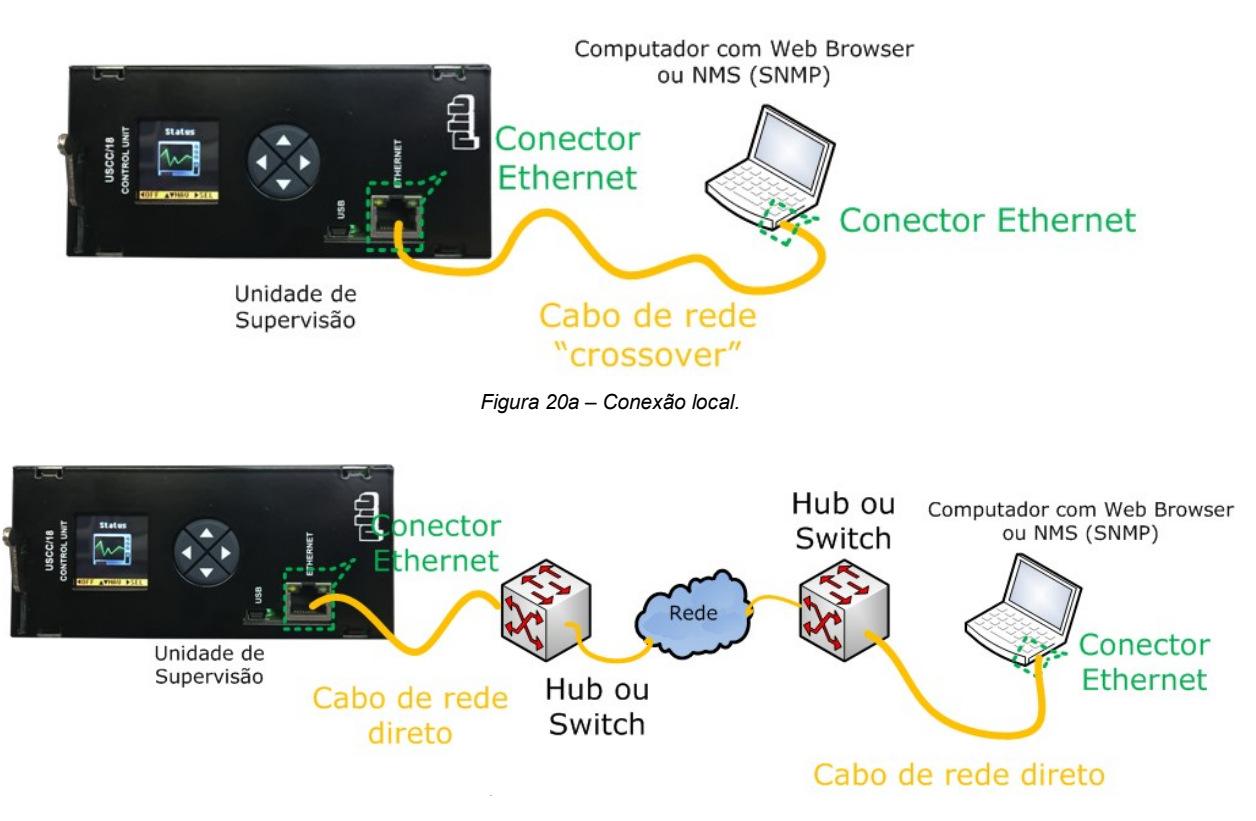

# 3.3.2.3.1 Configuração "Ethernet"

As configurações "default" para interface "Ethernet" são:

- Endereço IP: 192.168.0.248
- Máscara de rede: 255.255.255.0
- Estas configurações devem coincidir com as configurações de rede do usuário.

#### 3.3.2.3.1.1 Configuração do computador para comunicação local via "Ethernet"

Este item não precisa ser lido se a interface "Ethernet" for conectada para comunicação remota. Os passos abaixo descrevem como configurar o computador para comunicar-se localmente via "Ethernet":

1) Selecione: Iniciar > Painel de controle > Central de Rede e Compartilhamento

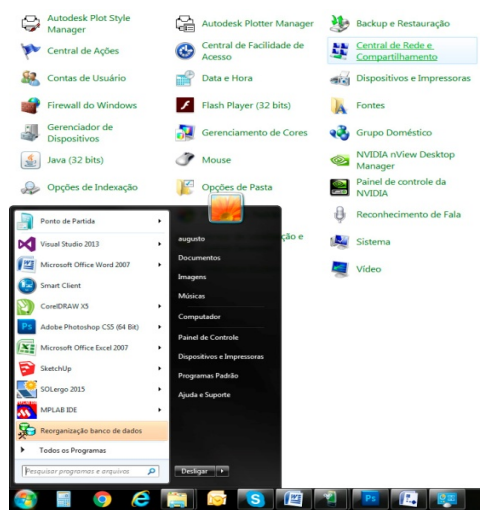

Figura 21a – Configuração para comunicação local "Ethernet".

2) Selecione: Alterar as configurações do adaptador > Conexão Local > Propriedades

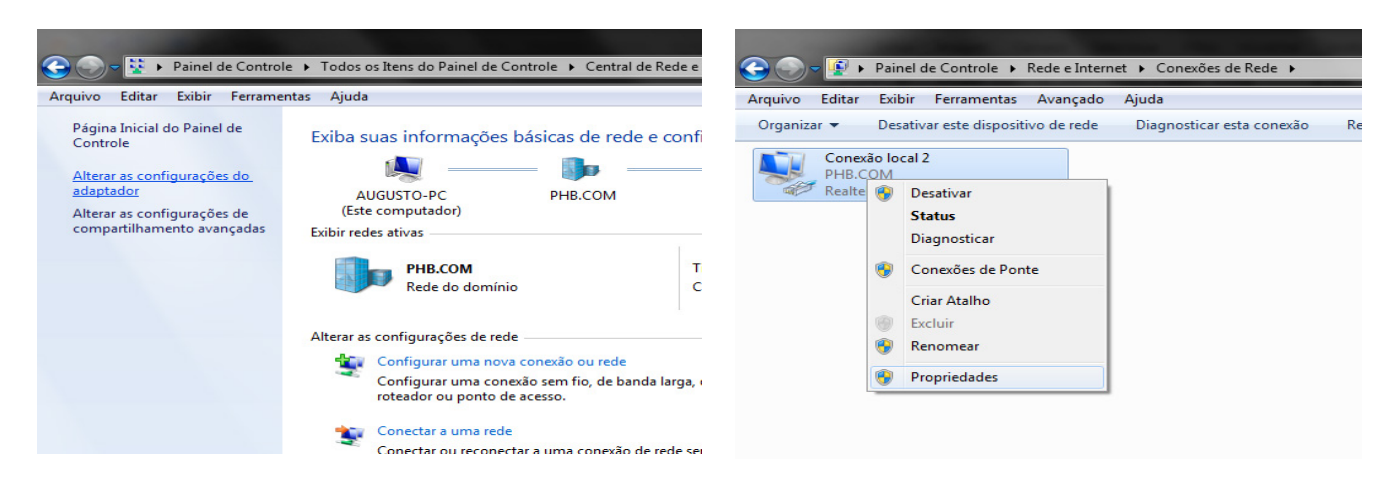

Figura 21b – Configuração para comunicação local ""Ethernet"" (Continuação).

3) Clique em: Protocolo TCP/IP Versão 4 (TCP/IPv4) > Propriedades. Configure sua rede local com os parâmetros abaixo (exemplo). Endereço IP: 192.168.0.10 e máscara de rede: 255.255.255.0

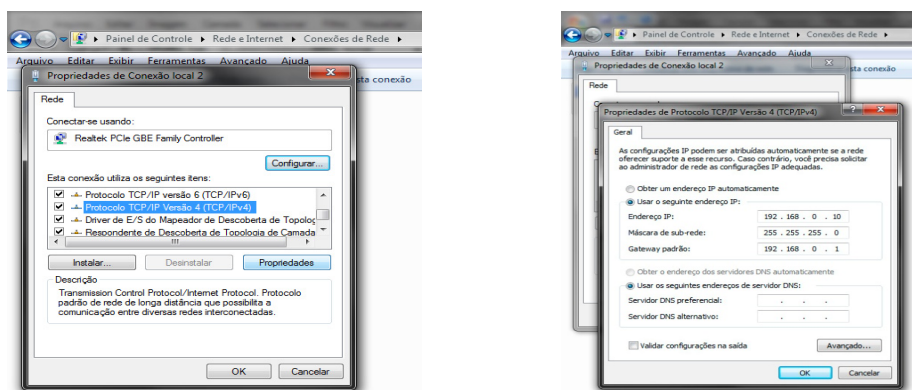

Figura 21c - Configuração para comunicação local "Ethernet" (Continuação).

Confirme as configurações atuais clicando no botão OK nas 2 telas de configuração.

Não selecione a opção "Obter um endereço IP automaticamente" (DHCP), o endereço IP deve ser estático como mostrado na figura acima.

#### 3.3.2.3.1.2 Configuração do "Web Browser"

A Unidade de Supervisão opera como um "Web Server", ou seja, todas as páginas "web" estão nela integradas. O "Web Browser" oferece uma forma fácil de gerenciar o sistema, sem a necessidade de instalação de programas (software) específicos.

O "Web Browser" deve ser configurado conforme explicação abaixo para que as comunicações locais e remotas funcionem corretamente.

 Veja abaixo os passos para configuração do "Web Browser" utilizando Internet Explorer 8. (Obs.: Cada "Web Browser" ("Firefox", Opera etc) tem suas peculiaridades de configuração, mas todos devem ser configurados)

1) Abra o "Web Browser" e selecione Ferramentas > Opções da Internet > Conexões

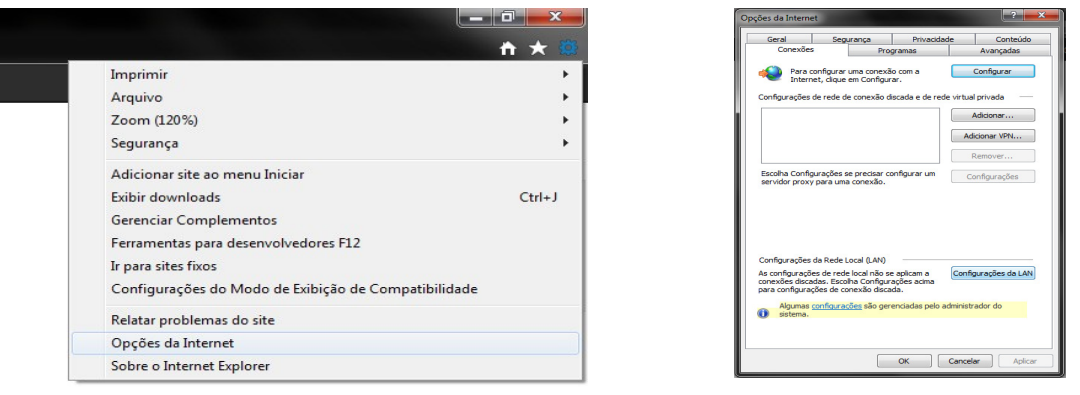

#### Figura 22a – Configuração do "Web Browser".

Clique no botão Configurações da LAN e apenas selecione a opção detectar automaticamente as configurações, as outras opções devem estar desabilitadas. Confirme a configuração clicando no botão OK.

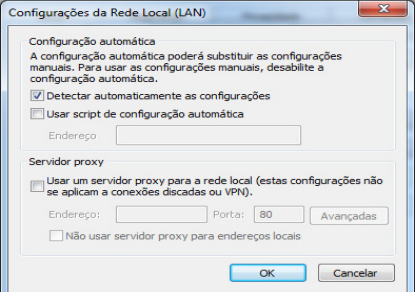

Figura 22b – Configuração do "Web Browser". (Continuação)

#### 3.3.2.3.1.3 Configuração do NMS

Programas chamados de NMS, tais como SNMPc, "HP Open View", IReasoning, são utilizados para monitorar agentes SNMP conectados à rede.

A Unidade de Supervisão opera como um agente SNMP (SNMP v1.0) e pode ser monitorada através de programas NMS. Os comandos GET, SET e TRAP podem ser utilizados. Traps podem ser enviados para até 4 IPs diferentes de acordo com a configuração.

 O usuário deve instalar o arquivo da MIB fornecido pela PHB (utilizar sempre a versão mais recente) no programa NMS e prestar atenção na configuração das comunidades, pois elas são senhas nas mensagens SNMP. As comunidades do agente (Unidade de Supervisão) devem coincidir com as comunidades do gerenciamento NMS.

As configurações "default" das comunidades do agente SNMP são: Comunidade "Read" – "public" Comunidade "Write" – "private" Comunidade "Trap" – "public"

#### 3.3.2.3.2 Navegando pelo "Web Browser"

 Abra um "Web Browser" atualizado (e previamente configurado, veja item 3.3.2.3.1.2) como Internet Explorer, "Firefox" etc e digite o endereço IP (URL) na barra de endereços e pressione "enter". O endereço IP "default" (URL) é http://192.168.0.248 .

A página "web" abaixo aparecerá. Digite a senha ("default": 1234) na caixa de texto "Password" e clique no botão "Submit". Só números devem ser digitados na senha, e apenas 4 dígitos. Mude a senha o mais rápido possível para evitar acessos indesejados.

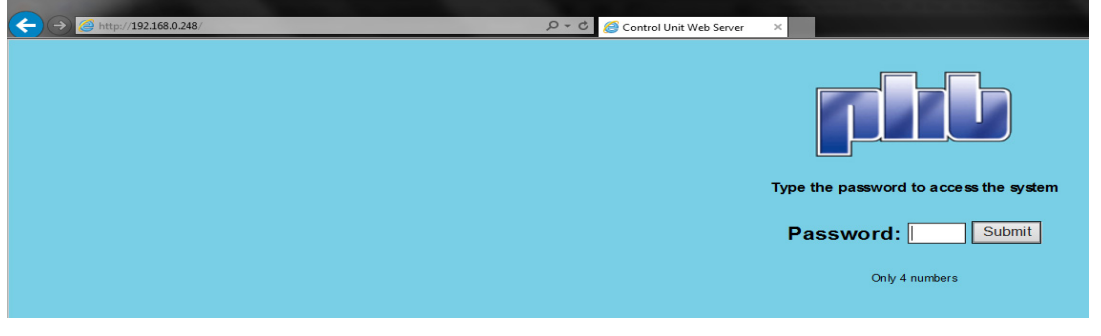

Figura 23a – Página "web" da senha.

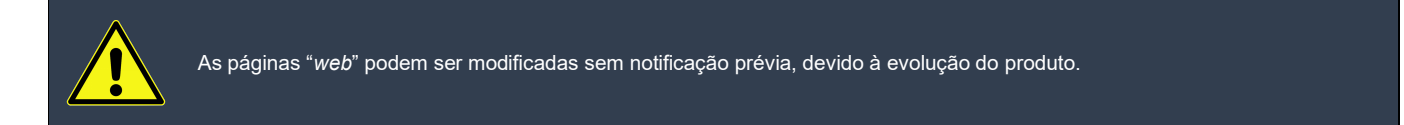

A "Home Page" aparecerá após o "login". O sistema pode ser gerenciado através dessa página. Clicando na imagem do retificador abrirá a página que indica o estado dos retificadores. Clicando no banco de baterias abrirá a página indicando o seu estado. Clicando no disjuntor abrirá uma página com as informações do sistema (essas informações podem ser configuradas). Clicando no leitor RFID abrirá uma página com a configuração do controle de acesso (também podem ser configuradas).

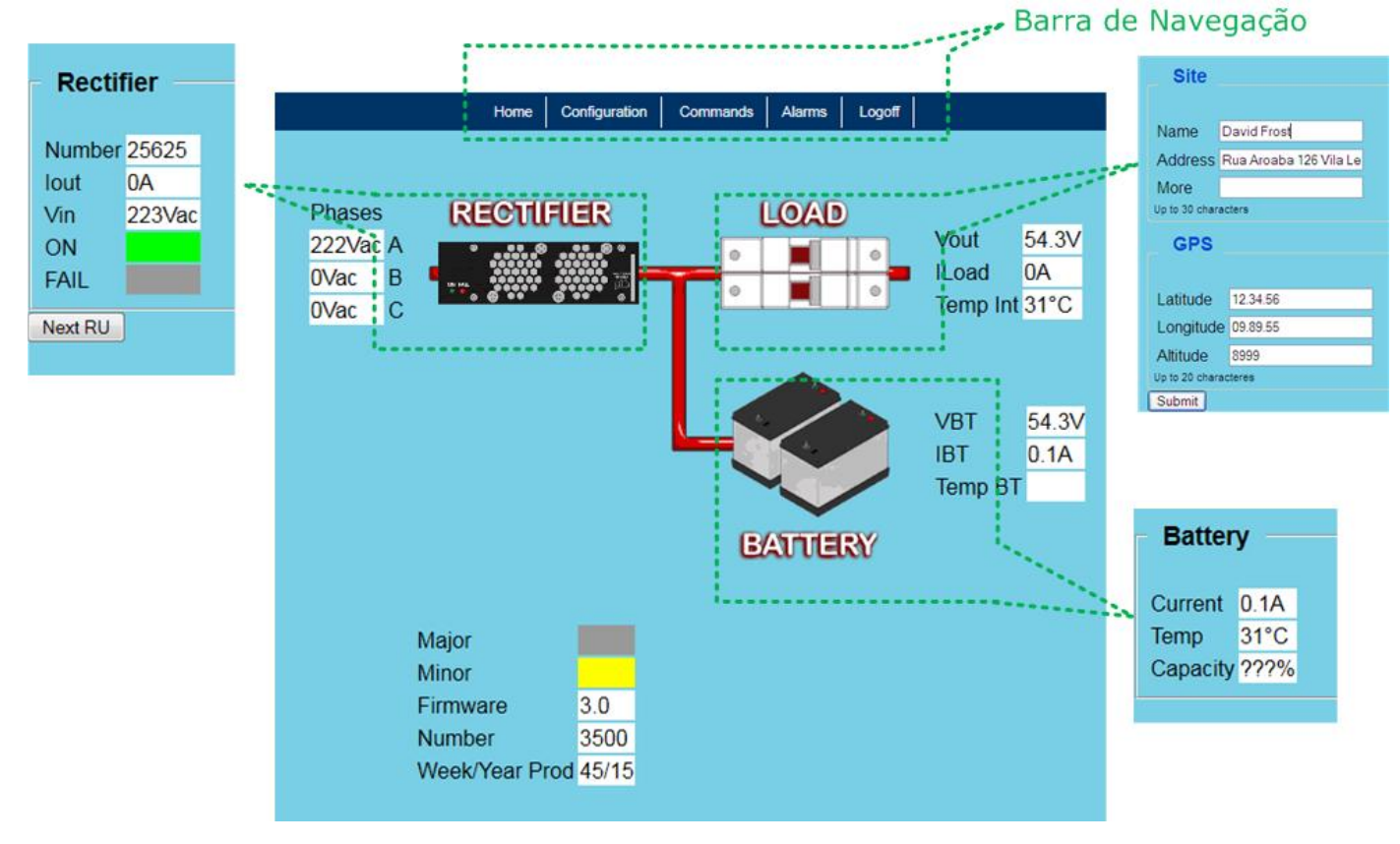

Figura 23b – "Home Page".

O usuário pode acessar outras páginas através da barra de navegação localizada na parte superior da "Home Page".

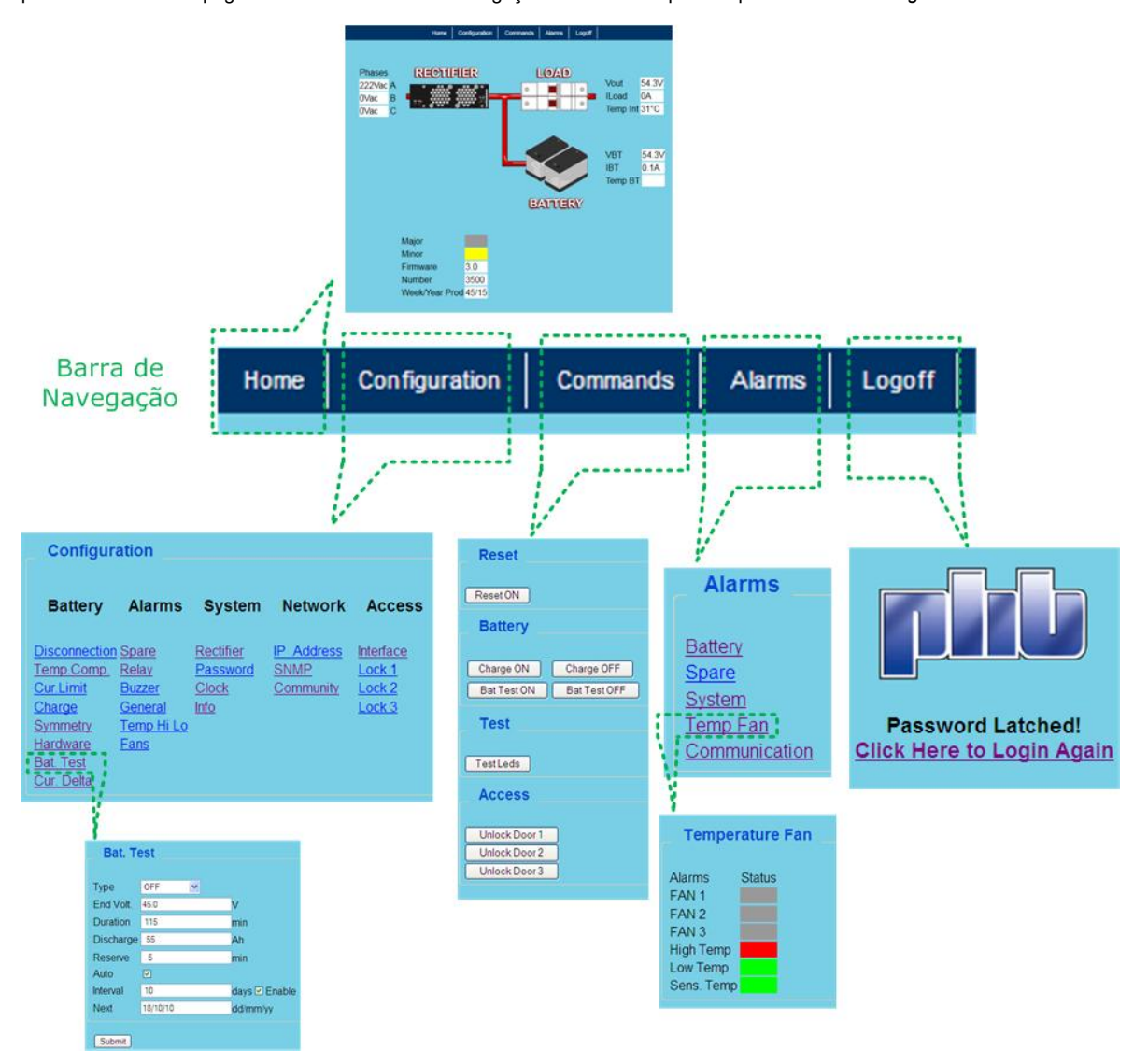

Figura 23c – Utilizando a barra de navegação.

O usuário deve respeitar alguns requisitos de navegação:

- Prestar atenção nas faixas (limites) de configuração (valores maiores / menores que os extremos não serão configurados);
- Existem algumas condições de operação do sistema que não permitem que alguns comandos sejam realizados (Exemplos: O comando manual de teste de bateria não será realizado enquanto o sistema aguarda o tempo reserva de confirmação de carga, ou se o tipo do teste de bateria for OFF);
- Usar sempre "." (ponto) como ponto decimal. NÃO use "," (vírgula) (Exemplo: 55.6 está correto, mas 55,6 está errado);
- Os números devem ter apenas um dígito na casa decimal no menu configuração (Exemplo: 55.6), se o número for um valor inteiro, não é necessário adicionar casa decimal (Exemplo: 55).

#### 3.3.3 Descrição das funcionalidades

A descrição de operação da Unidade de Supervisão é dividida em grupos de funcionalidades tais como: gerenciamento de bateria, controle de temperatura e ventiladores, comunicação interna dos retificadores e periféricos externos, entrada e saída de alarmes etc.

Cada grupo de funcionalidade realiza tarefas específicas no sistema e podem ser configurados para atender uma ampla gama de aplicações. Veja a seguir a explicação de cada grupo:

#### 3.3.3.1 Gerenciamento de Bateria

O estado da bateria é gerenciado e controlado através de testes, limite de corrente, compensação de temperatura, carga periódica e automática, detectando falhas de bateria com antecedência e evitando o desligamento do sistema quando ocorrer falhas na alimentação (rede CA).

# 3.3.3.1.1 Hardware do Gerenciamento de Bateria

O hardware do gerenciamento de bateria é composto por:

- 1 entrada para medir a tensão do sistema;
- 1 entrada para medir a corrente da bateria;
- 1 LVD (desconexão de bateria);
- Até 2 sensores de temperatura;

Periféricos externos adicionais, quando necessário (Barramento RS485).

Parâmetros de configuração:

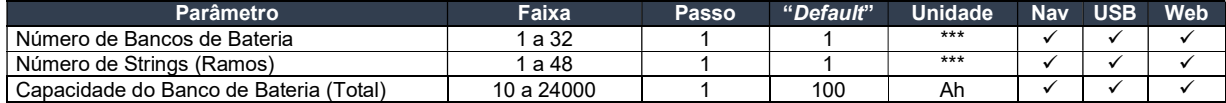

#### 3.3.3.1.2 Limite de Corrente de Bateria

 O limite de corrente de bateria protege o banco de baterias de ser carregado com correntes acima do especificado. A Unidade de Supervisão reduz a tensão de saída do sistema até que a corrente de carga de bateria não ultrapasse o valor limite configurado. Existem 2 parâmetros de configuração: rede (quando o sistema é alimentado pela rede CA) e gerador (quando o sistema é alimentado por gerador).

 O parâmetro do limite de corrente do gerador geralmente é menor do que o de rede, para evitar consumo excessivo do gerador, reduzindo custos de combustível e dimensionamento do gerador.

Uma entrada reserva deve ser vinculada ao gerador, informando a Unidade de Supervisão quando o gerador está sendo usado.

O limite de corrente de bateria é desabilitado quando o valor configurado for igual a 0A.

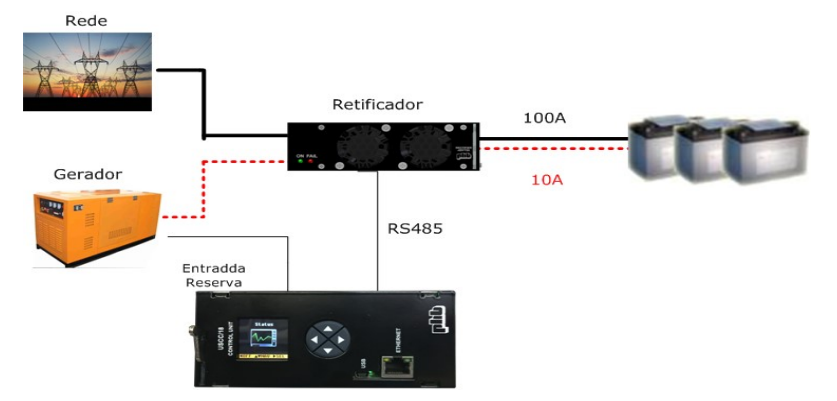

Figura 24 – Limite de corrente com gerador.

Parâmetros de configuração:

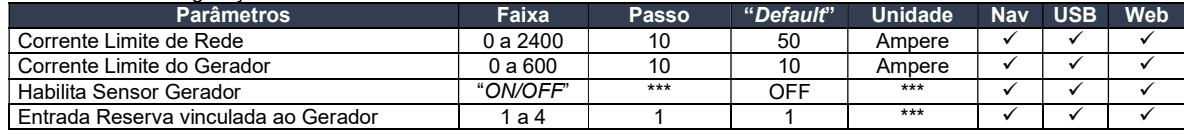

#### 3.3.3.1.3 Carga de bateria

 Quando um comando de carga de bateria acontece, a tensão de saída do sistema é elevada do valor de flutuação para o de equalização. Isso é usado para reduzir o tempo de carga das baterias.

 Existem 3 tipos de carga de bateria: periódica, automática e mista. Se o tipo de carga configurado for OFF (Desligada), a tensão de saída do sistema permanecerá em flutuação. O alarme de bateria em carga é emitido enquanto o sistema está em carga.

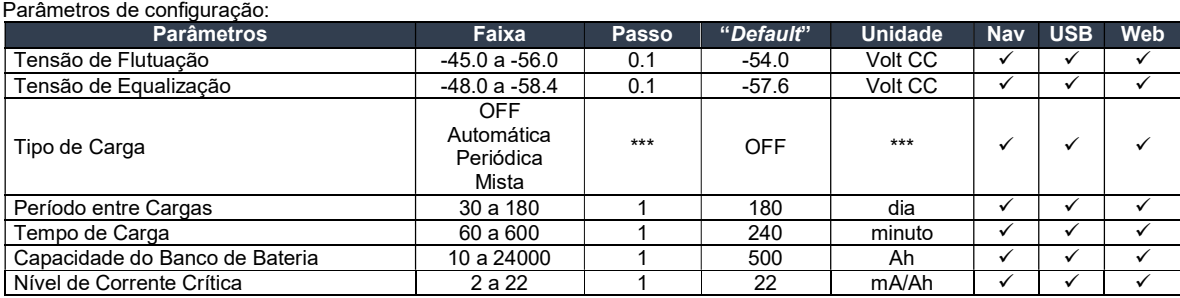

# 3.3.3.1.3.1 Carga periódica

 A carga periódica eleva a tensão de saída do sistema para o valor de equalização periodicamente no intervalo de tempo configurado (dias). A tensão de saída permanece em equalização durante o tempo de carga configurado (minutos). Se ocorrer falha na rede CA durante o período de carga, o banco de baterias alimenta os consumidores e a carga periódica é interrompida. A Unidade de Supervisão espera 30 minutos sem falha de rede CA e então retorna para o modo equalização novamente.

 A carga periódica pode ser ativada manualmente, elevando a tensão de saída para equalização após o comando. O comportamento do comando de carga é o mesmo que o da carga periódica.

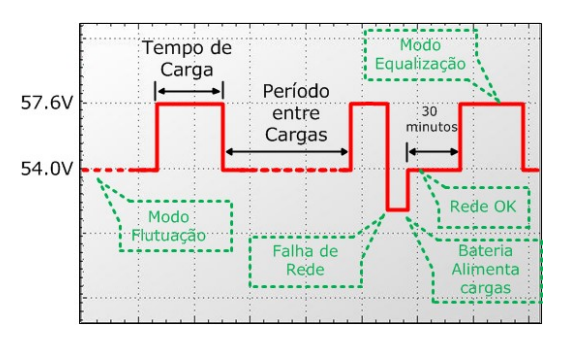

Figura 25a – Exemplo de carga periódica.

#### 3.3.3.1.3.2 Carga automática

 A carga automática eleva a tensão de saída do sistema para equalização automaticamente quando a corrente de carga das baterias for maior que o valor da corrente crítica durante um período de tempo maior que 5 minutos. A condição para o sistema iniciar uma carga automática geralmente acontece quando o sistema retorna de um longo período de falha da rede CA com descargas profundas de bateria. A carga automática é desativada quando a corrente de carga das baterias for menor 95% do valor da corrente crítica.

A corrente crítica é o produto entre os parâmetros nível de corrente crítica e capacidade do banco de bateria. Por exemplo: para nível = 10mA/Ah e a capacidade do banco de bateria = 1000Ah, o valor da corrente crítica será: (Corrente crítica = Nível X Capacidade do banco)

Corrected to be 
$$
0.01 \times 1000 = 10
$$
.

 A carga automática pode ser ativada manualmente, elevando a tensão de saída para equalização após o comando. O comando de carga automática é desativado após 60 minutos se a corrente de bateria for menor que 95% do valor da corrente crítica, caso contrário a carga automática continua.

Se o sistema permanecer com a carga automática acionada por um período maior que 35 horas, a Unidade de Supervisão desliga a carga automática e emite o alarme falha de bateria. Esse alarme é desligado através do comando "Reset" (Reposição).

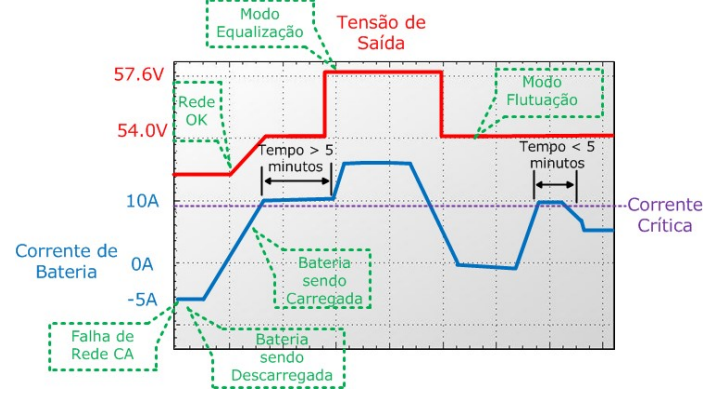

Figura 25b – Exemplo de carga automática.

#### 3.3.3.1.3.3 Carga mista

 A carga mista é a combinação dos modos periódico e automático, mas toda vez que ocorre uma carga automática, o contador de período entre cargas (periódica) é zerado.

#### 3.3.3.1.4 Compensação de temperatura

A temperatura afeta de várias formas o desempenho da bateria. Com a redução da temperatura, a capacidade da bateria é reduzida e sua vida útil aumentada. Caso contrário, com o aumento da temperatura, a capacidade da bateria aumenta e sua vida útil é reduzida, nessa condição o banco de bateria pode ser sobrecarregado criando uma situação de avalanche térmica, nociva à bateria.

A Unidade de Supervisão compensa a variação da temperatura da bateria com a variação da tensão de saída do sistema. A tensão de saída do sistema é reduzida quando a temperatura aumenta (evitando avalanche térmica), e aumentada quando a temperatura diminui.

O valor máximo e mínimo de variação da tensão da saída em função da temperatura podem ser configurados, impedindo que a tensão de saída extrapole esses valores.

A compensação de temperatura funciona no modo flutuação e equalização. A compensação de temperatura é cancelada se ocorrer falha no (s) sensor (es) de temperatura de bateria.

A equação da compensação de temperatura é:

Tensão do Sistema = (Tensão configurada) + (Temp Bat - Temp Ref) \* n° elementos \* Taxa CT

Onde:

Tensão do Sistema – Tensão de saída do sistema compensada

Tensão configurada – Tensão de flutuação ou equalização configurada

Temp Ref – Temperatura de Referência

Temp Bat – Temperatura da Bateria

N° elementos – Número de elementos do banco de bateria

Taxa CT – Taxa de Compensação de Temperatura

Parâmetros de configuração:

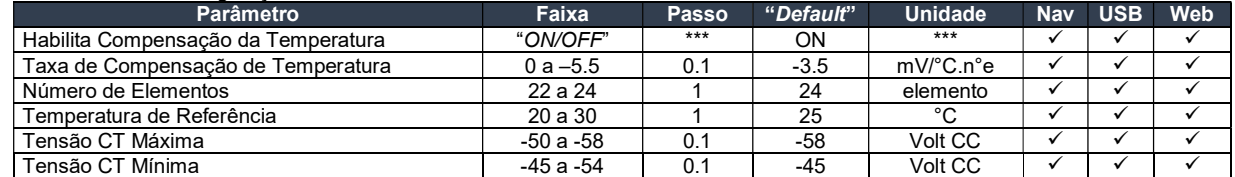

Exemplo com valores iguais ao da tabela acima e temperatura da bateria = 45°C, tensão de flutuação = 54.0V, tensão CT máxima = 55V e tensão CT mínima = 50V:

Tensão do Sistema (compensada) = (54.0) + (45 - 25) \* 24 \* (-0.0035) Tensão do Sistema (compensada) = 52.32V

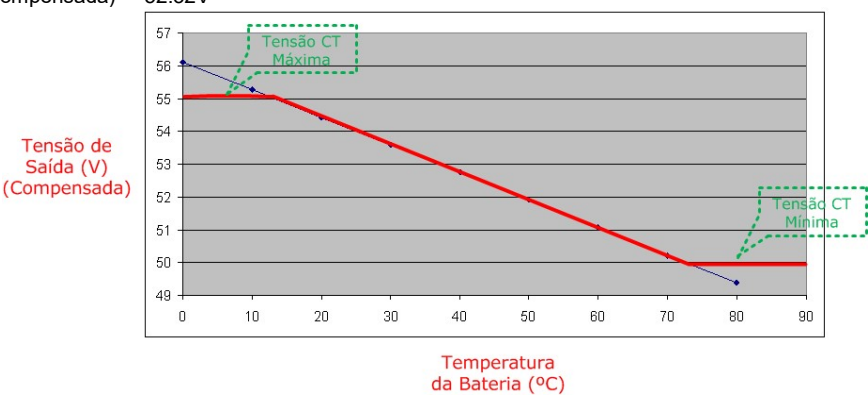

Figura 26 –Tensão de saída compensada x Temperatura da bateria.

# 3.3.3.1.5 Teste de bateria

O teste de bateria é uma ferramenta útil e preventiva que monitora o estado da bateria e sua capacidade estimada associada a sua tabela de descarga (fornecida pelo fabricante da bateria).

Existem 2 tipos de teste de bateria: "GO-NO-GO" e Completo (Implementação Futura). Ambos os testes avaliam a capacidade da bateria.

Os testes podem ser ativados manualmente (Navegador, USB ou "Web"), automaticamente ou periodicamente (com agendamento do primeiro teste).

O teste de bateria só inicia após decorrer o tempo reserva. O tempo reserva é necessário para garantir que a bateria esteja completamente carregada, se esse tempo não passar o teste não começa. O contador de tempo reserva sempre é inicializado (zerado) se ocorrer falha na rede CA.

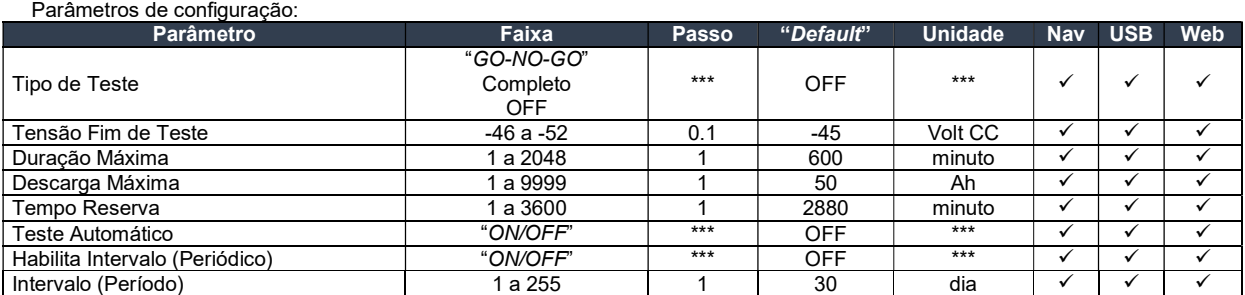

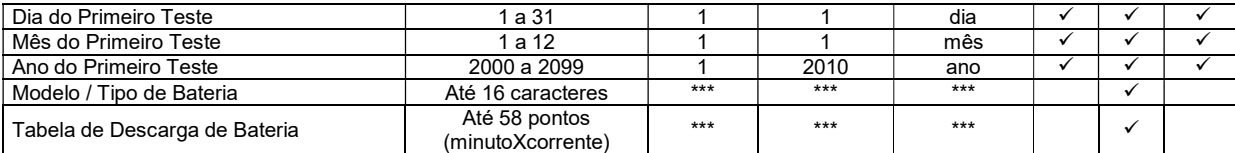

#### 3.3.3.1.5.1 Teste "GO-NO-GO"

Este teste verifica se a bateria está operando corretamente e se pode alimentar os consumidores durante o tempo configurado.

Quando esse teste começa, a Unidade de Supervisão reduz a tensão dos retificadores com o valor do parâmetro tensão fim de teste – 1V (se a tensão fim de teste = 46V, a tensão dos retificadores será 45V), monitora a descarga de bateria e emite alarme teste de bateria, nesse instante a bateria alimenta os consumidores. Se após decorrer o tempo de duração máxima do teste, e a tensão da bateria (tensão de saída do sistema) for maior que o parâmetro tensão fim de teste, a bateria está OK. Se durante o teste de bateria ocorrer uma descarga na bateria maior que o parâmetro descarga máxima, e a tensão da bateria ainda for maior que a tensão fim de teste a bateria também é considerada OK. Em ambos os casos que a bateria foi considerada OK, a tensão dos retificadores retorna para seu patamar original (flutuação) e o alarme teste de bateria é desligado.

Se a tensão da bateria atingir o valor da tensão fim de teste antes de decorrer o tempo de duração máxima do teste e não ocorrer uma descarga maior que o parâmetro descarga máxima, o teste é interrompido (o alarme teste de bateria é desligado e a tensão dos retificadores retorna para seu patamar original) e é emitido um alarme falha de bateria. O alarme falha de bateria é desativado através de um comando de reset (reposição).

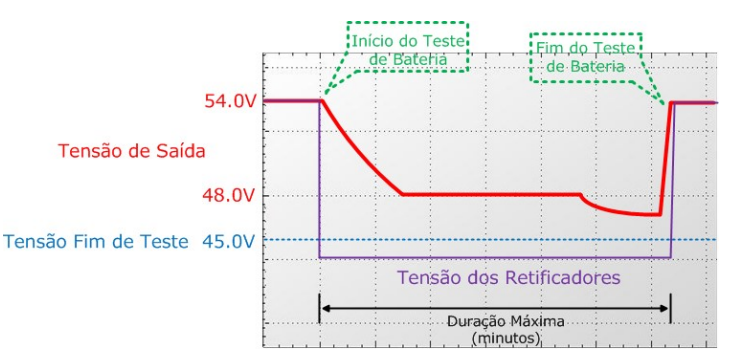

Figura 27a – Teste de bateria OK, teste parou após decorrer tempo de duração máxima.

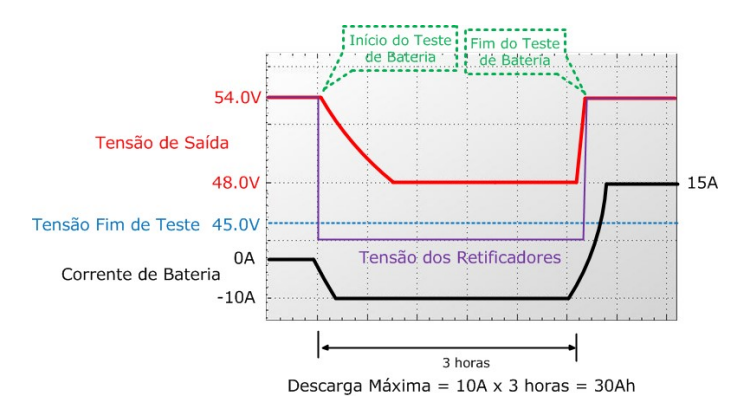

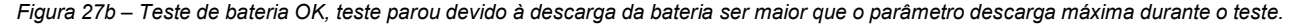

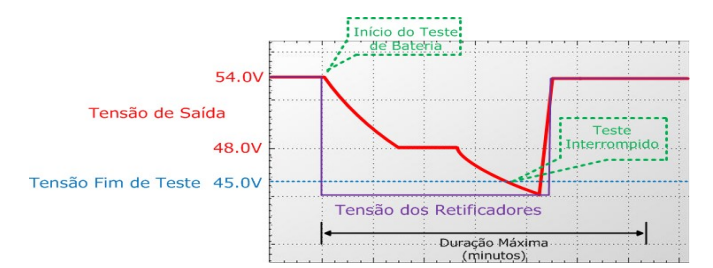

 Figura 27c – Falha no teste de bateria, teste foi interrompido pois tensão de saída atingiu o parâmetro tensão fim de teste antes dos parâmetros duração máxima e descarga máxima.

#### 3.3.3.1.5.2 Modos de acionamento do teste de bateria

Os testes de bateria "GO-NO-GO" e Completo (Uso Futuro) podem ser acionados de 3 diferentes maneiras: manual, automática e periódica (intervalo).

- Manual O teste de bateria começa quando o usuário aciona o comando teste de bateria através do navegador (local), pela interface USB utilizando o software "Power Control" (local) ou pela interface "Ethernet" utilizando o "Web Browser" (local ou remoto).
- Periódico (Intervalo) O teste de bateria começa sempre quando decorrer o tempo do parâmetro intervalo. O primeiro teste de bateria é agendado pelos parâmetros de configuração.
- Automático O teste de bateria começa automaticamente toda vez que ocorrer falha na rede CA. Se o tempo de duração da falha na rede CA for suficiente para realização do teste, a Unidade de Supervisão realiza o teste e indica se ocorreu falha ou não de bateria, o teste é armazenado (só para teste completo) e desligado após o teste. Se a falha na rede CA não durar o tempo suficiente para realização do teste, o mesmo é descartado.

# 3.3.3.1.6 Desconexão

Parâ

A desconexão protege o banco de baterias de descargas profundas. Quando a tensão da bateria é menor que o parâmetro "Abrir" LVD, a Unidade de Supervisão emite o alarme LVD (bateria) e aguarda decorrer o tempo do parâmetro "Atraso", e então desconecta os consumidores do banco de baterias.

Os bancos de baterias são reconectados quando a tensão de saída for maior que o parâmetro "Fechar" LVD e se o alarme falhar CA não estiver acionado durante 1 minuto. Após a reconexão o alarme LVD é desativado.

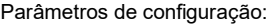

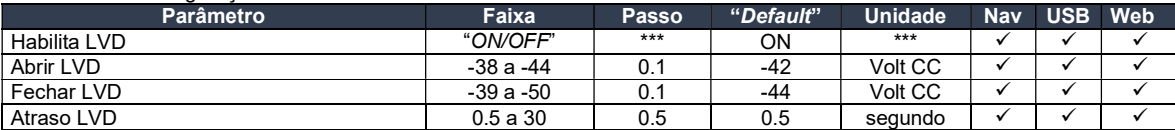

# 3.3.3.2 Controle e monitoramento da temperatura interna e ventiladores

Essa funcionalidade é adequada para aplicações que exigem controle e monitoramento térmico, principalmente em armários outdoor.

Através do sensor de temperatura interna a Unidade de Supervisão controla os grupos de ventiladores e monitora os alarmes de temperatura alta e baixa.

#### 3.3.3.2.1 Hardware do controle de ventiladores e temperatura interna

- Essa funcionalidade é composta por:
	- 1 sensor de temperatura;
	- 3 relés liga / desliga os grupos de ventiladores CC;
	- Periféricos externos adicionais, quando necessário (Barramento RS485).

#### 3.3.3.2.2 Controle e monitoramento de ventiladores

A Unidade de Supervisão pode controlar e monitorar até 2 grupos de ventiladores CC, cada grupo pode alimentar até 3 ventiladores CC (total de 6 ventiladores CC). Os ventiladores CC de cada grupo devem ser de mesma marca e especificação (corrente) para operação correta dessa funcionalidade. A corrente por grupo não pode exceder 1A. Cada ventilador deve ser protegido por fusível.

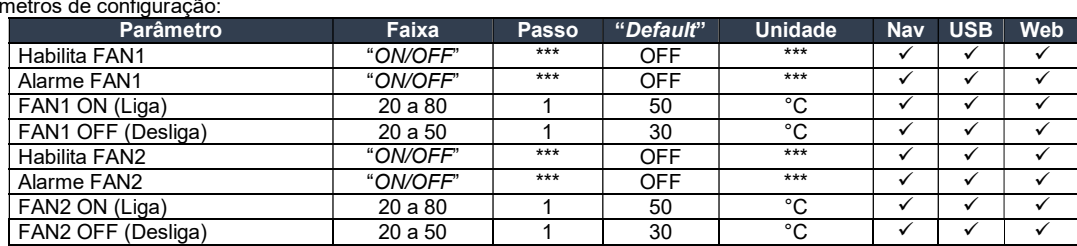

Cada grupo de ventiladores CC podem ser configurados independentemente para ligar e desligar em temperaturas diferentes. Se a temperatura interna for maior ou igual que o parâmetro FANx ON, a Unidade de Supervisão liga o grupo x correspondente, caso contrário se a temperatura interna for igual ou menor que o parâmetro FANx OFF, o grupo x correspondente é desligado. ("x" pode ser entendido como grupos 1  $0 \cup 2$ 

Quando um grupo de ventilador é ligado pela primeira vez, a Unidade de Supervisão leva aproximadamente 60 segundos para "aprender" as características do grupo e então está pronta para detectar falha(s) do(s) ventilador(es). No caso de falha(s), o usuário deve desabilitar os parâmetros habilita FANx e alarme FANx, trocar o(s) ventilador(es) com falha(s) por similar(es), e habilitar os parâmetros novamente. A Unidade de Supervisão irá repetir o procedimento de quando o ventilador é ligado pela primeira vez e continuar a monitorar o grupo normalmente.

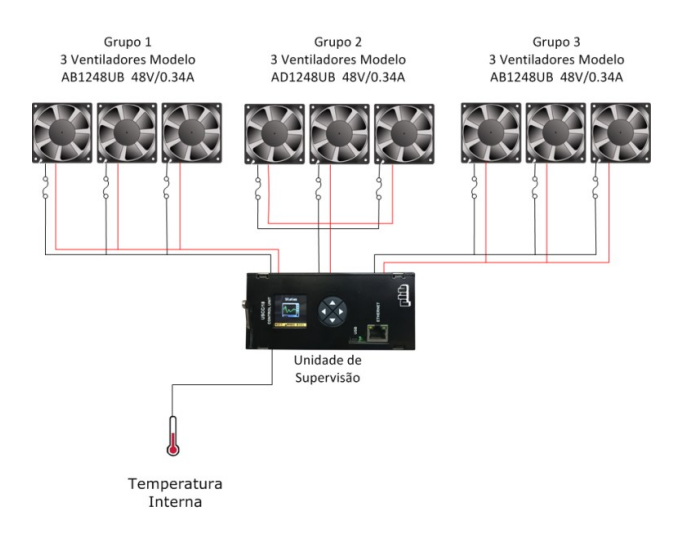

Figura 28 – Exemplo de conexão dos grupos de ventiladores.

Se um grupo de ventilador falha, é emitido um alarme "Falha Grupo Fan (1,2 ou 3) ". Todos os ventiladores são desligados quando ocorre uma desconexão de bateria (LVD), para que não ocorra descargas profundas do banco de baterias. Todos os circuitos de controle e monitoramento dos grupos de ventiladores estão integrados à Unidade de Supervisão, reduzindo custos e o espaço disponível na aplicação.

#### 3.3.3.2.3 Monitoramento da temperatura interna

A Unidade de Supervisão monitora a temperatura interna da aplicação (geralmente armários) e pode emitir um alarme de temperatura alta ou baixa de acordo com a configuração.

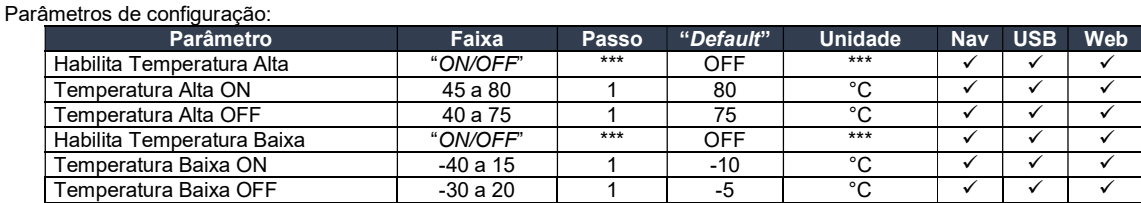

Se a temperatura interna for maior que o parâmetro temperatura alta ON configurado, é emitido um alarme de "temperatura alta", caso contrário, se a temperatura interna for menor que o parâmetro temperatura alta OFF configurado, o alarme de "temperatura alta" é desligado.

Se a temperatura interna for menor que o parâmetro temperatura baixa ON configurado, é emitido um alarme de "temperatura baixa", caso contrário, se a temperatura interna for maior que o parâmetro temperatura baixa OFF configurado, o alarme de "temperatura baixa" é desligado.

#### 3.3.3.3 Comunicação entre retificadores e periféricos externos

A Unidade de Supervisão possui 2 interfaces seriais robustas (CAN e RS485) para comunicação interna de retificadores, conversores e periféricos externos (quando necessário), parâmetros como tensão e corrente de saída, estado podem ser lidos dos retificadores.

Muitas funcionalidades dos retificadores podem ser controladas através do barramento RS485, oferecendo muita flexibilidade ao sistema, elas são: Ajuste da tensão de saída, comando liga / desliga, teste dos LEDs, limite da corrente da bateria.

#### 3.3.3.4 Idiomas

A Unidade de Supervisão possui 3 diferentes idiomas: inglês, português e espanhol. Eles estão disponíveis no navegador e no software "Power Control" (USB). As páginas de navegação pelo "Web Browser" estão todas em inglês. Mais idiomas podem ser adicionados através de prévia consulta e upgrade do programa.

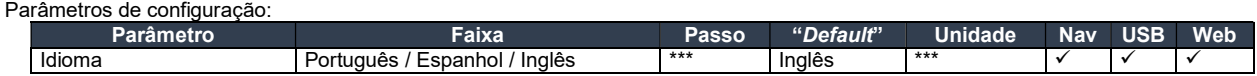

#### 3.3.3.5 Eventos e "Datalogs"

Eventos e "datalogs" (Uso futuro) são ferramentas úteis para verificar o comportamento do sistema durante seu tempo de operação. Os últimos 1020 eventos também são armazenados. Veja item 3.3.4.5 para mais informações.

A Unidade de Supervisão possui um relógio interno (RTC) com "backup" de bateria (até 1 ano de operação sem alimentação) que fornece o tempo de referência para todos os eventos, "datalogs" e testes agendados. O "RTC" deve ser configurado com a data/hora local, para que as informações sejam armazenadas corretamente.

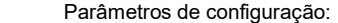

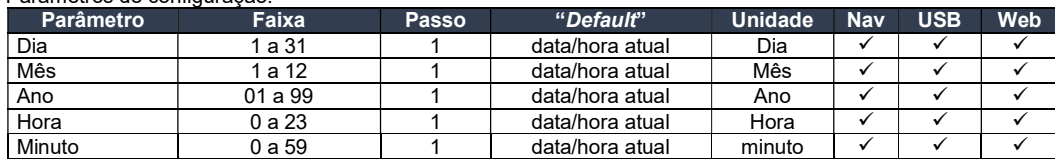

Os eventos podem ser verificados através do software "Power Control" (USB). Ele gera um arquivo \*.txt.

#### 3.3.3.6 Informações do sistema

Algumas informações do sistema como localidade e coordenadas GPS podem ser configuradas. Essas informações auxiliam o usuário a organizar e encontrar sistemas específicos em sua planta.

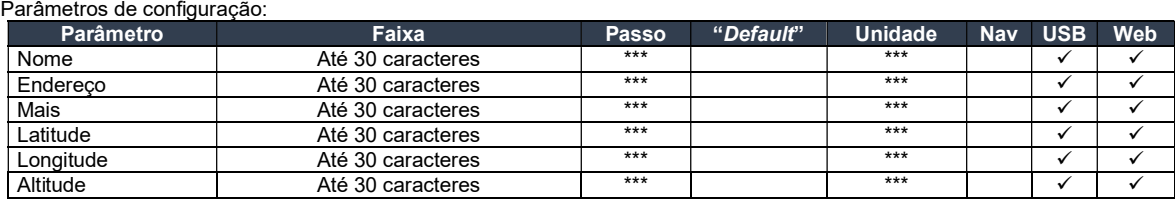

 Informações do sistema também podem ser configuradas através de comando "SET" do SNMP. Essas informações encontram-se na OID padrão da MIB: RFC1213-MIB.iso.org.dod.internet.mgmt.mib-2.system.

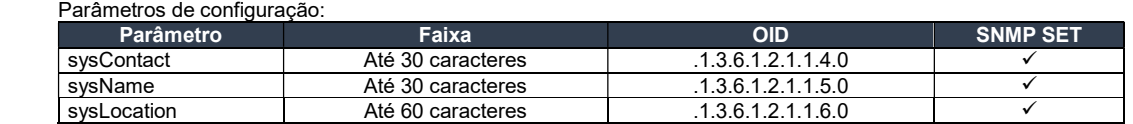

Preste atenção na configuração das comunidades SNMP. Gerentes (Managers) e agentes devem ter as mesmas comunidades (read, write e trap) para um funcionamento correto.

# 3.3.4 Alarmes

A Unidade de Supervisão possui uma grande quantidade de alarmes específicos que indicam falhas, avisos, testes, etc.

Os alarmes podem ser vinculados a relés, severidades, Traps SNMP e/ou buzina, proporcionando flexibilidade ao monitoramento do sistema. Os últimos 1020 eventos são armazenados para manter um registro do comportamento do sistema durante seu tempo de operação.

#### 3.3.4.1 Entradas e saídas de alarmes

A Unidade de Supervisão possui até 6 relés (contato seco), até 4 entradas digitais e alarme sonoro para sinalizar e monitorar alarmes do

# sistema.

# 3.3.4.1.1 Saídas de alarmes (relés)

Até 6 relés podem ser vinculados com um ou mais alarmes específicos.

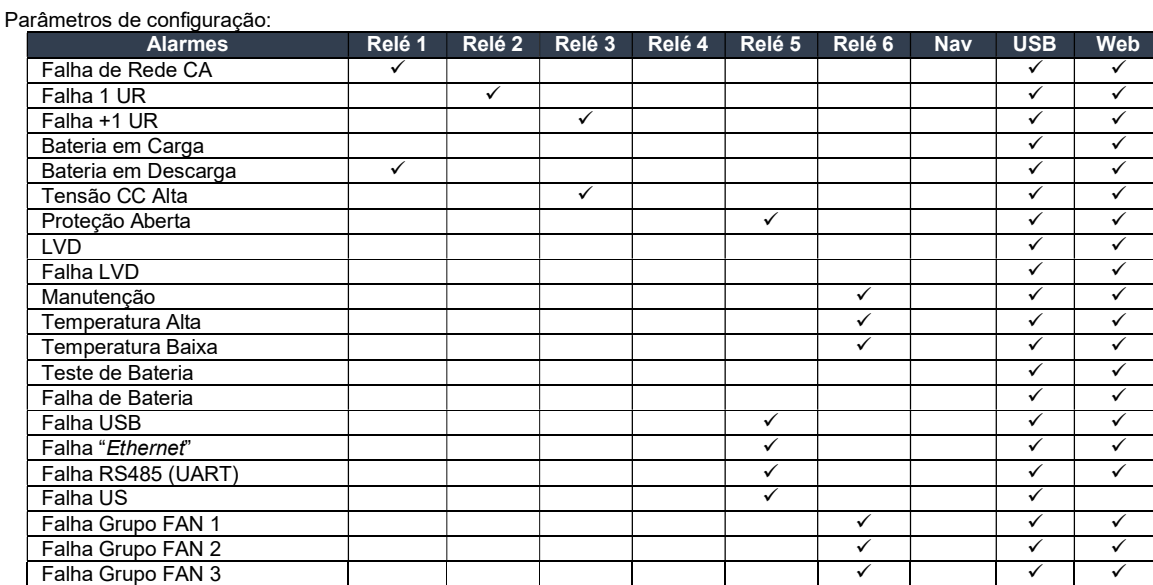

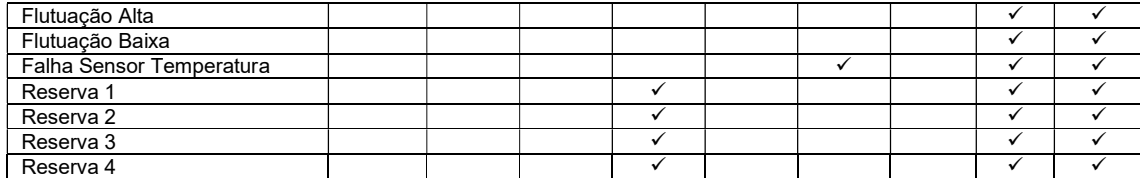

O relé é desenergizado quando emite um alarme (contatos secos NF e C fechado / NA e C aberto).

O relé é energizado quando não emite alarme (contatos secos NF e C aberto / NA e C fechado).

Os pinos C (comum), NA (Normalmente Aberto) e NF (Normalmente Fechado) de cada relé estão disponíveis em um conector traseiro do sub-bastidor.

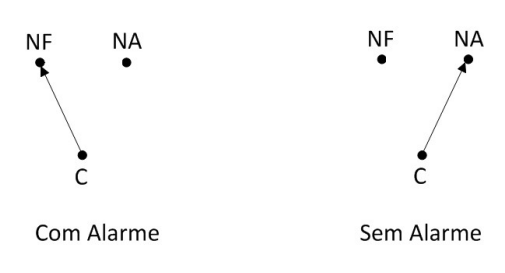

Figura 29 – Comportamento da saída de alarme (relé).

Os relés podem ser controlados remotamente via protocolo SNMP, através do comando SET (a partir da MIB da PHB versão 1.5 e firmware USCC/19 versão 3.0), desde que os mesmos não estejam vinculados a alarmes. Esta função é muito útil em aplicações como controle de geradores, desligamento e/ou reset de consumidores.

#### 3.3.4.1.2 Entradas de alarmes

Até 4 entradas de alarmes reservas podem ser utilizadas para monitorar (através de contato seco) o estado de portas, travas eletromagnéticas, protetores de surto e outros dispositivos que informam seu estado à Unidade de Supervisão dentro dos níveis de operação das entradas reservas.

O usuário pode renomear cada entrada reserva com até 10 caracteres alfanuméricos. Exemplo: PortaBat 1, MOV 3, Trava 2.

Parâmetros de configuração:

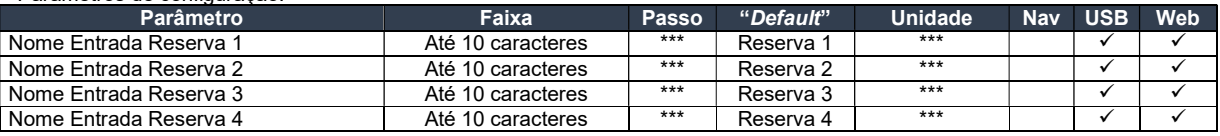

#### 3.3.4.1.3 Alarme sonoro (buzina)

A buzina pode ser vinculada com um ou mais alarmes específicos.

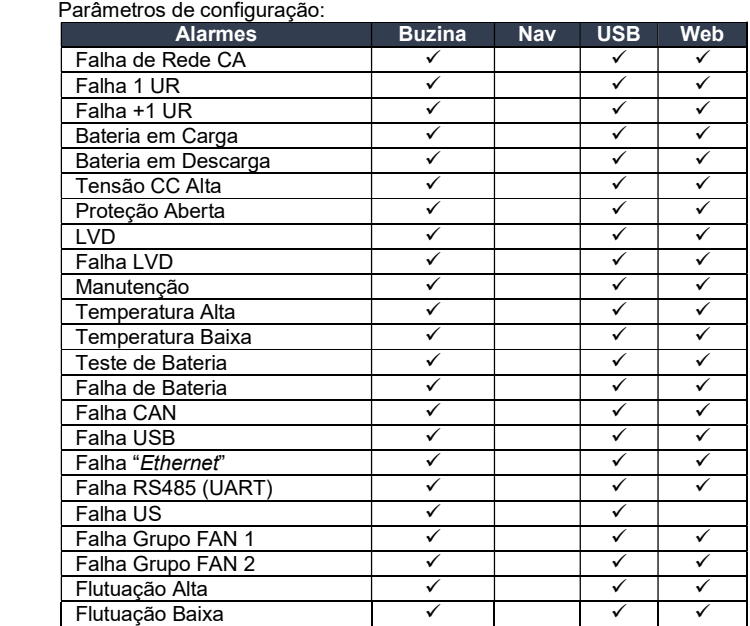

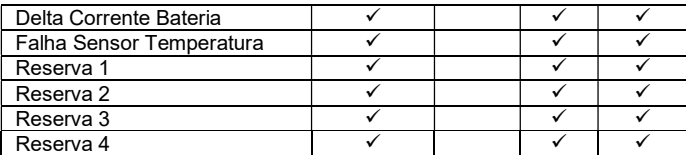

Cada alarme tem sua temporização própria, isso significa que a buzina emitirá alarme sonoro até decorrer o tempo configurado de duração.

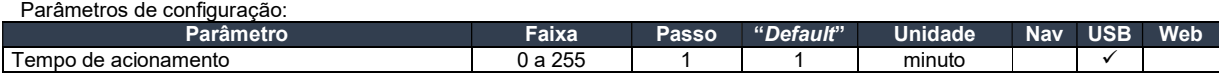

Se esse parâmetro for configurado com valor 0, a buzina emitirá alarme sonoro até a extinção do alarme.

# 3.3.4.2 Severidade

A severidade de alarmes é utilizada para agrupar vários alarmes em até 2 grupos: Urgente (Major) e Não Urgente (Minor). Quando um alarme major ou minor é emitido um LED virtual pisca no LCD e acende no "Web Browser" e no software "Power Control" (USB). A cor do LED "virtual" major é vermelha e para o minor é amarela. Os alarmes minor e major podem ser vinculados da seguinte.

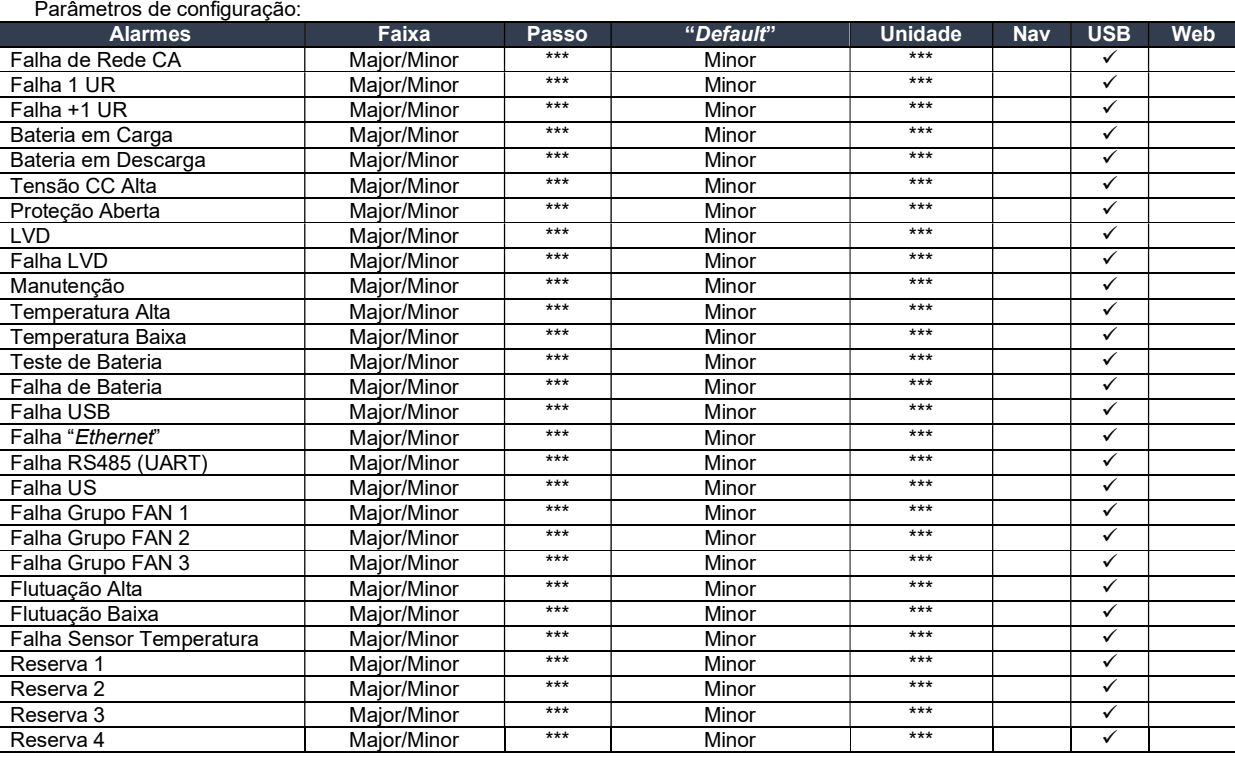

#### 3.3.4.3 Traps SNMP

O trap SNMP é uma "mensagem" enviada da Unidade de Supervisão (Agente) para a gerência do sistema (manager) (NMS local ou remoto) através da interface "Ethernet" para informar a ocorrência de eventos, alarmes, comandos ou testes. Eles podem ser enviados para até 4 endereços IPs diferentes, para mais informações veja o item 3.3.2.3.1.3.

O modo de envio de traps pode ser contínuo ou limitado, dependendo das necessidades da aplicação.

Os traps podem ser enviados de 2 maneiras: evento ou alarme. Um evento é a troca de estado de um alarme, ou seja, um trap é enviado quando um alarme muda seu estado de ON para OFF ou vice versa, nessa configuração (evento) é conveniente que o modo de envio seja limitado. A condição de alarme ocorre quando o mesmo está acionado (envia o trap apenas quando o alarme está ON), os modos contínuo e limitado podem ser selecionados nessa configuração.

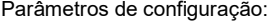

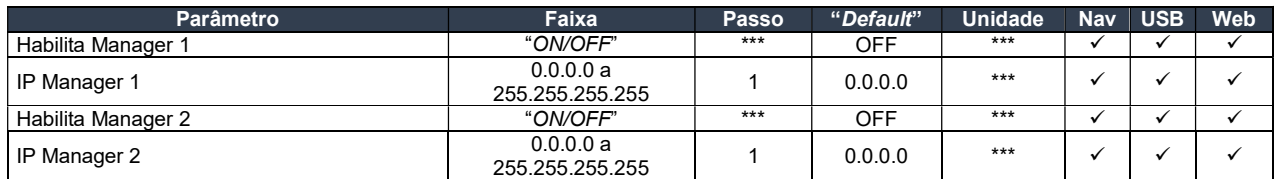

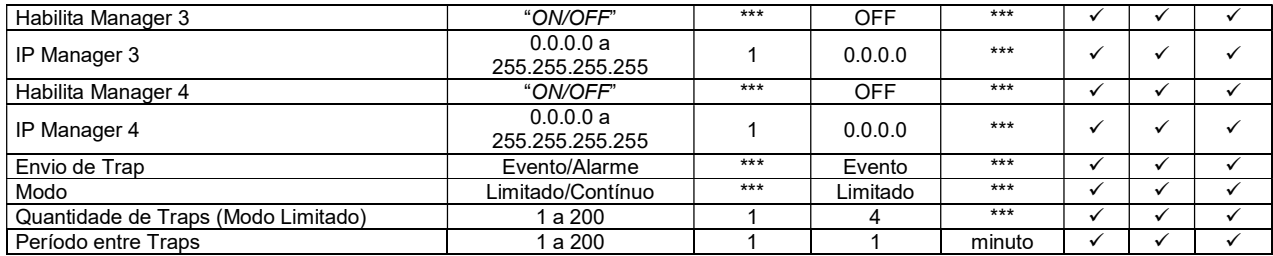

Traps SNMP podem ser vinculados separadamente com o alarme desejado, evitando que traps indesejáveis sejam enviados.

#### Parâmetros de configuração:

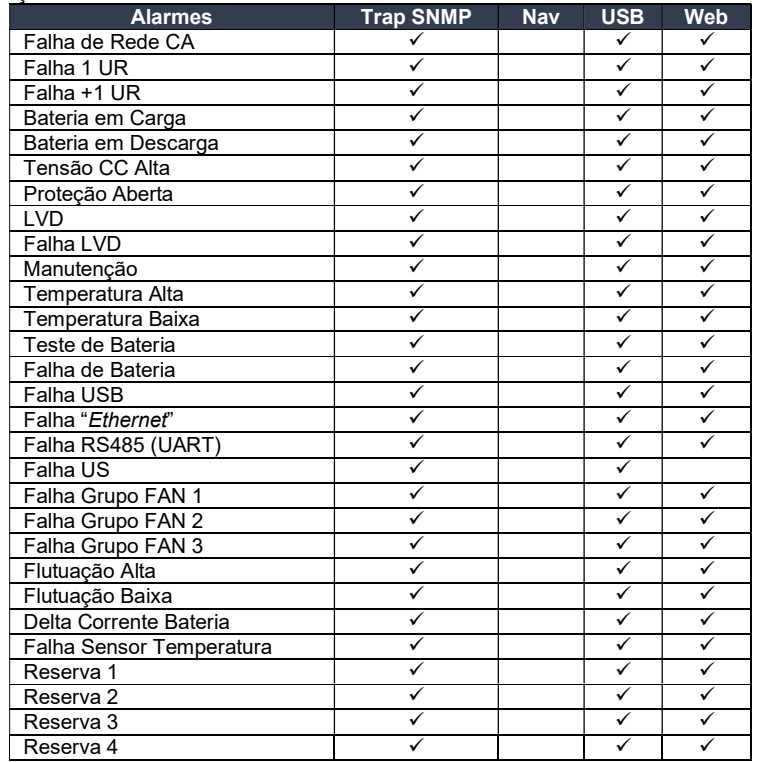

As comunidades entre agente e manager devem estar corretamente configuradas.

#### 3.3.4.4 Descrição dos alarmes

Cada alarme tem um motivo para ser acionado ou não, veja abaixo a explicação detalhada de cada um.

# 3.3.4.4.1 Bateria em descarga

Este alarme é emitido quando a tensão de saída do sistema for menor que o parâmetro bateria em descarga configurado. Esse alarme é cancelado quando a tensão de saída do sistema for maior que o parâmetro bateria em descarga configurado + 1V.

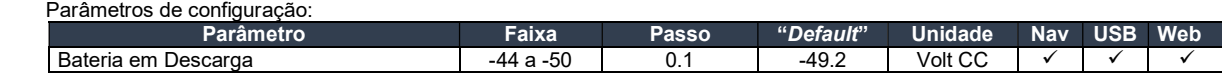

# 3.3.4.4.2 Teste de bateria

Este alarme indica o estado da funcionalidade teste de bateria. Veja item 3.3.3.1.5.

# 3.3.4.4.3 Falha de bateria

Este alarme indica o estado da bateria. Veja item 3.3.3.1.5.

# 3.3.4.4.4 Bateria em carga

Este alarme indica o estado da funcionalidade bateria em carga. Veja item 3.3.3.1.3.

# 3.3.4.4.5 Flutuação alta

Este alarme é emitido quando a tensão de saída do sistema for maior que o parâmetro flutuação alta configurado. Esse alarme é cancelado quando a tensão de saída do sistema for menor que o parâmetro flutuação alta. Parâmetros de configuração:

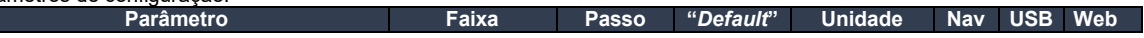

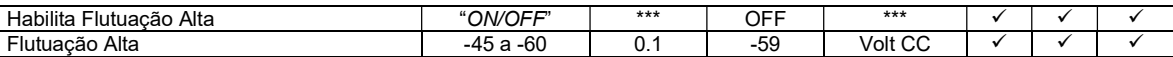

# 3.3.4.4.6 Flutuação baixa

Este alarme é emitido quando a tensão de saída do sistema for menor que o parâmetro flutuação baixa configurado. Esse alarme é cancelado quando a tensão de saída do sistema for maior que o parâmetro flutuação baixa.

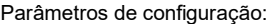

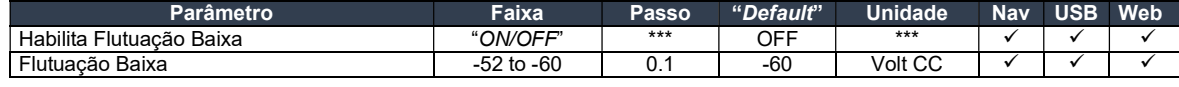

#### 3.3.4.4.7 LVD

Este alarme indica o estado da desconexão (LVD). Veja item 3.3.3.1.6.

#### 3.3.4.4.8 Falha contator

Este alarme indica o estado do contator (LVD). Veja item 3.3.3.1.6.

#### 3.3.4.4.9 Tensão CC alta

Este alarme é emitido quando a tensão de saída do sistema for maior que o parâmetro sobretensão (tensão CC alta) configurado e todos os retificadores são desligados pela Unidade de Supervisão. Esse alarme é memorizado e só é cancelado através de um comando de reset (reposição).

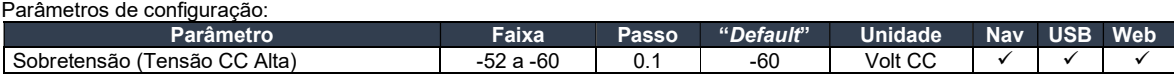

#### 3.3.4.4.10 Proteção aberta

Este alarme é emitido se algum disjuntor (consumidor ou bateria) abrir. Este alarme é cancelado quando todos os disjuntores utilizados estiverem fechados. No caso dos disjuntores de consumidores, apenas será detectada falha em disjuntor que tiver carga conectada, evitando alarmes indesejáveis de disjuntores não utilizados.

#### 3.3.4.4.11 Falha de rede CA

A Unidade de Supervisão lê o valor da tensão de entrada dos retificadores através do barramento RS485 e calcula a tensão de entrada do sistema. Sistemas monofásicos ser monitorados.

Parâmetros de configuração:

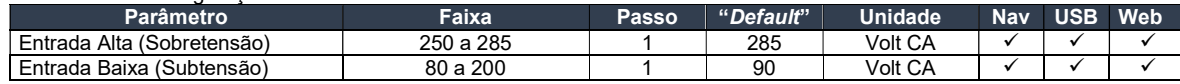

Este alarme é emitido quando a tensão de entrada for maior que o parâmetro entrada alta (sobretensão) ou menor que o parâmetro entrada baixa (subtensão). Este alarme é cancelado quando a tensão de entrada for menor que o parâmetro entrada alta (sobretensão) – 5Vca ou maior que o parâmetro entrada baixa (subtensão) + 5Vca, durante 60 segundos.

#### 3.3.4.4.12 Falha 1 UR

A Unidade de Supervisão lê os alarmes internos dos retificadores através do barramento RS485 e verifica quantos apresentaram falha. Se a quantidade de URs comunicando pela RS485 for menor que o parâmetro quantidade de URs, também é detectada falha.

Este alarme é emitido quando o número de URs com falha for igual a 1 (apenas 1 UR com falha) e cancelado quando nenhum retificador apresentar falha ou se o número de URs com defeito for maior que 1.

Parâmetros de configuração:

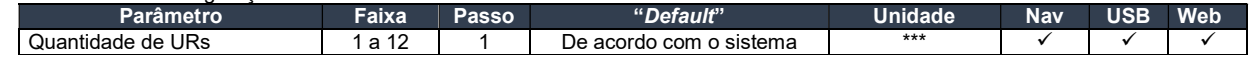

#### 3.3.4.4.13 Falha de + 1 UR

Idem ao item anterior (Falha 1 UR) com exceção de emitir o alarme quando o número de URs com falha for maior que 1 e cancelar quando o número de URs com defeito for menor que 2.

#### 3.3.4.4.14 Manutenção

Este alarme é emitido quando a quantidade de URs comunicando pela RS485 for menor que o parâmetro quantidade de URs (mais retificadores plugados do que o valor configurado). É cancelado quando a quantidade de URs comunicando pela RS485 for igual ao parâmetro quantidade de URs.

Parâmetros de configuração:

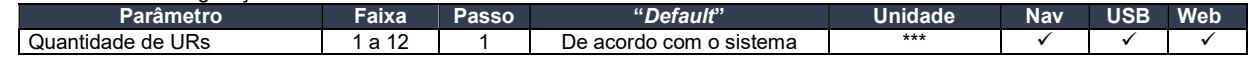

# 3.3.4.4.15 Temperatura alta

Indica o estado do alarme temperatura alta. Veja item 3.3.3.2.3.

#### 3.3.4.4.16 Temperatura baixa

Indica o estado do alarme temperatura baixa. Veja item 3.3.3.2.3.

#### 3.3.4.4.17 Falha sensor de temperatura

Este alarme é emitido quando o sensor de temperatura interna ou ambos os sensores de temperatura da bateria apresentar falha. É cancelado quando o sensor de temperatura interna e se pelo menos 1 sensores de temperatura da bateria estiverem funcionando corretamente.

#### 3.3.4.4.18 Falha grupo FAN 1

Este alarme indica o estado do Grupo FAN 1. Veja item 3.3.3.2.2.

#### 3.3.4.4.19 Falha grupo FAN 2

Este alarme indica o estado do Grupo FAN 2. Veja item 3.3.3.2.2.

#### 3.3.4.4.20 Falha grupo FAN 3

Este alarme indica o estado do Grupo FAN 2. Veja item 3.3.3.2.2.

3.3.4.4.21 Alarmes reservas (1 a 4)

Este alarme indica o estado das entradas reservas. Veja item 3.3.4.1.2.

#### 3.3.4.4.22 Falha US

Este alarme é emitido quando ocorrer uma falha grave na Unidade de Supervisão, como falha na memória EEPROM, reset causado pelo "watchdog timer". Esse alarme é memorizado e só é cancelado através de um comando de reset (reposição).

#### 3.3.4.4.23 Falha USB

Este alarme é emitido quando ocorrer falha na interface USB ou se ela não estiver operando. É cancelado quando a interface USB estiver operando corretamente (comunicando).

#### 3.3.4.4.24 Falha RS485 (UART)

Este alarme é emitido quando ocorrer falha na interface RS485 (UART) ou se ela não estiver operando. É cancelado quando a interface RS485 (UART) estiver operando corretamente (comunicando).

#### 3.3.4.4.25 Falha "Ethernet"

Este alarme é emitido quando ocorrer falha na interface "Ethernet" ou se ela não estiver operando. É cancelado quando a interface "Ethernet" estiver operando corretamente (comunicando).

#### 3.3.4.5 Eventos

Os últimos 1020 eventos podem ser armazenados pela Unidade de Supervisão cronologicamente. O usuário pode consultar e salvar o relatório através do software "Power Control" (USB). Cada evento tem seu número sequencial, data (dd/mm/aaaa), hora (hh:mm), estado ("ON/OFF") e descrição do alarme. O evento mais antigo é sobrescrito com o atual quando o número de eventos for maior que 1020. O relatório de eventos pode ser salvo no formato ".txt". É necessário "login" para limpar os eventos.

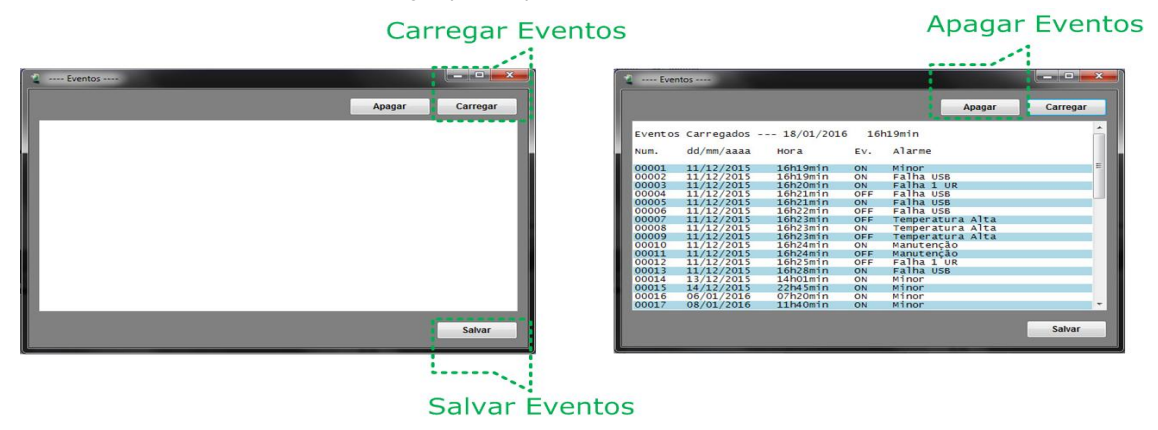

Figura 30 – Tela com relatório de eventos.

# 3.3.5 ESPECIFICAÇÕES

Veja abaixo as especificações detalhadas da Unidade de Supervisão.

#### 3.3.5.1 Geral

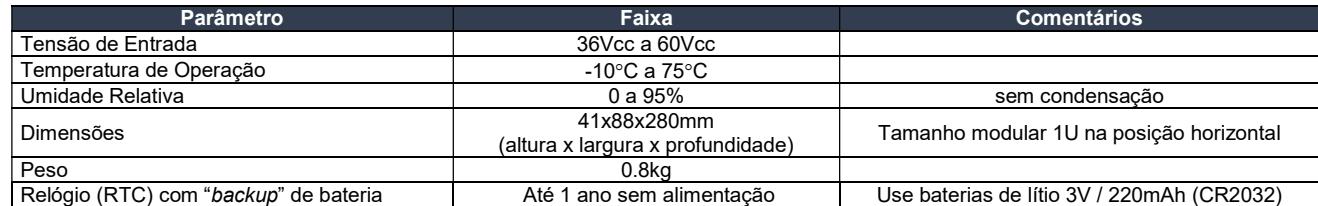

# 3.3.5.2 Entradas

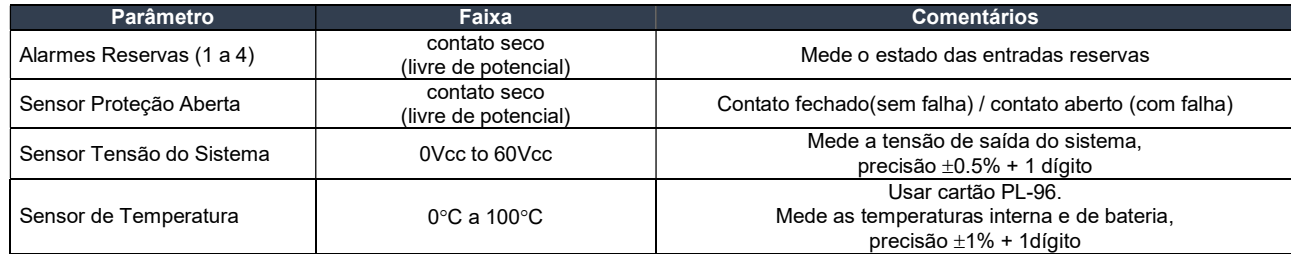

Obs.: Considerar precisão de fundo de escala e faixa de temperatura de 5°C a 45°C.

#### 3.3.5.3 Saídas

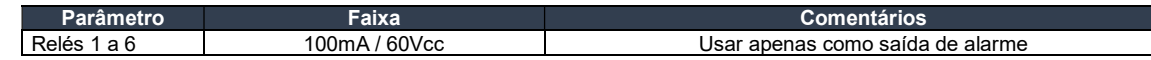

# 3.3.5.4 Interfaces

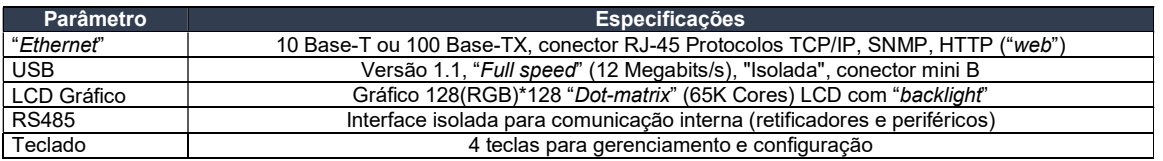

# 3.4 Distribuição CC e Desconexão de Bateria

É composto por:

- 2 disjuntores de bateria;
- 6 disjuntores de consumidores;
- Contator de desconexão de bateria;
- Barra de conexão 0V;

 O circuito de monitoração dos disjuntores (bateria ou consumidor) ignora circuitos em aberto. Esta característica evita a geração de alarme indesejado.

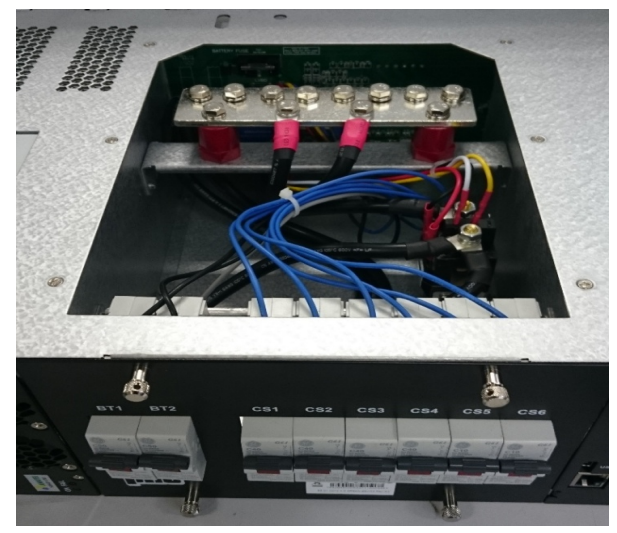

Figura 31 – Unidade de Distribuição e Desconexão.

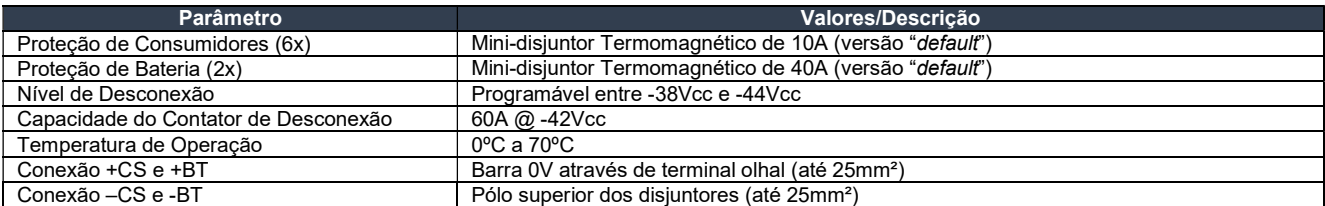

#### 3.4.1 Saídas para consumidores (distribuição CC)

Equipado com 6 saídas protegidas por mini-disjuntores IEC de ação termomagnética, disponíveis com as seguintes capacidades:

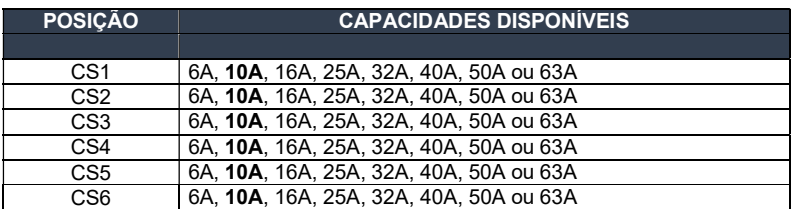

Nota: Valor "default" em negrito. Configurações diferentes serão aceitas sob encomenda.

A capacidade de interrupção dos disjuntores ofertados é de 6kA em 48Vcc. Para capacidades maiores consulte o Departamento de Engenharia da PHB através do e-mail engenharia@phb.com.br ou pelo telefone 11 3835 8300.

#### 3.4.2 Entradas para bancos de Baterias

 Equipado com 2 entradas protegidas contra inversão de polaridade e por mini-disjuntores IEC de ação termomagnética. Estes disjuntores são disponibilizados com as seguintes capacidades:

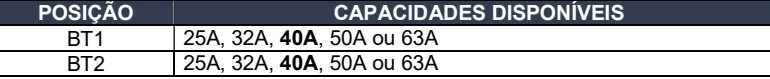

Nota: Valor "default" em negrito. Configurações diferentes serão aceitas sob encomenda.

A capacidade de interrupção dos disjuntores ofertados é de 6kA em 48Vcc. Para capacidades maiores consulte o Departamento de Engenharia da PHB através do e-mail engenharia@phb.com.br ou pelo telefone 11 3835 8300.

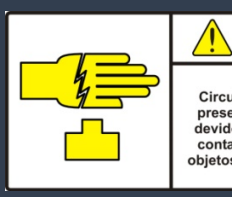

# **ATENÇÃO**

Circuito elétrico com bateria presente. Risco de ferimento devido a alta corrente. Evite o contato nos condutores com etos metálicos não isolado

Aconselhamos não conectar ou trocar o(s) banco(s) de baterias com o sistema energizado. Esta conexão pode provocar faiscamento e se o contator de desconexão estiver ligado não haverá proteção contra inversão de polaridade.

#### 3.4.3 Circuito de desconexão de bateria por sub tensão

 Em operação sem rede elétrica a bateria é protegida contra descarga profunda a partir de um contator em série com a mesma (capacidade de 60A @ -42Vcc), sendo controlado pela US e mantido em retenção por um circuito montado no sub-bastidor. Desta forma, em operação normal se a US for retirada, o banco de baterias continua conectado ao barramento de consumidores, porém sem proteção contra descarga profunda.

 O nível de corte pode ser ajustado entre –38Vcc e –44Vcc, bem como o tempo para retardo entre 0,5s e 30s, como detalhado nos itens 3.3.6.18 e 3.3.6.15 respectivamente. Após a desconexão, a US continua sendo alimentada pelo(s) banco(s) de baterias (consumo de aproximadamente 7W). A reconexão é automática a partir do restabelecimento do barramento CC pela(s) UR(s).

Na energização do sistema o contator é acionado com energia proveniente das baterias, portanto se o instalador conectar o mesmo com polaridade trocada, simplesmente não haverá conexão e a US sinalizará alarme de falha contator e "LVD". Os contatos do contator são monitorados e, caso não responda aos comandos de "liga" e "desliga" emitidos pela US, a mesma emitirá alarme via software de gerenciamento.

#### 3.5 Circuito de controle de ventiladores

 É apropriado para o controle térmico de gabinetes outdoor. Tem como função ligar e desligar até 3 grupos de ventiladores através da configuração dos relés de alarmes remotos 1, 2 e 3 de acordo com os níveis de temperatura programados (vide item 3.3.6.23).

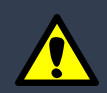

Quando não se deseja o uso de ventiladores externos, deve-se configurar o parâmetro Nível de Temperatura para Ligar os Ventiladores Externos na posição "OFF". Fora desta posição, os relés 1, 2 e 3 são automaticamente desabilitados para o uso de transmissão de alarme.

A temperatura ambiente é medida pelo cabo modelo PL-96A que deve ser instalado no conector Mini-Fit Jr., posição CN11, localizado na parte traseira do sub-bastidor. Os 3 grupos de ventiladores são conectados ao conector CN12 (vide detalhe de instalação no item 6.3.8).

#### 3.6 Alarmes de contato seco

Todos os alarmes são emitidos a partir de contatos secos de relés (capacidade de 100mA @ 60Vcc). A tabela que segue identifica os pinos do conector DB25, posição CN15 do "back-plane" (ver figura 3, marcador 5).

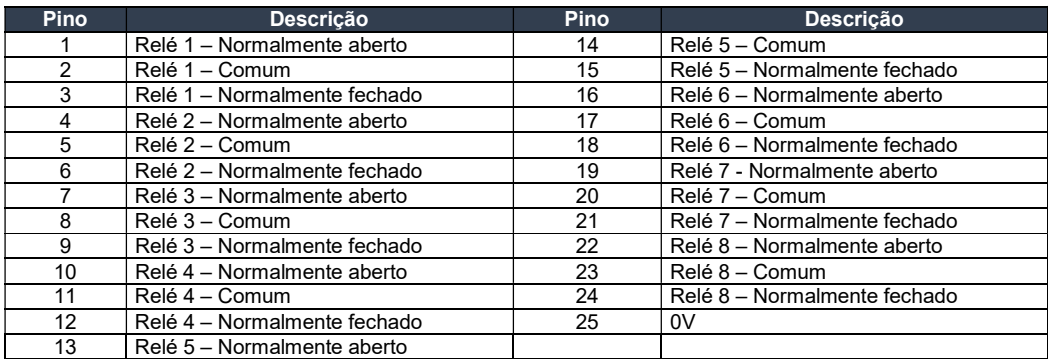

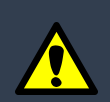

O estado do contato acima descrito refere-se a posição de repouso do relé (bobina desenergizada o que implica em curto-circuito entre o contato Comum e o contato Normalmente Fechado). O alarme será emitido através do desacionamento do relé.

# 3.7 Alarmes resumidos

 Todos os alarmes podem ser agrupados em duas saídas de contato seco de acordo com o seu grau de severidade ("major" e "minor"). A tabela abaixo descreve os pinos do conector CN16, localizado no "back-plane" (ver figura 3, marcador 4), onde estão disponíveis estes contatos:

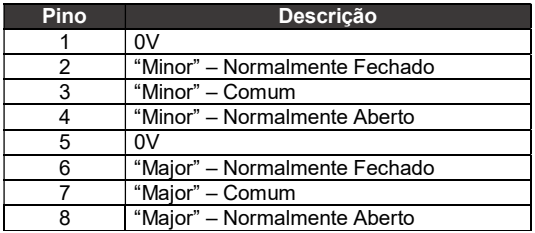

 Os alarmes resumidos podem ser desabilitados via software (PC). Quando essa configuração é realizada, o alarme minor é associado a falha FAN e o major a temperatura anormal, aumentando o número de alarmes remotos disponíveis no sistema.

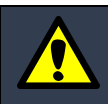

O estado do contato acima descrito refere-se a posição de repouso do relé (bobina desenergizada o que implica em curto-circuito entre o contato Comum e o contato Normalmente Fechado). O alarme será emitido através do desacionamento do relé.

# 3.8 Entrada de alarmes

As conexões para quatro alarmes reservas são realizadas no conector CN14 do "back-plane" (ver figura 3, marcador 3) como mostra a tabela:

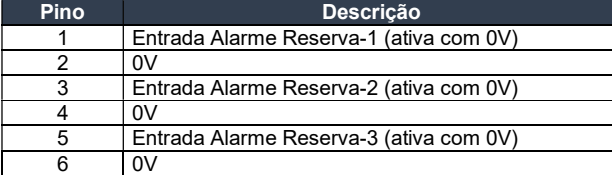

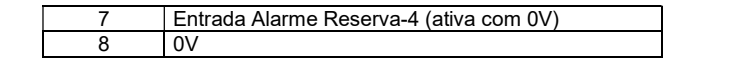

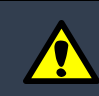

#### Os alarmes são ativados com sinal de 0V (+BT).

#### 3.9 Entrada para banco de baterias

 Equipado com 2 entradas protegidas por mini-disjuntores IEC de ação termomagnética com capacidade de 63A (valor padrão e máximo, sujeito a troca de acordo com a necessidade da aplicação).

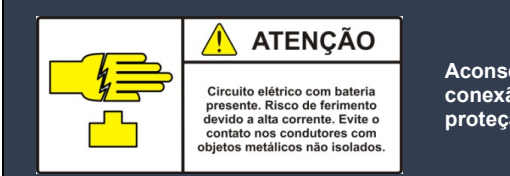

Aconselhamos não conectar ou trocar o banco de baterias com o sistema energizado. Esta conexão pode provocar faiscamento e se o relé de desconexão estiver ligado não haverá proteção contra inversão de polaridade.

#### 3.10. Entrada CA dupla

Quando configurado para entrada CA dupla, a supervisão identifica automaticamente a(s) UR(s) alimentada(s) por cada entrada CA, através da ausência de uma destas entradas por um período de 1 minuto. Após a detecção, as entradas serão medidas e monitoradas separadamente (FASE A e FASE B), gerando o mesmo alarme na falha de uma ou ambas (CA Anormal).

 Recomendamos forçar a falha de uma das entradas durante o processo de energização a fim de possibilitar o reconhecimento da US como segue:

- 1) Energizar todas as URs a partir das duas entradas;
- Aguardar o reconhecimento das URs pela US (verificar através do menu "status/IURs", o LED verde de cada UR deve piscar durante a leitura de sua corrente de saída);
- 3) Desligar todas as URs relacionadas a uma das entradas CA;
- 4) Aguardar 1 minuto e verificar no menu "*status*" a leitura "FASE A" e "FASE B" (uma delas estará monitorando a rede não desligada e a outra 0Vac);
- 5) Religar a entrada e fazer a leitura ("FASE A" e "FASE B"). Agora cada entrada será medida individualmente.

OBS: O processo deve ser repetido se a US for desligada.

#### 04 CONDIÇÕES AMBIENTAIS

 O SR60A-48V/02 possui grau de proteção IP 20 e foi projetado para operar sob ventilação forçada em ambientes indoor ou outdoor. Nos itens posteriores, descrevemos as condições para transporte, armazenagem e operação.

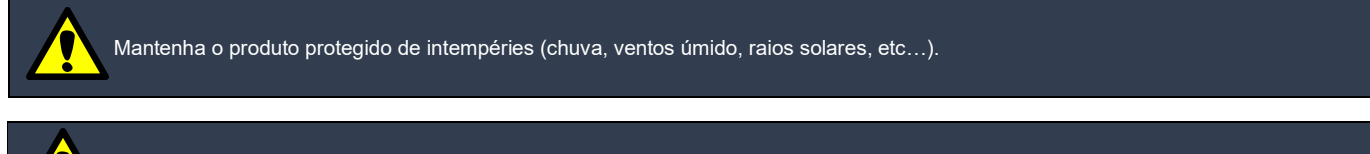

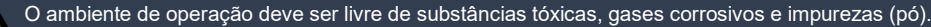

#### 4.1 Transporte

- Temperatura: -408C a 858C;
- Umidade Relativa: 10% a 95% sem condensação.

#### 4.2 Armazenagem

- Temperatura: -408C a 858C;
- Umidade Relativa: 10% a 95% sem condensação;
- Período máximo: 6 meses.

# 4.3 Operação

- $\checkmark$  Temperatura: entre 0°C e 55°C. Para temperaturas acima de 55°C, a UR reduz a potência de saída a um fator de 20W/°C. Em 75°C as UR(s) serão bloqueadas;
- Umidade relativa: 10% a 95%, sem condensação;
- Altitude: Potência máxima até 1000m acima do nível do mar. Acima desta altitude a potência máxima de saída deve ser reduzida em 10% a cada 1000m.

#### 05 **SEGURANCA**

Favor ler e seguir rigorosamente todas as advertências antes de instalar, realizar manutenção ou reparo no Sistema de Retificadores.

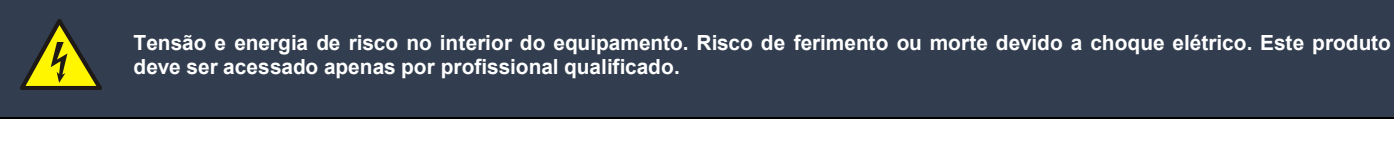

# 5.1 Advertências

- Este equipamento possui alta corrente de fuga para a terra nos terminais de entrada CA, portanto, deve ser aterrado para evitar choque elétrico através do seu chassis (ver instruções de aterramento no item 6.3.1);
- Mantenha os disjuntores da entrada CA e do banco de baterias desligados ao instalar ou substituir o sub-bastidor;
- Aconselhamos não conectar ou trocar o banco de baterias com o sistema energizado. Esta conexão pode provocar faiscamento e se o relé de desconexão estiver ligado não haverá proteção contra inversão de polaridade;
- Todas as conexões devem ser bem sólidas (devidamente apertadas) a fim de evitar carbonização dos contatos;
- Não estanhar cabos flexíveis em conexões a bornes por aperto a parafuso;
- Para remover a Unidade de Distribuição e Desconexão com o sistema energizado o operador deverá conectar o cabo de by-pass na parte traseira do sub-bastidor (conector CN5), desparafusar o parafuso de fixação deste módulo localizado no painel frontal e usar o seu extrator para sacá-la;
- Conectar os módulos com os extratores destravados até que os mesmos toquem o chassis do sub-bastidor, e por fim girá-los até que eles sejam posicionados no seu fim de curso e ocorra o seu travamento. Esta operação além de garantir uma boa qualidade de conexão entre os módulos e o "back-plane", evita a desconexão provocada por possíveis vibrações existentes no ambiente de instalação;
- Recomendamos a alteração de configuração apenas por pessoas habilitadas.

# Símbolo Significado Atenção. Circuitos CA ou CC de risco. PERIGO Eletricidade CA de risco. **ATENCÃO** Presença de bateria ou tensão de retificador Circuito elétrico com bateria com alta capacidade de Energia. presente. Risco de ferimento<br>devido a alta corrente. Evite o contato nos condutores com objetos metálicos não isolados

# 5.2 Etiquetas de advertência

#### 06 **INSTALAÇÃO**

 Esta seção descreve a sequência de instalação do sub-bastidor e dos módulos "hot plug-in" bem como o procedimento para energização e verificação básica de funcionamento.

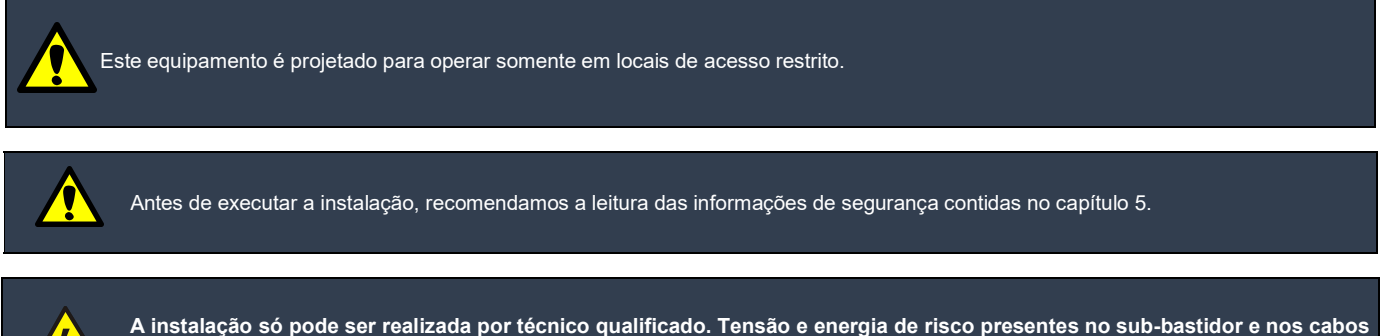

podem causar morte ou ferimento se as precauções contidas neste manual forem ignoradas.

Contato para dúvidas técnicas de instalação: suporte@phb.com.br .

#### 6.1 Ferramentas, instrumentos e materiais

O técnico deve estar munido de:

- Alicate de corte;
- Alicate decapador 10 a 24AWG;
- Alicate para compressão de terminais para cabos entre 0,5mm² e 6mm² modelo 6983 (Magnet) ou similar;
- Chave de fenda reta 1/8";
- Parafusos para fixação do sub-bastidor ao bastidor (M6 ou ¼" dependendo do bastidor) e chave apropriada;
- Terminais tipo forquilha para cabos de 2,5mm² (aterramento carcaça e 0V);
- Terminais tipo ponta ou tubular para cabos de 2,5mm² (rede CA e consumidores);
	- Cabo PP tripolar flexível 14AWG (Branco, Amarelo e Verde/Amarelo) para rede CA e carcaça;
	- Cabos flexíveis 4mm² para bateria(s) (preto e vermelho);
	- Cabos flexíveis 2.5mm<sup>2</sup> para consumidores(s) (azul e vermelho):
	- Cabo flexível multivias para alarmes;
	- Ferro de solda;
	- Multímetro Digital.

#### 6.2 Instalação mecânica

Fisicamente o sub-bastidor deve ser fixado por parafusos com espessura de ¼" ou métrico de 6mm (dois em cada uma de suas abas laterais) em bastidor padrão 19". As abas de fixação podem ser montadas na parte central ou frontal das laterais, permitindo a montagem em bastidores em trave ou bastidores com régua de fixação frontal respectivamente. Opcionalmente, abas para bastidores de 23" podem ser fornecidas (ver código no item 1.3).

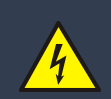

Ao fixar o sub-bastidor, recomenda-se a retirada das unidades "hot plug-in" (UR(s) e US) a fim de facilitar a sua instalação. Quanto ao ambiente de operação, deve-se permitir o fluxo de ar natural no sentido horizontal, com um espaçamento maior ou igual a 10cm na parte frontal e na traseira. Recomendamos também um espaçamento de mínimo de 1U na parte superior do sistema.

Através do kit de fixação em parede composto por aba esquerda e direita, parafusos e buchas de fixação (código PHB 59.03.0006.0.7). A figura abaixo ilustra as dimensões para furação de parede.

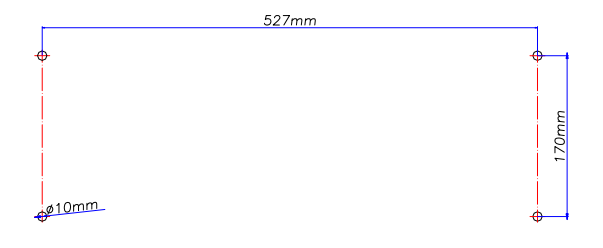

Figura 32 – Furação de parede (cotas em mm).

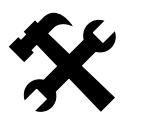

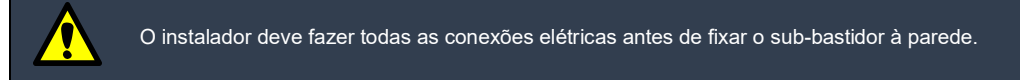

## 6.3 Conexões elétricas

 As conexões são realizadas na parte traseira do sub-bastidor com exceção das entradas de baterias e saída de consumidores conforme descrito nos itens subsequentes e referenciados à figura abaixo.

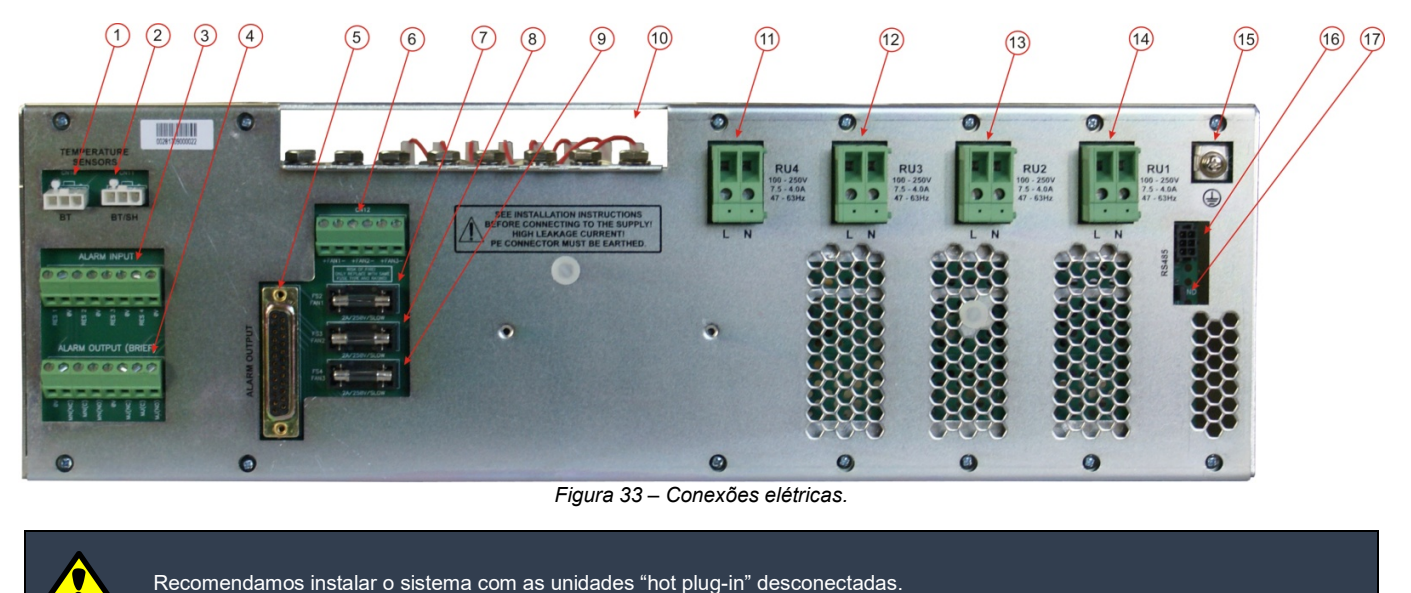

#### 6.3.1 Aterramento de carcaça

O borne de carcaça (figura 33, marcador 15) deve ser conectado diretamente a malha de terra através de cabo de 2,5mm<sup>2</sup> (cor verde/amarelo e terminal forquilha apropriado). Os requisitos de aterramento devem atender a norma NBR 14306, de forma que o aterramento local seja confiável.

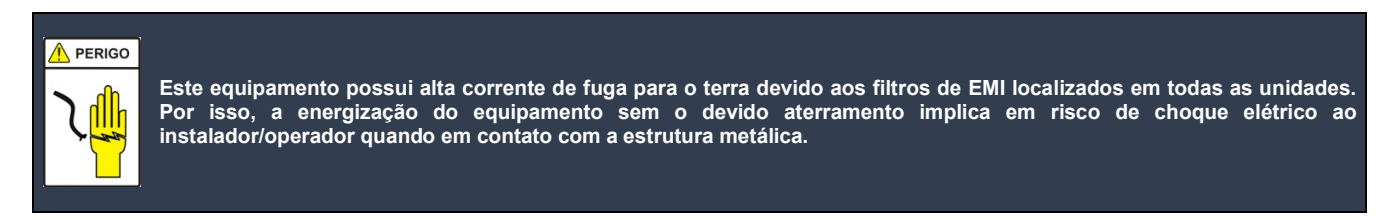

#### 6.3.2 Aterramento 0V (opcional)

O aterramento do 0V (+BT) deve ser realizado através de cabo de 6mm<sup>2</sup>, cor verde/amarelo e terminal anel apropriado entre a barra de 0V (figura 4, marcador 2) e um ponto de aterramento. Esta conexão torna a saída SELV (Safety Extra Low Voltage).

# 6.3.3 Consumidores

Permite a instalação de até 6 consumidores. O pólo negativo deve ser conectado diretamente nos terminais superiores dos disjuntores juntamente com o respectivo cabo sensor e o pólo positivo na barra 0V como mostra em detalhes a figura 34. O instalador deve dimensionar os cabos de consumidores de acordo com a potência e distância entre o SR e o equipamento a ser alimentado.

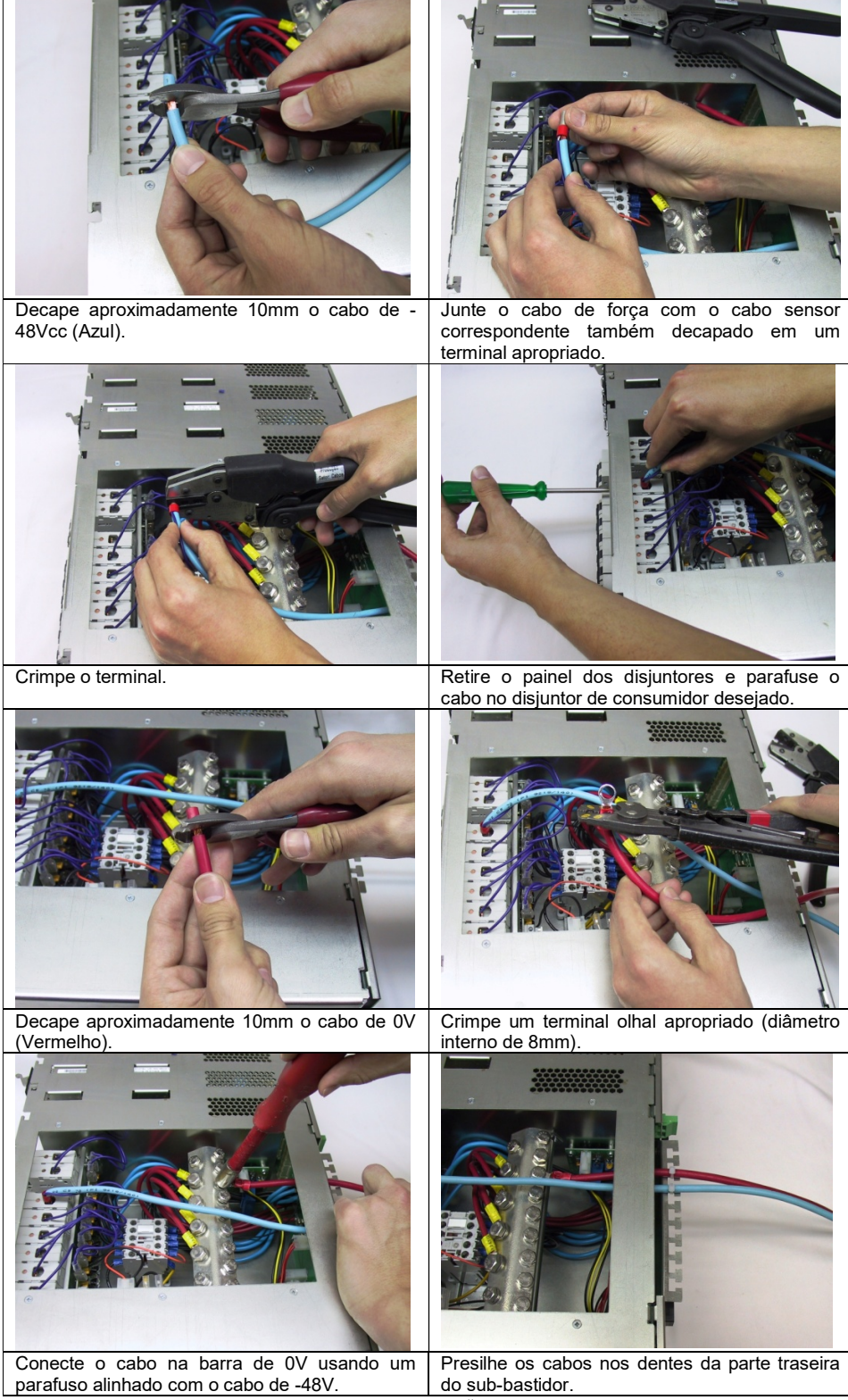

Figura 34 – Procedimento para instalação de cabos de consumidores.

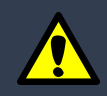

Conexão por pressão de cabos flexíveis estanhados pode provocar carbonização dos contatos, ou seja, não estanhe cabos flexíveis neste tipo de contato!

# 6.3.4 Alarmes via contato seco

As saídas dos alarmes de contato seco são disponibilizadas através do conector tipo DB25 fêmea no "back-plane" (ver figura 33, marcador 5) de acordo com a tabela apresentada no item 3.6. Um conector macho com kit de retenção é disponibilizado para cada sistema.

Nota: Cabos especiais podem ser fornecidos mediante especificação do cliente (comprimento, terminação, arranjos, etc.).

#### 6.3.5 Alarmes resumidos via contato seco

As saídas destes alarmes são disponibilizadas através de bornes localizados no "back-plane" (ver figura 33, marcador 4) de acordo com a tabela apresentada no item 3.7. Este borne é apropriado para a instalação de cabos de até 1mm².

Nota: Cabos especiais podem ser fornecidos mediante especificação do cliente (comprimento, terminação, arranjos, etc.).

#### 6.3.6 Entrada de alarmes

As saídas destes alarmes são disponibilizadas através de bornes localizados no "back-plane" (ver figura 33, marcador 3) de acordo com a tabela apresentada no item 3.8. Este borne é apropriado para a instalação de cabos de até 1mm².

Nota: Cabos especiais podem ser fornecidos mediante especificação do cliente (comprimento, terminação, arranjos, etc.).

#### 6.3.7 Cabos Sensores de temperatura

O cabo sensor de temperatura para o(s) banco(s) de baterias (PL-96A/2m de comprimento) deve ser instalado no conector Mini-Fit Jr. 3 vias (figura 33 – marcador 1) e seu sensor fixado próximo a um dos monoblocos de bateria.

Opcionalmente, pode-se instalar um segundo cabo sensor de temperatura de bateria por questões de confiabilidade. Para aplicações outdoor, este sensor pode ser usado na monitoração de temperatura ambiente de gabinetes. Nestas condições, este cabo sensor deve ser instalado no conector Mini-Fit Jr. 3 vias (figura 33 – marcador 2) e seu sensor fixado no local a ser monitorado.

Nota: Cabos com comprimentos maiores que 2m poderão fornecidos mediante solicitação formal do cliente (comprimento máximo: 30m).

#### 6.3.8 Ventiladores externos

 O sistema permite o controle e a supervisão de até 3 grupos de ventiladores externos com tensão nominal de 48Vcc. Para o uso de um ventilador por grupo, a instalação destes ventiladores pode ser direta aos bornes do conector CN12, obedecendo a polaridade indicada na serigrafia para cada ventilador (vide figura 35). Desta forma os ventiladores serão protegidos individualmente pelos fusíveis FS2, FS3 e FS4 localizados na placa de conexão traseira.

 Caso a aplicação exija mais de 1 ventilador por grupo, indicamos o uso da PL-147, que disponibiliza a proteção individual para cada ventilador. O número de ventiladores por grupo é limitado a 3, por restrição do circuito de supervisão para alarme de falha.

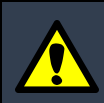

A corrente máxima para cada grupo de ventiladores não pode exceder 1A.

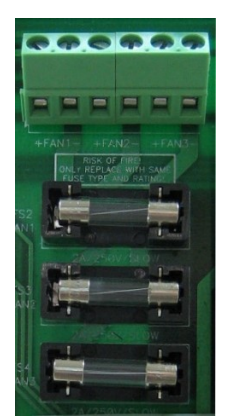

Figura 35 – Detalhe conector para grupos de ventiladores externos e proteções.

#### 6.3.9 Banco de baterias

Permite a instalação de até 2 bancos de baterias. O pólo negativo deve ser conectado diretamente nos terminais superiores dos disjuntores juntamente com o respectivo cabo sensor e o pólo positivo na barra 0V de forma similar a conexão dos consumidores, porém recomendamos o uso de cabos pretos no pólo negativo (vide figura 34). O instalador deve dimensionar os cabos de bateria de acordo com a capacidade de carga do SR ou descarga provocada pelos consumidores (o pior caso), bem como a distância entre o SR e os bancos. Lembramos que este sistema permite a limitação da corrente de carga que deve ser limitada em valor especificado pelo fabricante da bateria empregada.

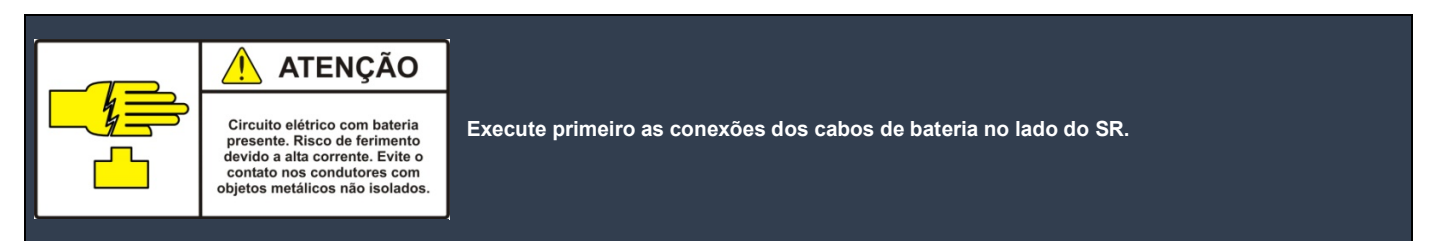

 A capacidade total do(s) banco(s) de baterias dimensionada em Ah (Amper-Hora) é determinada em função do tempo de autonomia requerido e da potência instalada nas saídas de consumidores. A expressão abaixo define de forma simplificada este parâmetro:

Capacidade (Ah) = 
$$
\frac{Psaída(W) \cdot Tempo(h)}{48V}
$$

 Recomendamos a limitação da corrente de carga entre 10% e 20% da capacidade do(s) banco(s) (0,1C para carga em 10 horas ou 0,2C para carga em 5 horas) a fim de aumentar a vida útil das baterias (vide procedimento de ajuste no item 3.3.6.3). 6.3.10 Rede CA

Para operação sob potência máxima, o instalador deverá conectar o equipamento à rede elétrica de 220Vca (fase-fase ou fase-neutro)<sup>1</sup> aos bornes mostrados na figura 33, marcadores 11, 12, 13 e 14. Usar cabos com bitola mínima de 1,5mm² e terminal agulha ou tubular apropriado. Recomendamos as cores branco, amarelo ou cinza para fases e azul para o neutro (caso necessário).

1- Para instalação em 110V ou 127V a corrente de saída por UR fica limitada a 10A.

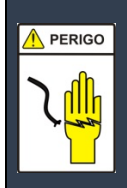

Certificar que as conexões CA e de aterramento estão devidamente corretas antes de energizar a entrada CA.

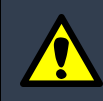

Instalar externamente um disjuntor geral com capacidade mínima de 40A curva C (5 a 10 x IN) e disjuntores individuais de 16A curva C (5 a 10 x IN) para as duas entradas CA do sistema (monopolares para rede monofásica ou bipolares para rede bifásica). A proteção individualizada permite a operação redundante das URs no caso de falha de uma delas. Estes disjuntores devem ser instalados no quadro de distribuição CA a fim de proteger os cabos de alimentação CA e os conectores da placa de conexão traseira do SR.

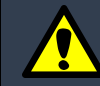

Usar terminais para evitar o risco de curto-circuito entre as vias de entrada devido ao espraiamento dos fios do cabo flexível. Para conexões sem os terminais, tenha cuidado para que estão dispersão não ocorra e lembramos que cabos flexíveis não pode ser estanhado neste tipo de conexão.

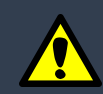

Para aplicações "outdoor", instalar protetores contra surto elétrico na rede elétrica com capacidade mínima de 20kA. Recomendamos o uso de varistores (MOV - Metal Oxide Varistor) com tensões nominais de acordo com a rede elétrica e modo de instalação (comum e diferencial). Ver maiores detalhes no manual do protetor a ser instalado.

# 6.3.11 Interface RS485

Esta interface é utilizada para a ampliação do número de URs ou para a supervisão de periféricos externos através da US (vide conector mostrado na figura 33, marcador 16). Se esta interface não for utilizada, o jumper identificado como "END" (figura 33, marcador 17) deve ser curto circuitado. A tabela abaixo mostra a descrição dos pinos:

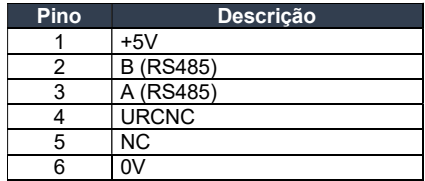

#### 6.4 Procedimento para ativação

- Verificar se os disjuntores (consumidor ou bateria) estão desligados;
- Inserir as unidades "plug-in" ao sub-bastidor (UR(s) e US). Deslizar os módulos com os extratores na posição de repouso e ao final girá-lo para a posição de travamento. Este mecanismo garante a perfeita conexão elétrica e funciona como trava;
- Energizar as entradas CA e verificar se os LEDs verdes "ON" das UR(s) acendem;
- Ligar os disjuntores de bateria e de consumidores;
- Verificar se a US está emitindo algum alarme. Caso positivo verifique qual o alarme e tome providências para que as causas do mesmo sejam extintas;
- Fazer "login" através do menu senha;
- Ajustar os parâmetros de bateria no menu configuração (tipo de bateria, tensão de flutuação, taxa CT, etc.);
- Ajustar os demais parâmetros com ênfase para o calendário e o relógio, pois estes são fundamentais no registro de eventos.

#### 6.5 Procedimento para desligar

- Desligar os disjuntores de bateria e de consumidores;
- Desenergizar as entradas CA.

#### 07 SERVIÇOS DE MANUTENÇÃO OU REPARO

Os serviços de manutenção ou reparo do SR podem ser realizados facilmente sem a interrupção da alimentação dos consumidores devido a sua modularidade. O sub-bastidor é a única parte que, em caso de troca, compromete a alimentação dos consumidores. Contudo, ele é formado apenas por elementos passivos e de conexões resultando em um elevado índice de confiabilidade.

As interfaces de alarmes visuais (LEDs e LCD) ou remota (via RS232/Modem ou "Ethernet"), indicam a origem do problema, permitindo ao operador do sistema, mesmo em local remoto preparar o módulo a ser substituído (itens sobressalentes).

 A manutenção preventiva do sistema está relacionada à calibração periódica dos níveis de tensão de saída para flutuação ou equalização. A manutenção do(s) banco(s) de baterias deve ser realizada de acordo com as especificações do fabricante.

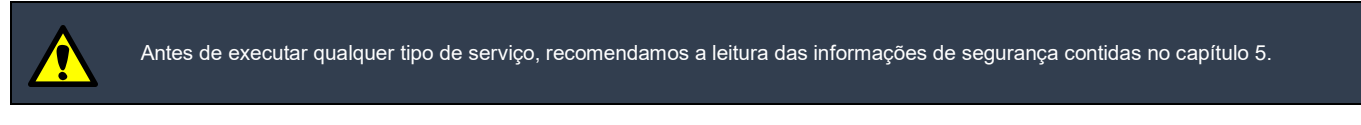

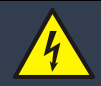

Os serviços de reparo ou manutenção só podem ser realizados por técnico qualificado. Tensão e energia de risco presentes no sub-bastidor e nos cabos podem causar morte ou ferimento se as precauções contidas neste manual forem ignoradas.

## 7.1 Troubleshooting

Alguns alarmes podem ser gerados por erro de instalação ou configuração do hardware. Os mais frequentes são:

Pisca o LED amarelo, porém não exibe mensagem de alarme no LCD:

Provavelmente o cabo sensor de temperatura de baterias está desconectado ou com defeito (Mini Fit Jr. 3 vias, posição CN10 da placa traseira).

Pisca o LED configurado e exibe alarme de CA Anormal: Verificar se a tensão CA está fora da faixa de operação.

Pisca o LED configurado, exibe alarme de LVD e falha contator: A bateria está desconectada ou com a polaridade invertida ou ainda com descarga profunda.

Pisca o LED configurado e exibe alarme de Proteção Aberta:

Verificar se os disjuntores de consumidores e de baterias estão ligados. Caso estejam, verificar a conexão dos cabos sensores nos pólos negativos destes circuitos.

Pisca o LED vermelho e exibe alarme de Temperatura Anormal:

O Cabo sensor de temperatura ambiente deve estar desconectado ou com defeito (Mini-Fit Jr. 3 vias, posição CN11 da placa traseira). Caso não seja empregado este cabo, verificar se o parâmetro configurado para o nível de Alarme por Temperatura Anormal está desabilitado (posição "OFF", vide item 3.3.6.13).

A US não liga em falta de energia CA:

Verificar o fusível FS1 na parte interna do "back-plane" próximo a barra 0V (porta fusível "BATTERY FUSE").

Sinalização de alarme no LCD ou PC (local ou remota), porém sem emissão de alarme por contato seco: Verificar a configuração dos relés.

# 7.2 Sobressalentes

Os códigos para composição ou pedidos em avulso estão registrados na tabela abaixo:

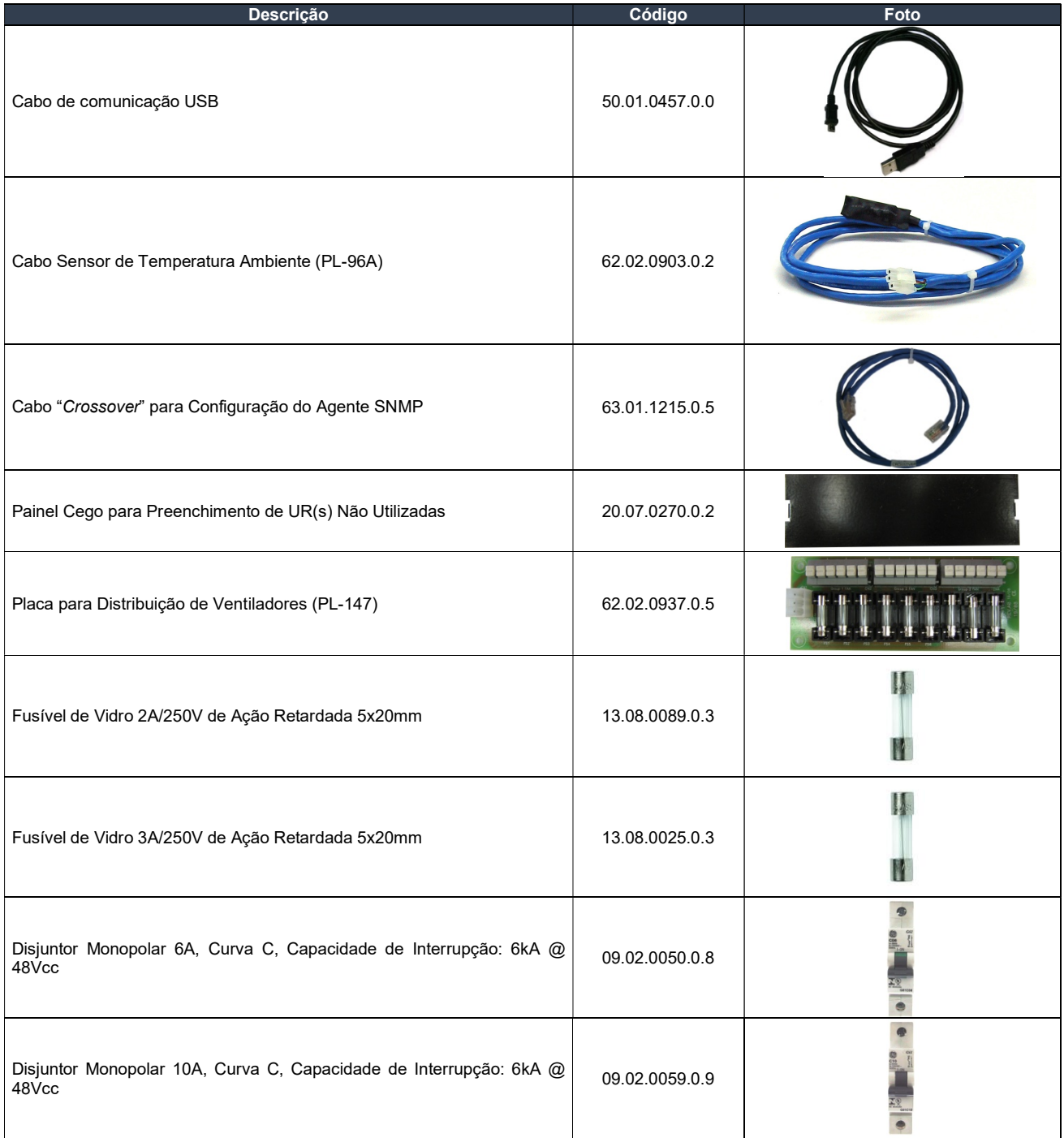

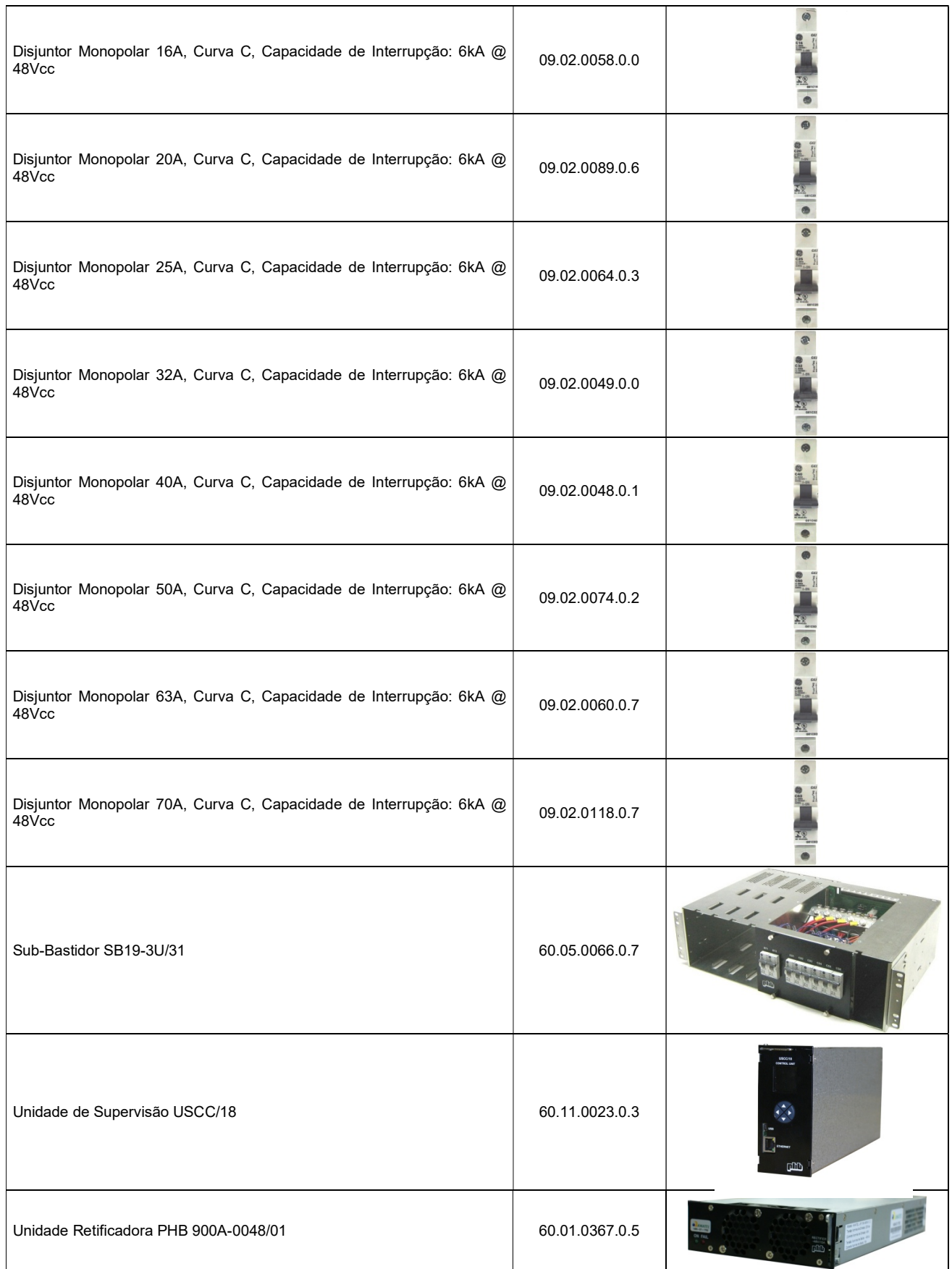

# 7.3 Assistência Técnica

 Os equipamentos receberão serviços permanentes de assistência técnica conforme regras negociadas e registradas em contrato com o cliente (prazo, valores, etc.).

Itens danificados deverão ser enviados exclusivamente à PHB (não consertá-los em terceiros sob pena de perda de garantia).

Contato: dario@phb.com.br

Endereço para envio de produto:

Rua São Bernardino 12 CEP: 05120-050 São Paulo – SP

# 08 | TERMO DE GARANTIA

#### 8.1 Prazo e Comprovação de Garantia

a) O SR60A-48V/02 será garantido pela PHB Eletrônica LTDA, pelo prazo de 1 ANO, exclusivamente contra eventuais defeitos decorrentes de fabricação ou projeto. O prazo será contado a partir da data de aquisição conforme nota fiscal de venda e serão obedecidas as condições e recomendações especiais aqui discriminadas.

b) Para produtos reparados, é estabelecido um período de garantia de 3 (três) meses. No caso de reparo de produto efetuado durante o período de garantia, a data de expiração da garantia continua sendo a original.

c) Para obter informações sobre a data de expiração de garantia, o comprador deve entrar em contato através do e-mail assistencia.tecnica@phb.com.br, informando o modelo, número de série ou número do lote e data de fabricação. Salientamos que a data de fabricação pode não coincidir com a data de emissão da nota fiscal, portanto, recomendamos a consulta.

## 8.2 Local de Execução do Serviço de Garantia

Os consertos em garantia somente poderão ser efetuados pelo Departamento de Assistência Técnica da PHB mediante envio do produto para o sequinte endereco:

> Rua São Bernardino 12 CEP: 05120-050 São Paulo – SP

# 8.3 Perda de Garantia

A garantia não abrangerá, sendo ônus do comprador:

a) Os danos sofridos pelo produto, os seus acessórios, em consequência de acidentes, maus tratos ou transporte inadequado;

b) Os danos sofridos pelo produto, em consequência de sua utilização indevida fora das condições estabelecidas neste manual;

c) As peças e acessórios que se desgastaram, normalmente, com o uso regular, tais como supressores de surto, ventiladores, etc.

d) Reparos feitos por pessoas ou oficinas não autorizadas.

#### 8.4 Recomendações

a) Antes de colocar o produto em funcionamento, leia atentamente as instruções de instalação e operação contidas neste manual.

b) Certifique-se de que a tensão de alimentação atende aos valores especificados.

c) Para evitar danos, mantenha o produto em ambiente protegido de intempéries (chuva, vento, umidade, raios solares, etc.).

Condições de garantia diferentes das aqui apresentadas poderão ser estipuladas mediante acerto comercial. Quaisquer reclamações, comentários ou sugestões sobre os produtos ou reparos que estes necessitem, ligue para o nosso Serviço de Atendimento ao Cliente:

PABX: (11) 3648-7830

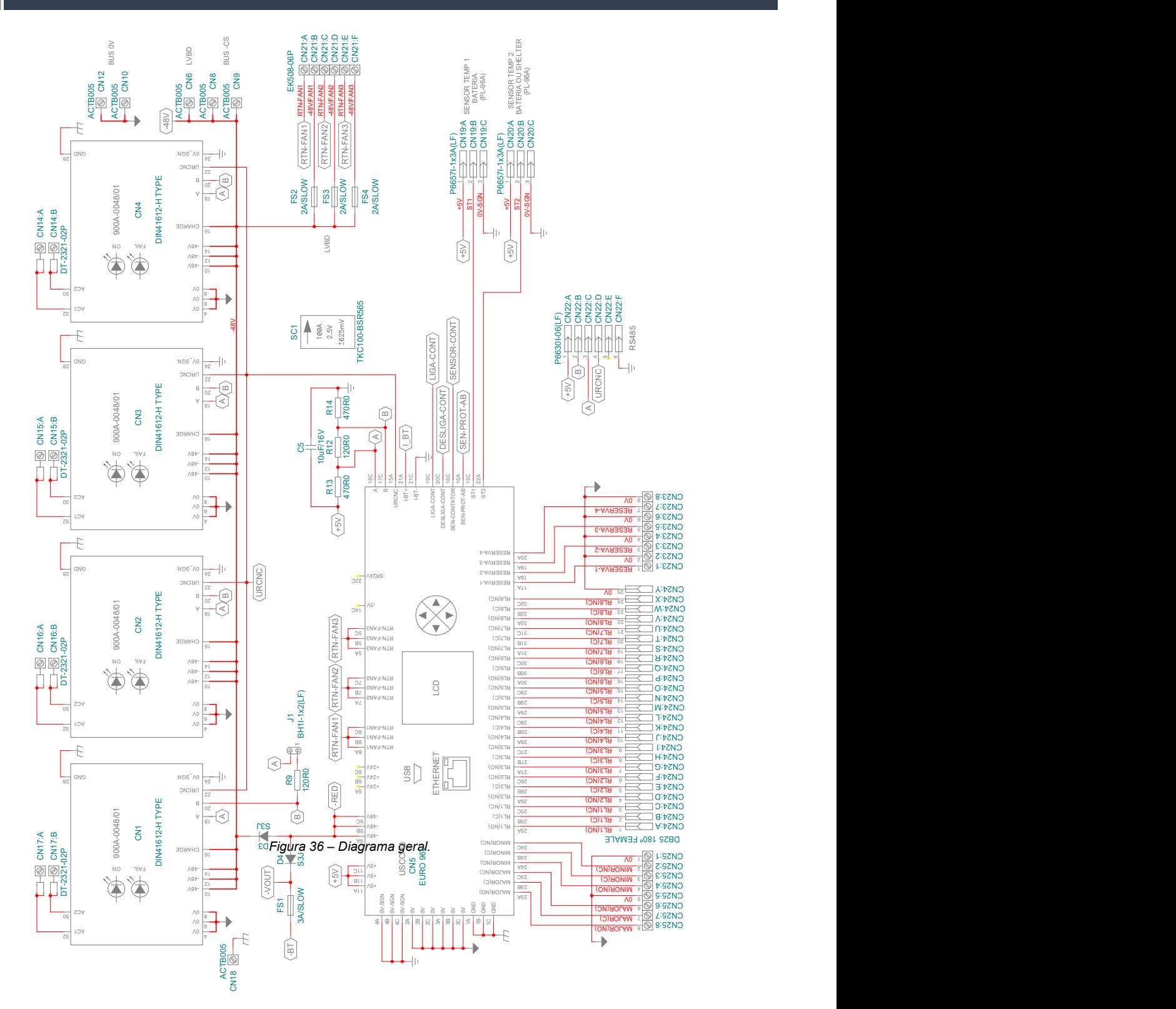

# 10 TERMINOLOGIA

 $A \rightarrow$  Ampere; Ah → Ampere hora; Arms Ampere eficaz; BD → Bateria em Descarga; CA Corrente Alternada; CC → Corrente Contínua; CFM → Cubic Feet per Minute (unidade para vazão);  $CN \rightarrow$  Conector CT → Compensação de Temperatura; dBA Decibel Acústico; dBm → miliwatt em decibel (potência gerada pelo ruído medida pelo psofômetro); DHCP Dynamic Host Configuration Protocol; DPDT → Dual Pole Dual Toggle;  $\mathsf{FS}\to\mathsf{Fus}$ ível; h  $\rightarrow$  hora; H → Altura. Hz → Hertz;  $\text{IEC} \rightarrow \text{International Electrotechnical Commission}$ IP → Internet Protocol; L Largura; LAN Local Area Network; LED Light Emitting Diode; LVD Low Voltage Disconnect;  $MIB \rightarrow Management$  Information Base; MTBF → Mean Time Between Failure;  $ms \rightarrow milisegundo;$  $mA \rightarrow$  miliampere;  $mV \rightarrow m$ ilivolt; mVpp milivolt pico a pico;  $M\Omega \rightarrow M$ ega Ohm; NE Número de Elementos de Bateria; NMS → Network Management System;  $OD \rightarrow Object$  Identifier; P → Profundidade; PL → Placa de Lógica; PoE → Power over "*Ethernet*"; QDCC → Quadro de Distribuição de Corrente Contínua; s → segundo;  $SB \rightarrow Sub-bastidor;$ SNMP Simple Network Management Protocol;  $\text{SR} \rightarrow \text{Sistema Retificador};$ TDH Taxa de Distorção Harmônica; Tr → Tempo de Recuperação; UDP User Datagram Protocol; UR → Unidade Retificadora; US → Unidade de Supervisão; USART → Universal Synchronous Asynchronous Receiver Transmitter;  $V \rightarrow V$ olt; VA → Volt-Amper; Vca → Volt em corrente alternada; Vcc → Volt em corrente contínua; VRLA → Valve Regulated Lead Acid (bateria selada);  $V$ rms  $\rightarrow$  Volt eficaz;  $W \rightarrow W$ att; \*\*\* Não existe.